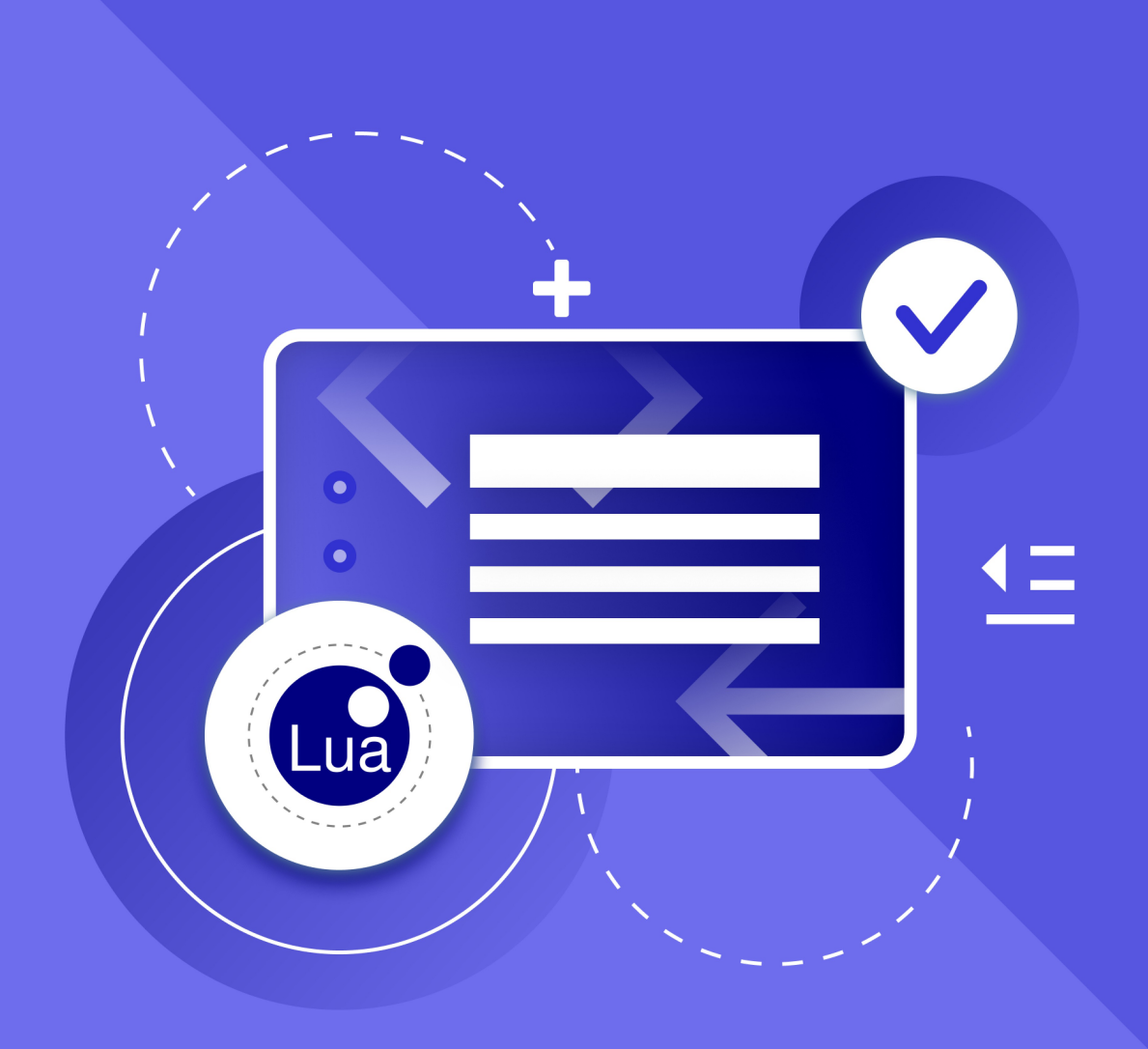

# Справочник макрокоманд на языке программирования Lua

2022.01

© ООО «НОВЫЕ ОБЛАЧНЫЕ ТЕХНОЛОГИИ», 2013–2022

#### **ООО «НОВЫЕ ОБЛАЧНЫЕ ТЕХНОЛОГИИ»**

#### **ПРОГРАММНОЕ ОБЕСПЕЧЕНИЕ**

#### **СПРАВОЧНИК МАКРОКОМАНД НА ЯЗЫКЕ LUA**

**2022.01**

**На 160 листах**

**Москва**

**2022**

Все упомянутые в этом документе названия продуктов, логотипы, торговые марки и товарные знаки принадлежат их владельцам.

Товарные знаки «МойОфис» и «MyOffice» принадлежат ООО «НОВЫЕ ОБЛАЧНЫЕ ТЕХНОЛОГИИ».

Ни при каких обстоятельствах нельзя истолковывать любое содержимое настоящего документа как прямое или косвенное предоставление лицензии или права на использование товарных знаков, логотипов или знаков обслуживания, приведенных в нем. Любое несанкционированное использование этих товарных знаков, логотипов или знаков обслуживания без письменного разрешения их правообладателя строго запрещено.

#### **СОДЕРЖАНИЕ**

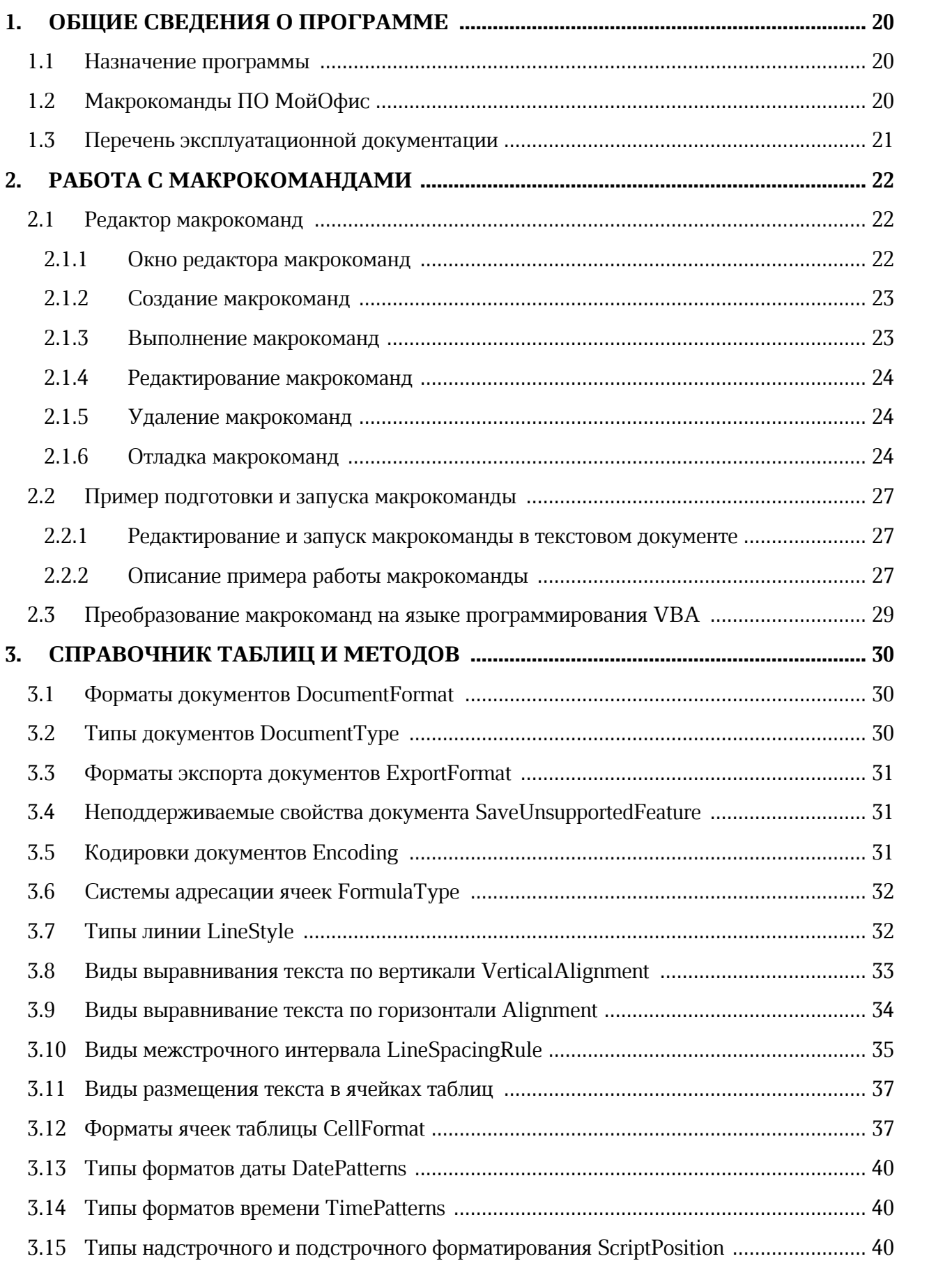

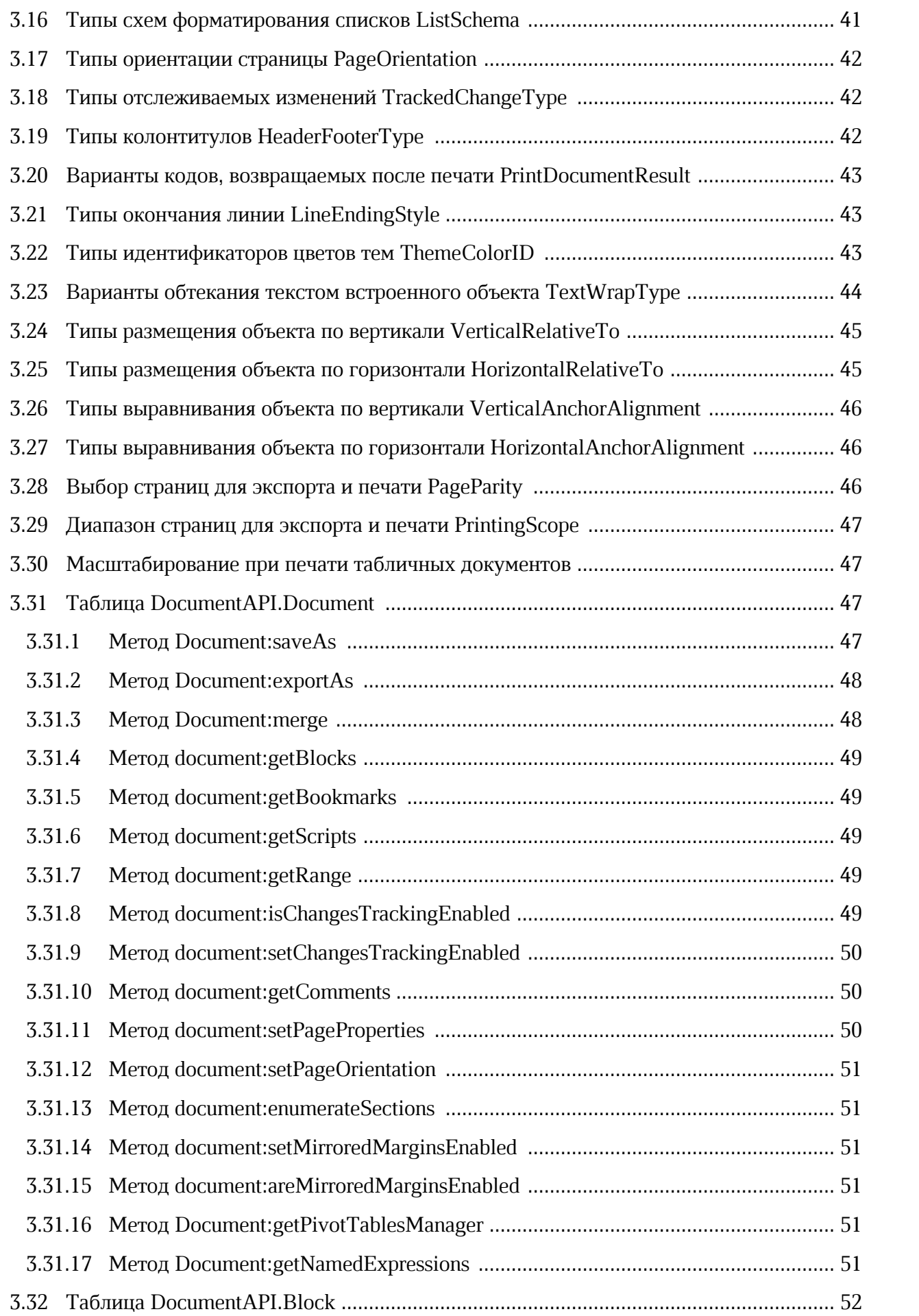

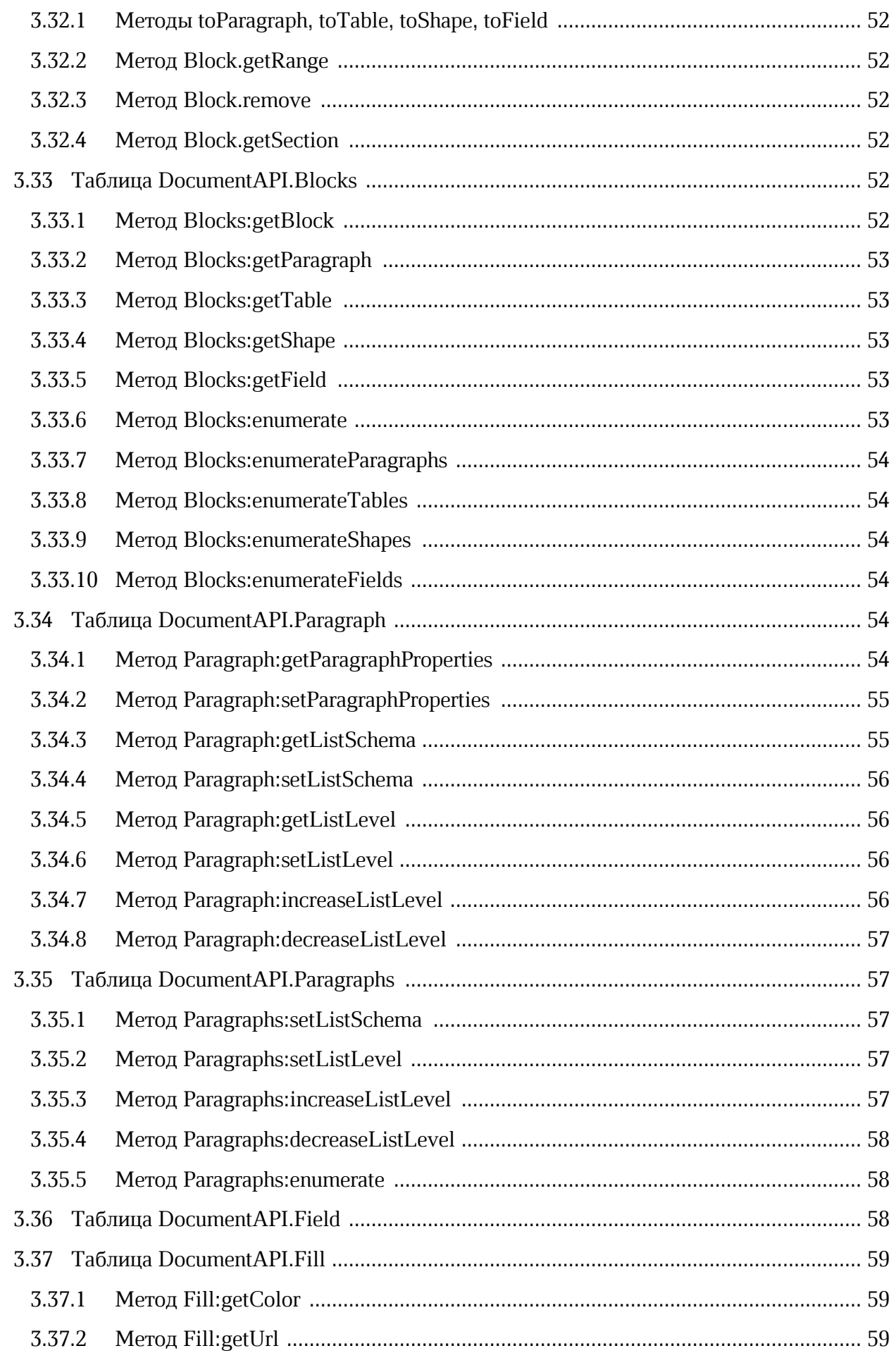

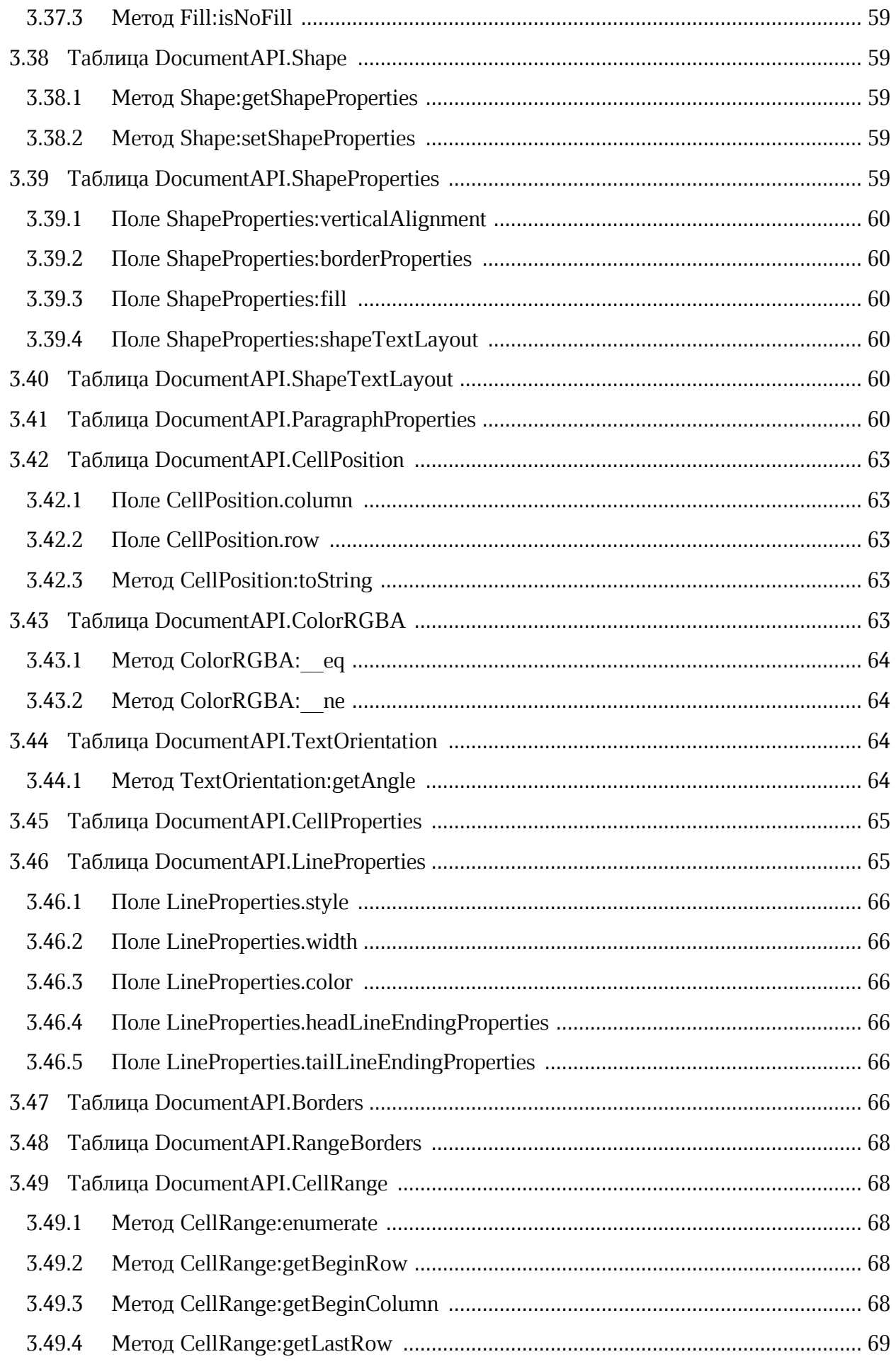

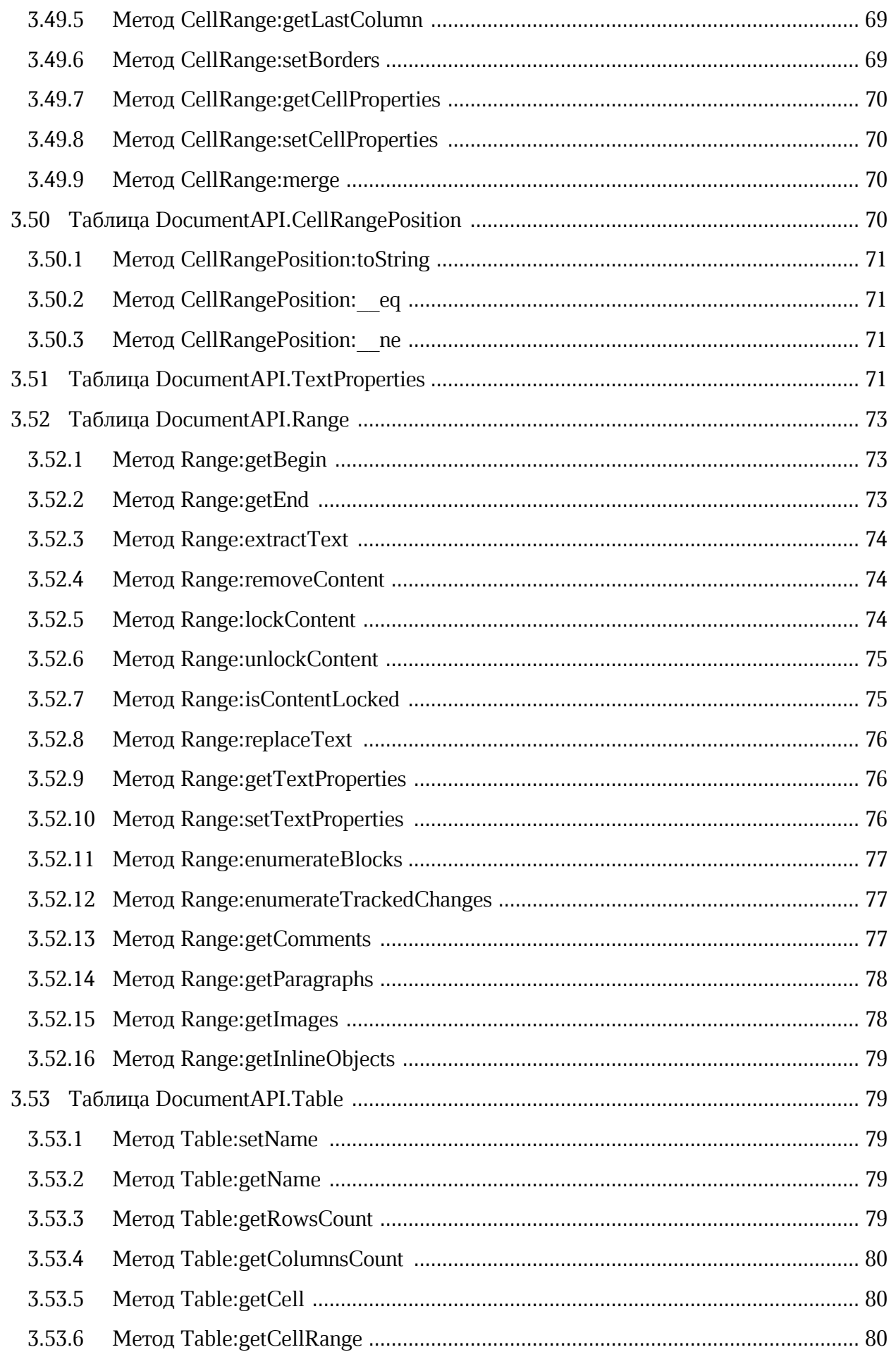

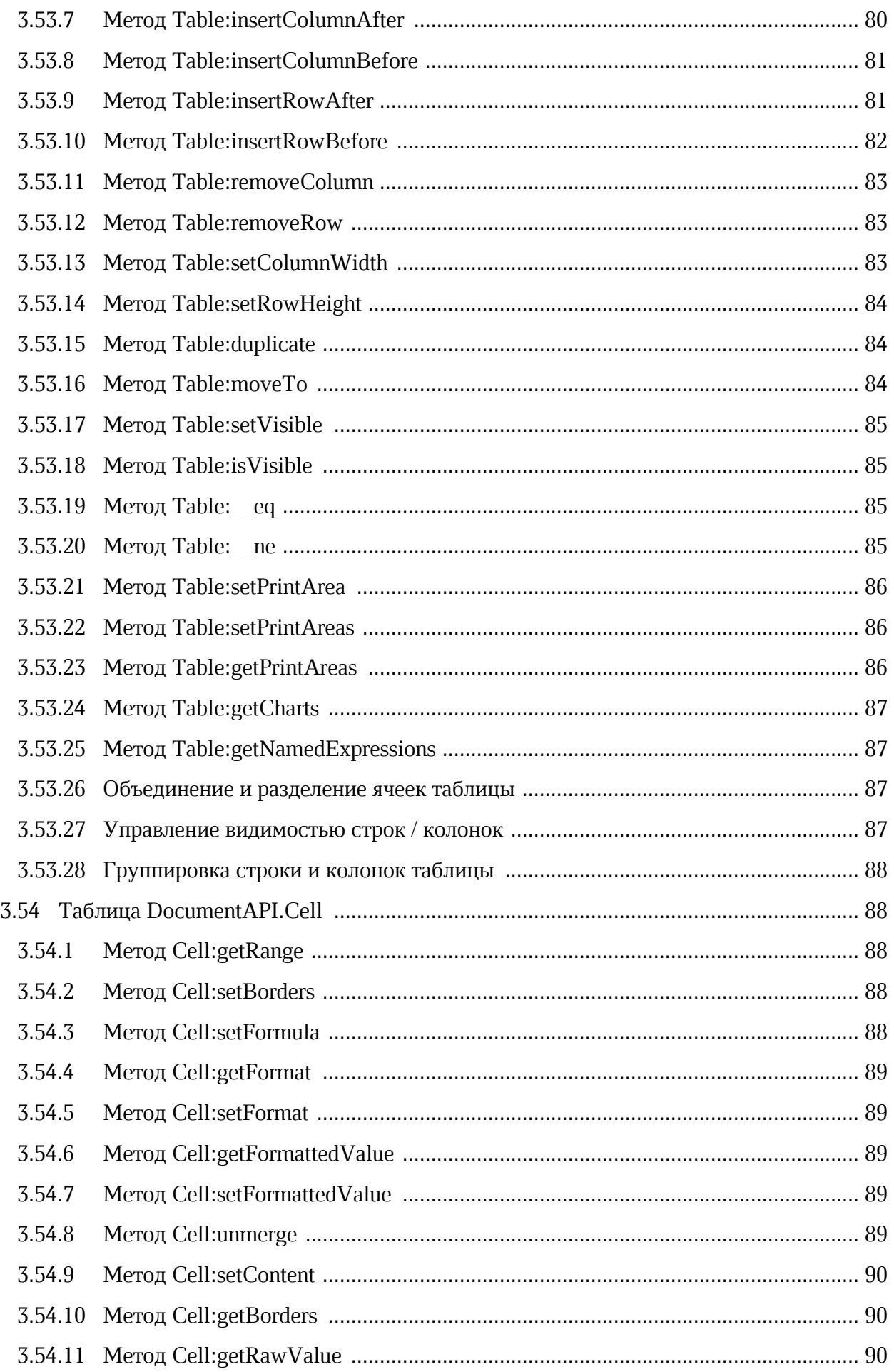

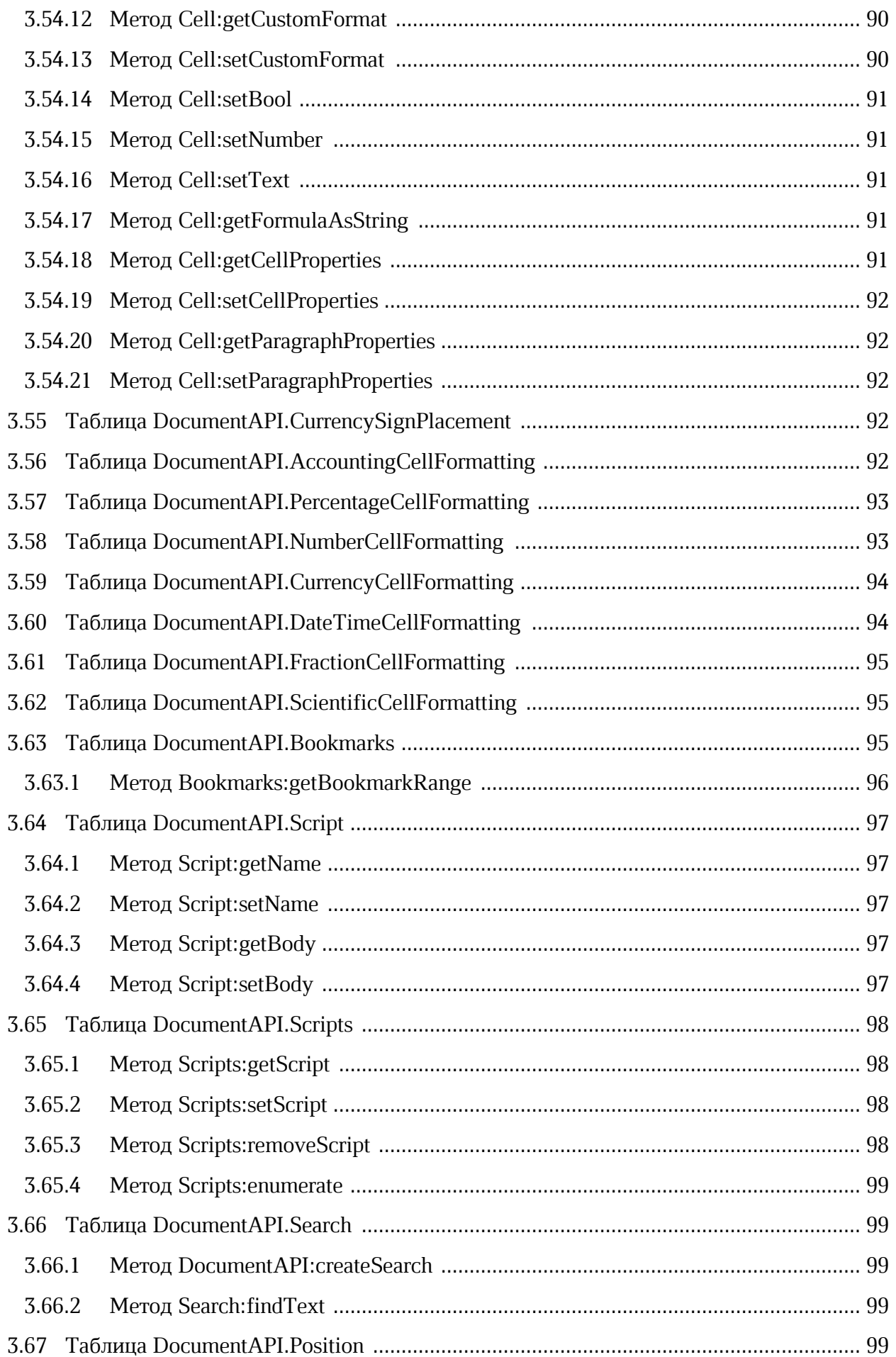

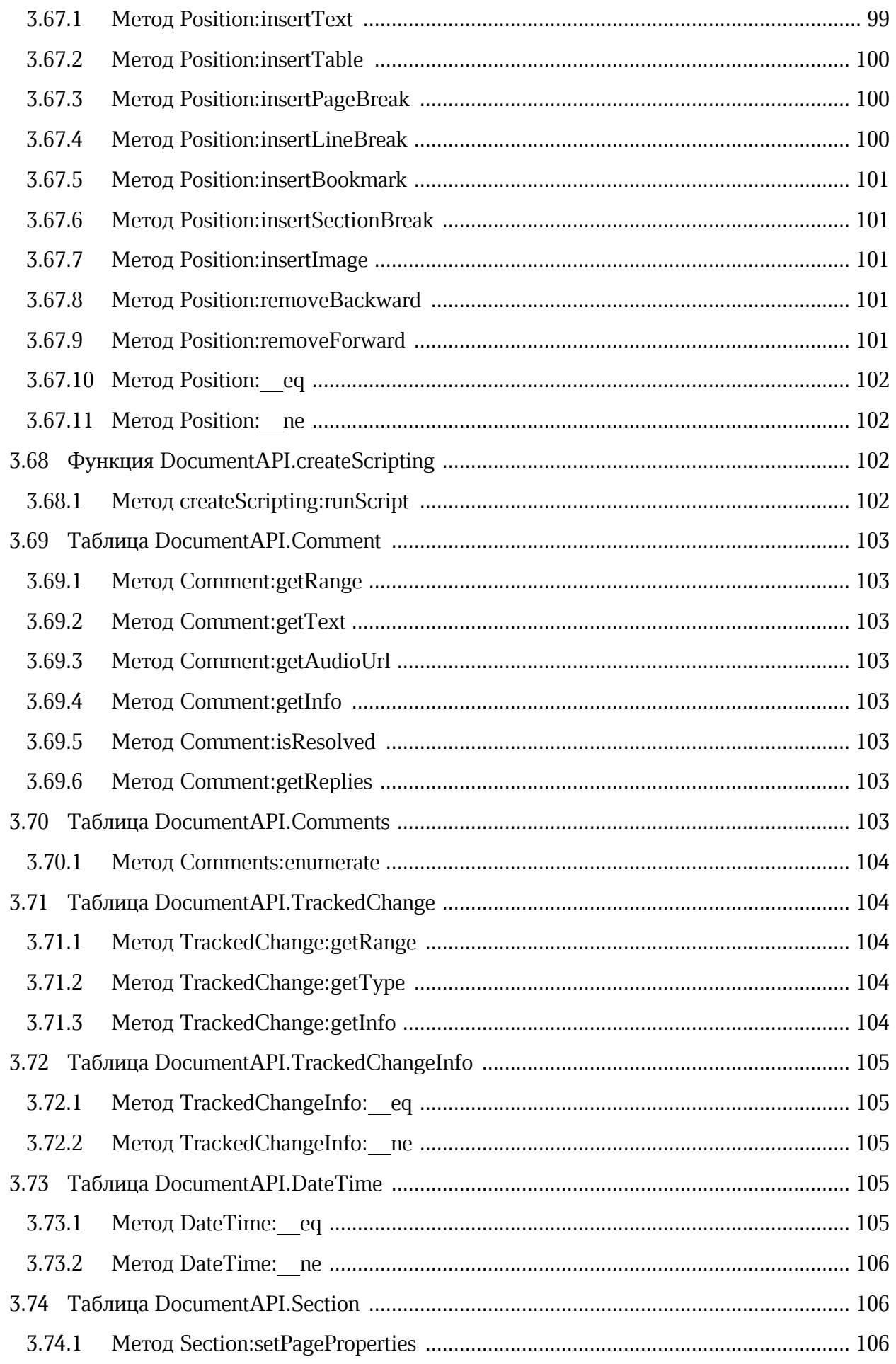

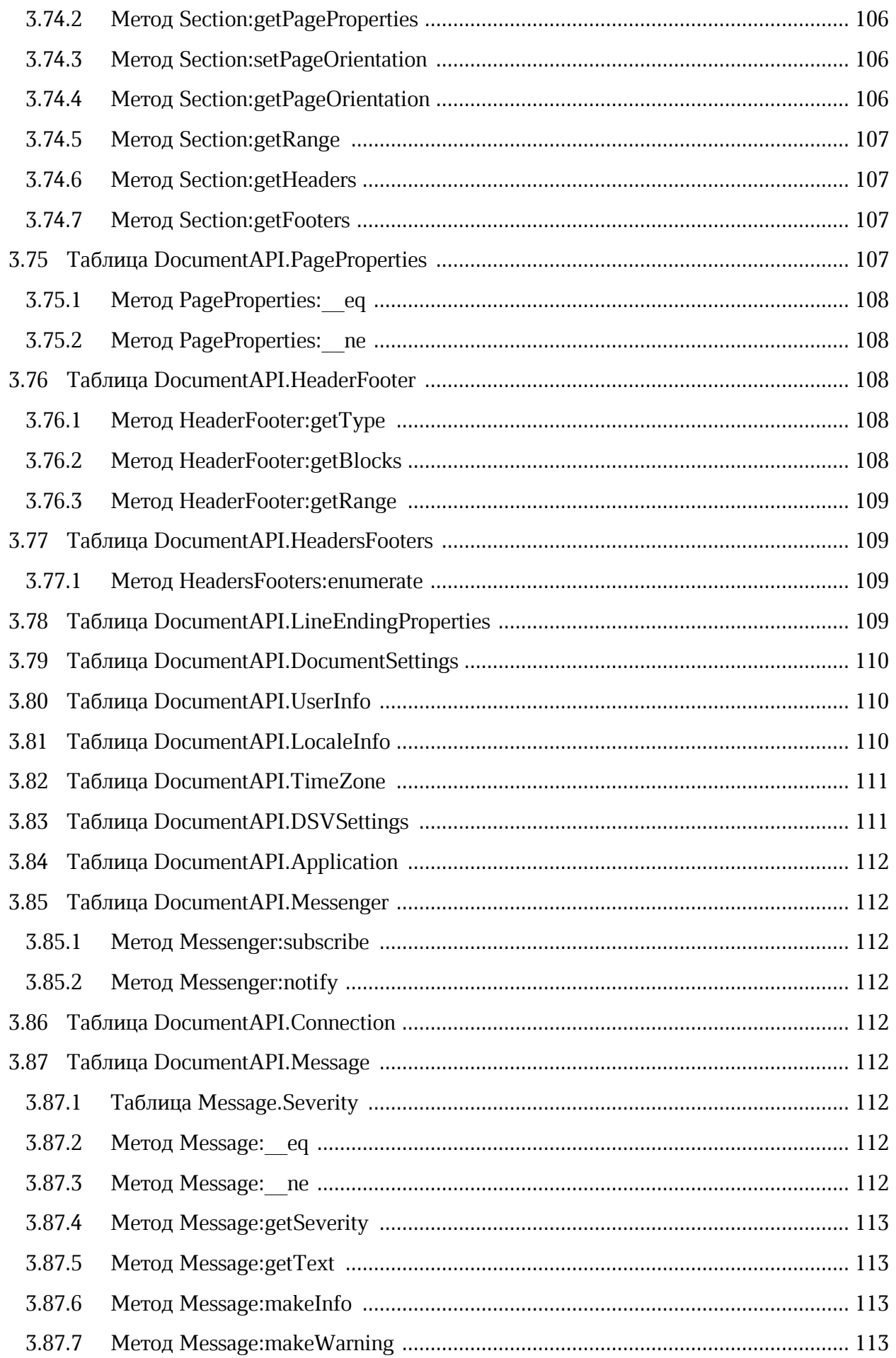

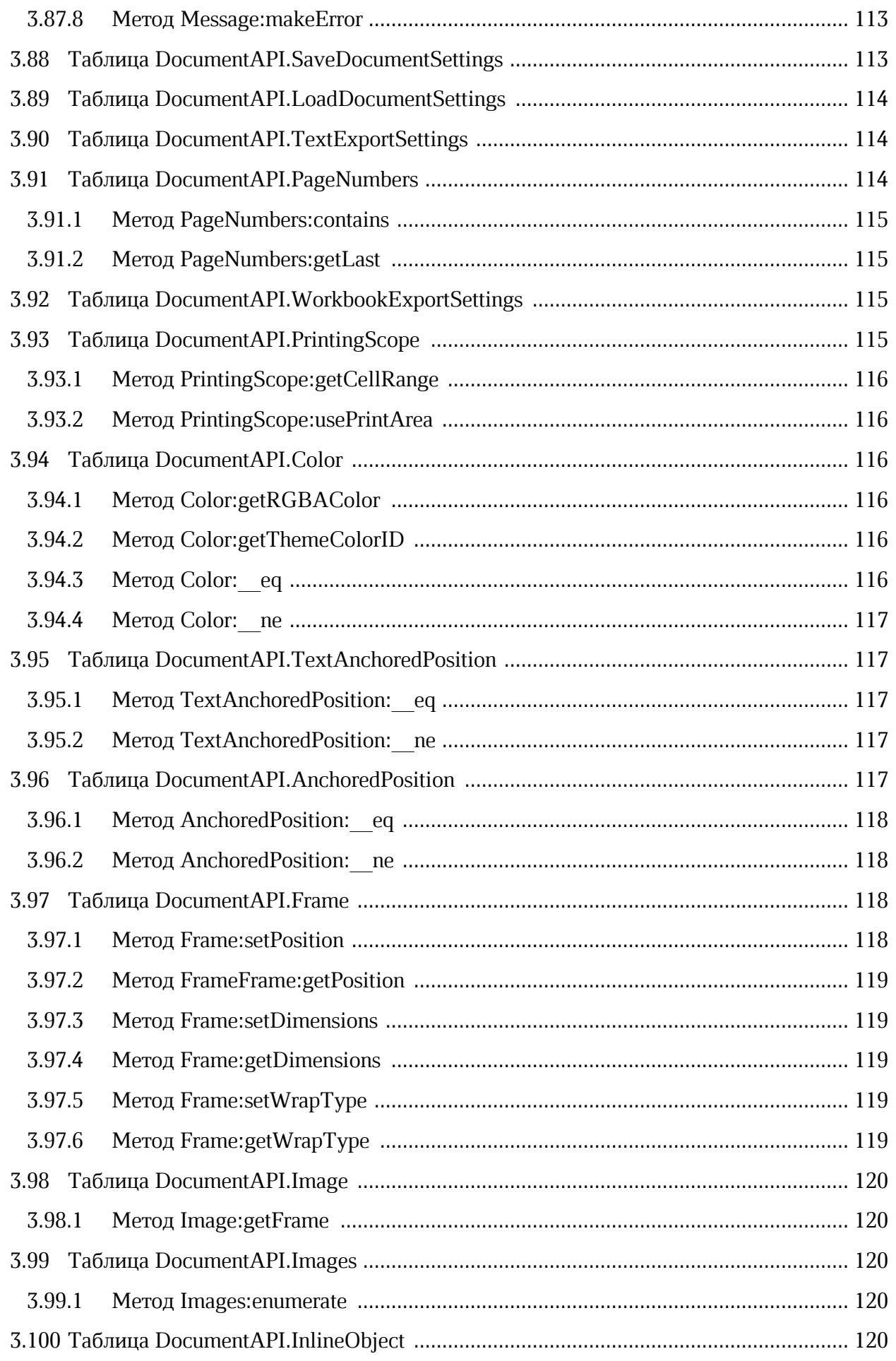

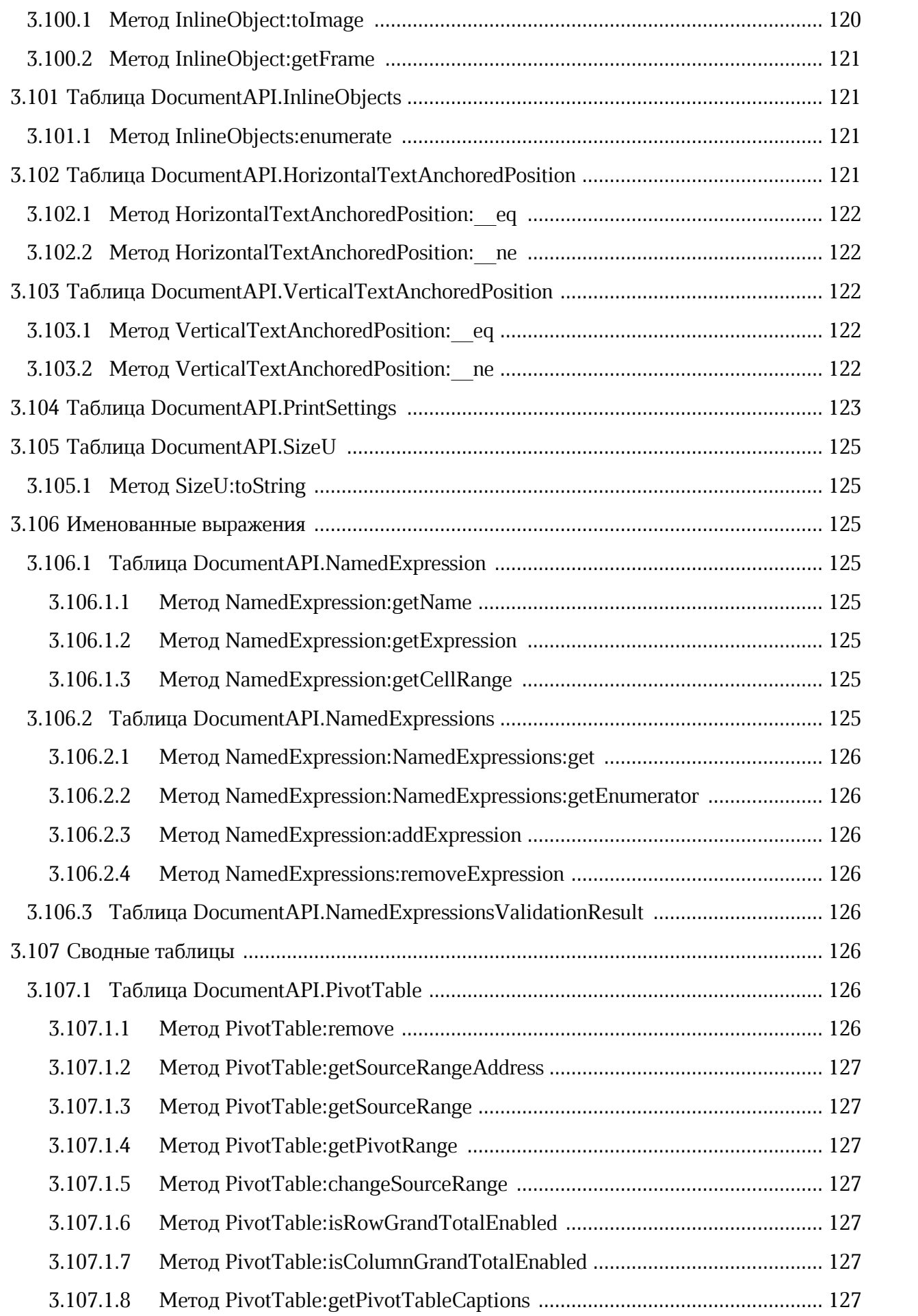

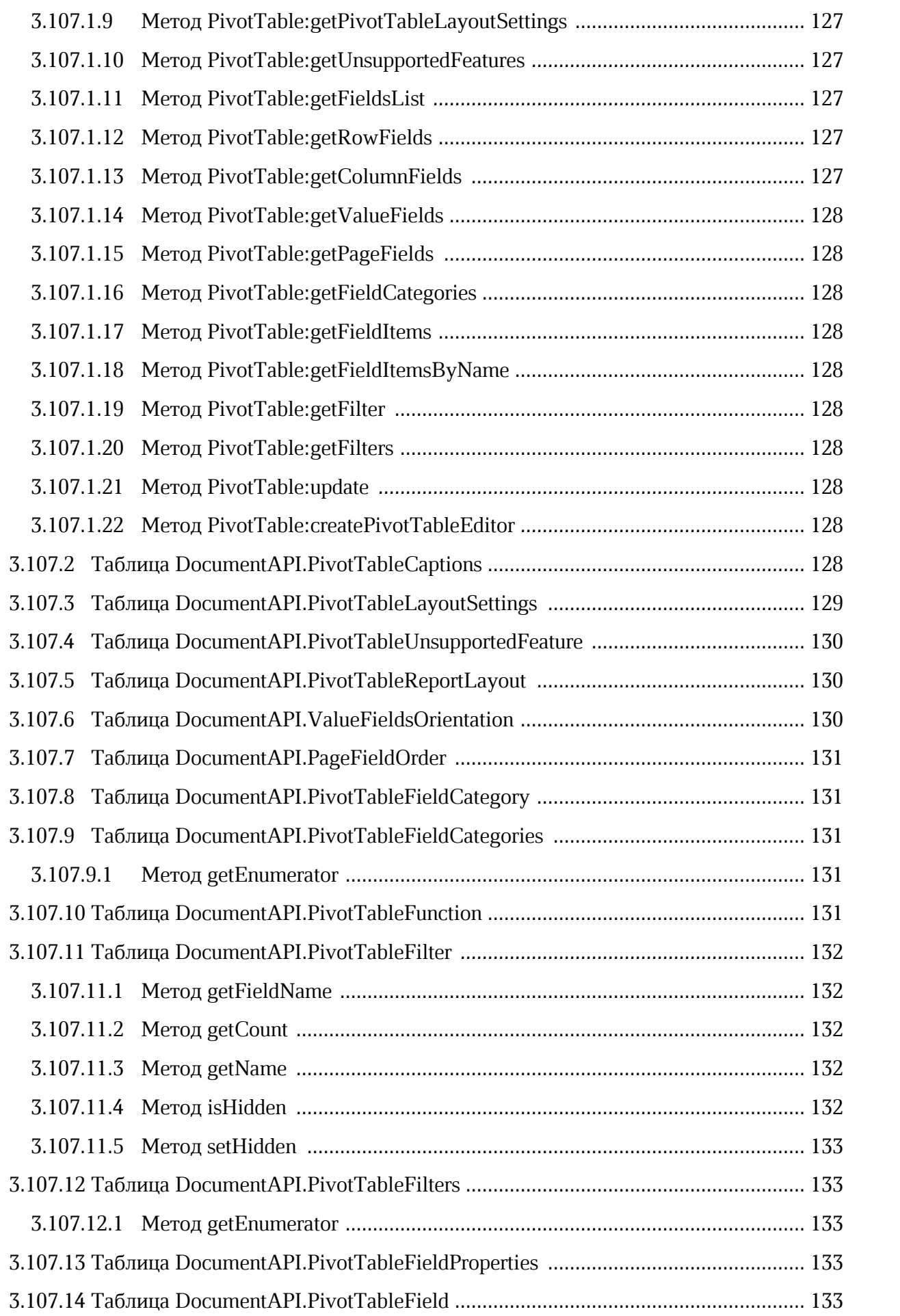

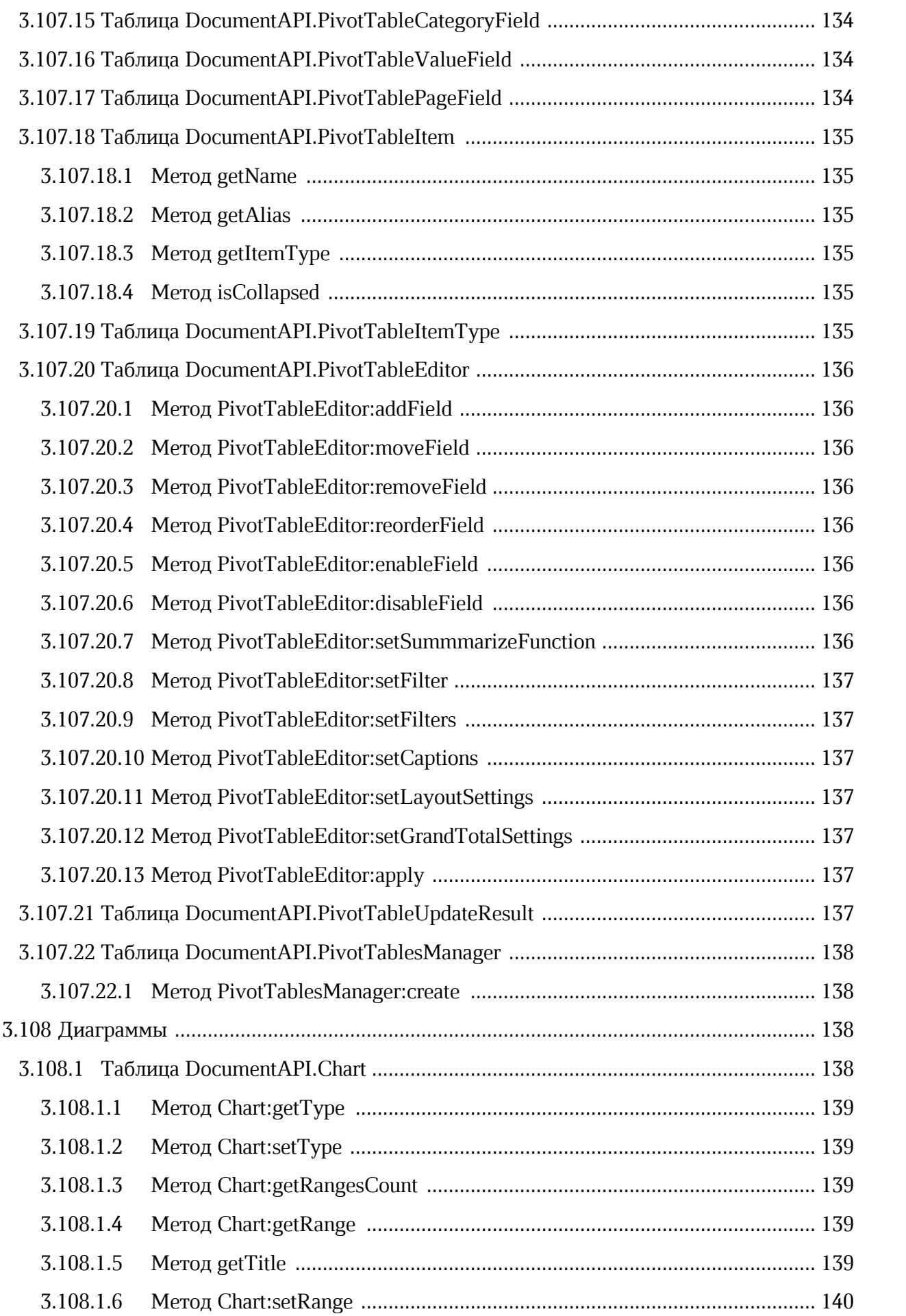

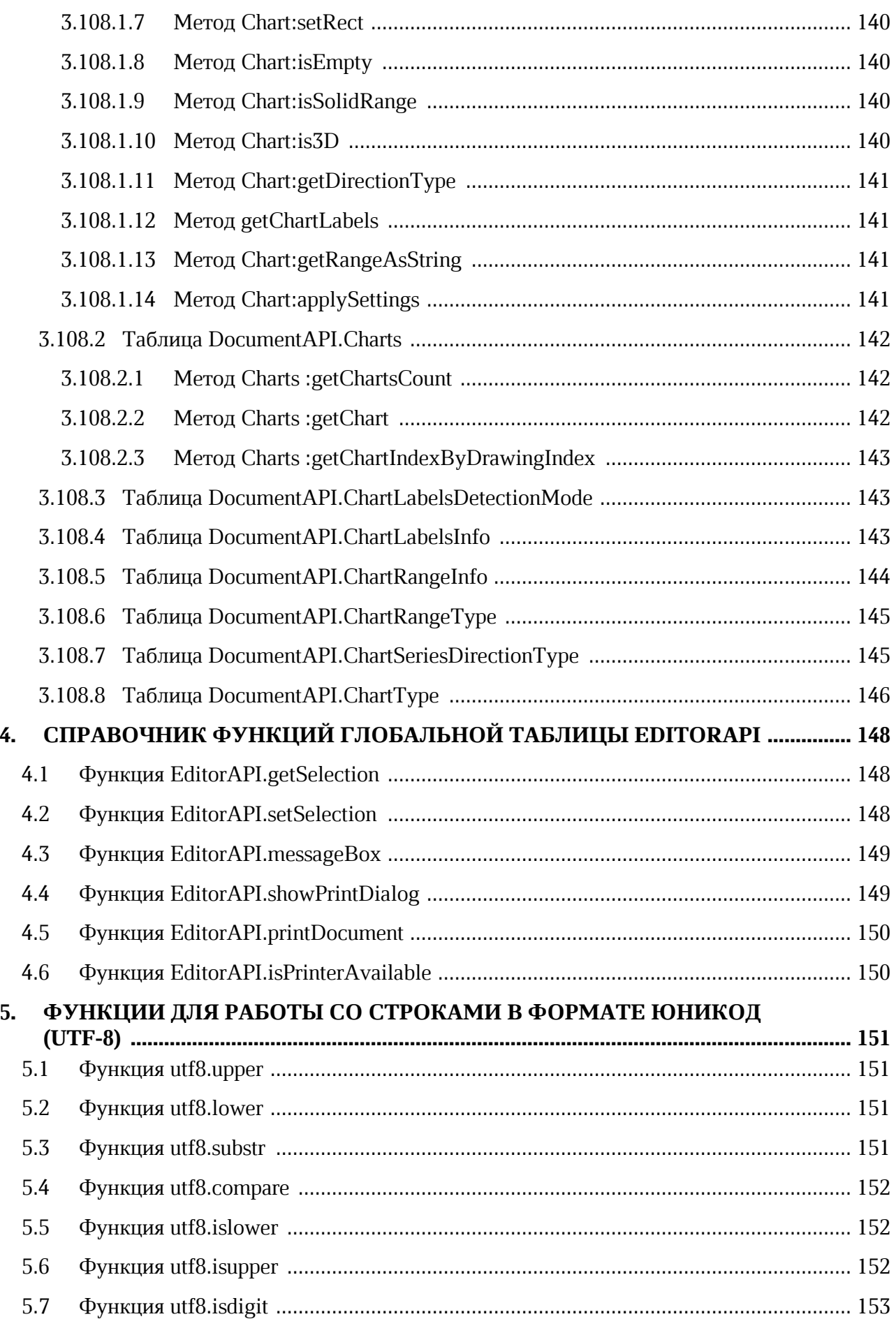

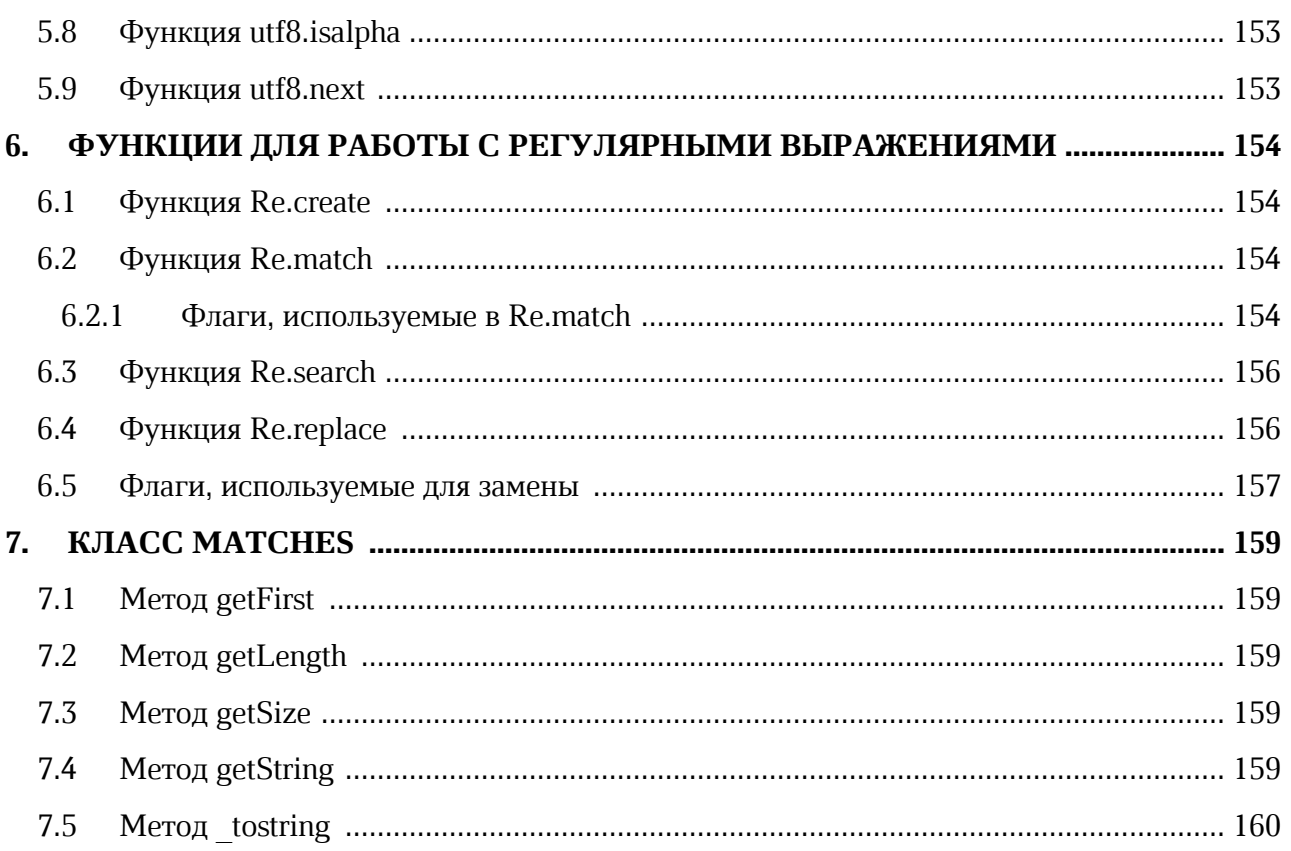

### **ПЕРЕЧЕНЬ СОКРАЩЕНИЙ**

В настоящем документе используются следующие сокращения (см. [Таблица 1\)](#page-18-0):

#### <span id="page-18-0"></span>Таблица 1 - Сокращения и расшифровки

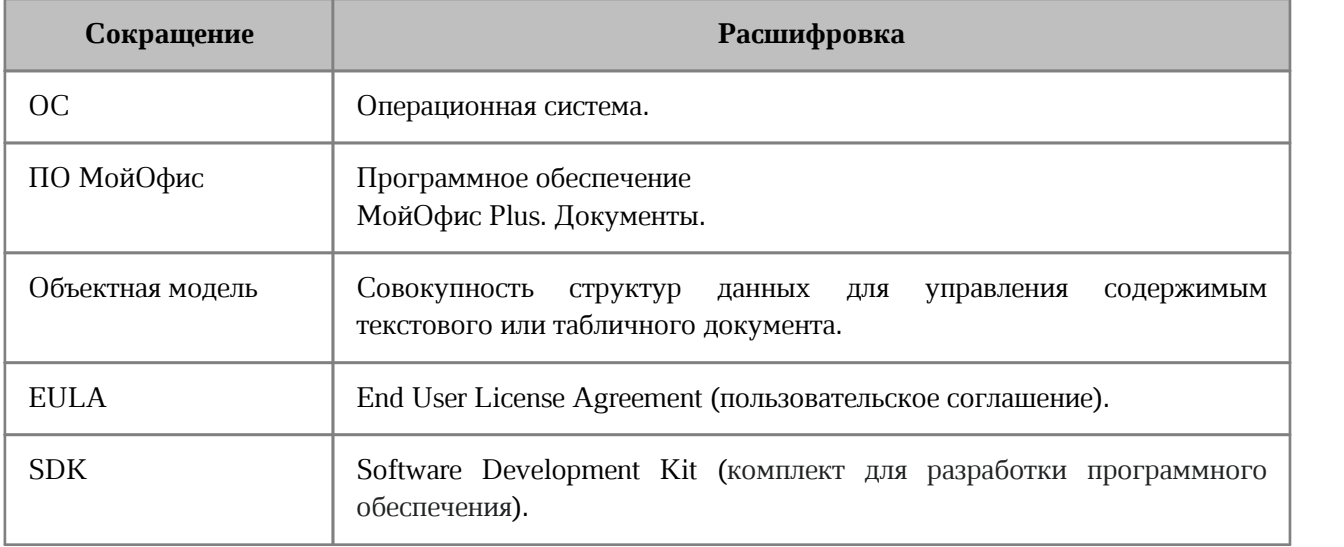

#### <span id="page-19-0"></span>**1 ОБЩИЕ СВЕДЕНИЯ О ПРОГРАММЕ**

#### **1.1 Назначение программы**

<span id="page-19-1"></span>МойОфис Plus – комплексный продукт для организации рабочей среды в крупных государственных организациях и коммерческих предприятиях. Единая лицензия МойОфис Plus включает операционную систему, средства безопасного хранения файлов, работы с документами, ведения переписки по электронной почте и планирования рабочего времени.

«МойОфис Текст» обеспечивает удобное и быстрое создание документов с использованием шаблонов, стилей и средств форматирования текста. Функции совместного редактирования обеспечивают эффективную совместную работу сотрудников.

«МойОфис Таблица» – это приложение для быстрой и удобной работы с электронными таблицами и анализа данных. Продукт поддерживает расширенный набор формул и средств для обработки данных. Совместное редактирование на любой из поддерживаемых платформ обеспечивает быстрый анализ и подготовку документов группой сотрудников даже вне офиса.

«МойОфис Презентация» – приложение с полным набором инструментов для просмотра графических презентаций.

#### **1.2 Макрокоманды ПО МойОфис**

<span id="page-19-2"></span>Макрокоманды ПО МойОфис представляют собой программы небольшого размера, с помощью которых автоматизируется выполнение продолжительных или часто встречающихся операций.

При работе с документом периодически возникают ситуации, когда приходится повторять одну и ту же последовательность действий. Для оптимизации работы можно создать макрокоманду, которая будет автоматически выполнять эти действия. Для разработки макрокоманд в ПО МойОфис используется язык программирования Lua.

Справочное руководство по языку программирования Lua на русском языке опубликовано по ссылке: [http://lua.org.ru/contents\\_ru.html](http://lua.org.ru/contents_ru.html).

В языке программирования Lua таблицы – это единственная структура данных. Все структуры, которые предлагают другие языки программирования, в том числе массивы, объекты и другие, представлены в языке программирования Lua в виде таблиц.

Структура данных, представляющая текущий открытый документ в ПО МойОфис, в терминах языка программирования Lua является таблицей [Document](#page-46-2) со своим набором методов. Иные структуры данных для работы с отдельными ячейками, областями,

диаграммами, свойствами текста и т. д. также являются таблицами с необходимым набором полей и методов.

Для управления содержимым документа используется объектная модель документа ПО МойОфис. В данном случае термин «объектная модель» обозначает всю совокупность структур данных для управления содержимым текстового или табличного документа ПО МойОфис.

Для управления текстовым или табличным документом ПО МойОфис используются одни и те же методы объектной модели. К примеру, объект [Cell](#page-87-1) позволяет управлять как отдельной ячейкой электронной таблицы, так и ячейкой таблицы в текстовом документе.

Для работы с текстом макрокоманды используется редактор макрокоманд в составе текстового или табличного редактора ПО МойОфис. Редактор макрокоманд также предоставляет возможность исполнения макрокоманд и доступ к информации об ошибках их исполнения.

Текст макрокоманды сохраняется в текущий открытый документ ПО МойОфис. Макрокоманда в ПО МойОфис может быть сохранена в документы с форматами DOCX, XODT, ODT, XLSX, XODS, ODS.

#### **1.3 Перечень эксплуатационной документации**

<span id="page-20-0"></span>Настоящий документ содержит описание объектной модели документа ПО МойОфис и примеры ее использования, а также является справочником по возможностям объектной модели редакторов ПО МойОфис.

Вся необходимая информация по использованию макрокоманд в ПО МойОфис приведена в настоящем документе.

#### **2 РАБОТА С МАКРОКОМАНДАМИ**

<span id="page-21-0"></span>В данном разделе описаны действия по созданию, выполнению и отладке макрокоманд в редакторе документов МойОфис.

#### <span id="page-21-1"></span>**2.1 Редактор макрокоманд**

#### **2.1.1 Окно редактора макрокоманд**

<span id="page-21-2"></span>Для работы с макрокомандами используется редактор макрокоманд. Чтобы открыть окно редактора, в приложении «МойОфис Текст» или «МойОфис Таблица» выберите пункт командного меню **Инструменты** > **Редактирование макроса**.

Окно редактора макрокоманд содержит (см. [Рисунок 1](#page-22-2)):

- 1. Перечень созданных в документе макрокоманд.
- 2. Кнопки для создания  $+$  и удаления макрокоманд.
- 3. Область ввода текста макрокоманд.
- 4. Кнопки выполнения (см. раздел [Выполнение макрокоманд\)](#page-22-1) и отладки (см. раздел [Отладка макрокоманд](#page-23-2)) макрокоманд. Кнопки становятся активными, изменяя цвет, после ввода текста макрокоманд в области 3 (см. раздел [Редактирование макрокоманд](#page-23-0)).
- 5. Область вывода результата выполнения макрокоманд, а также отображения информации в процессе отладки макрокоманд.

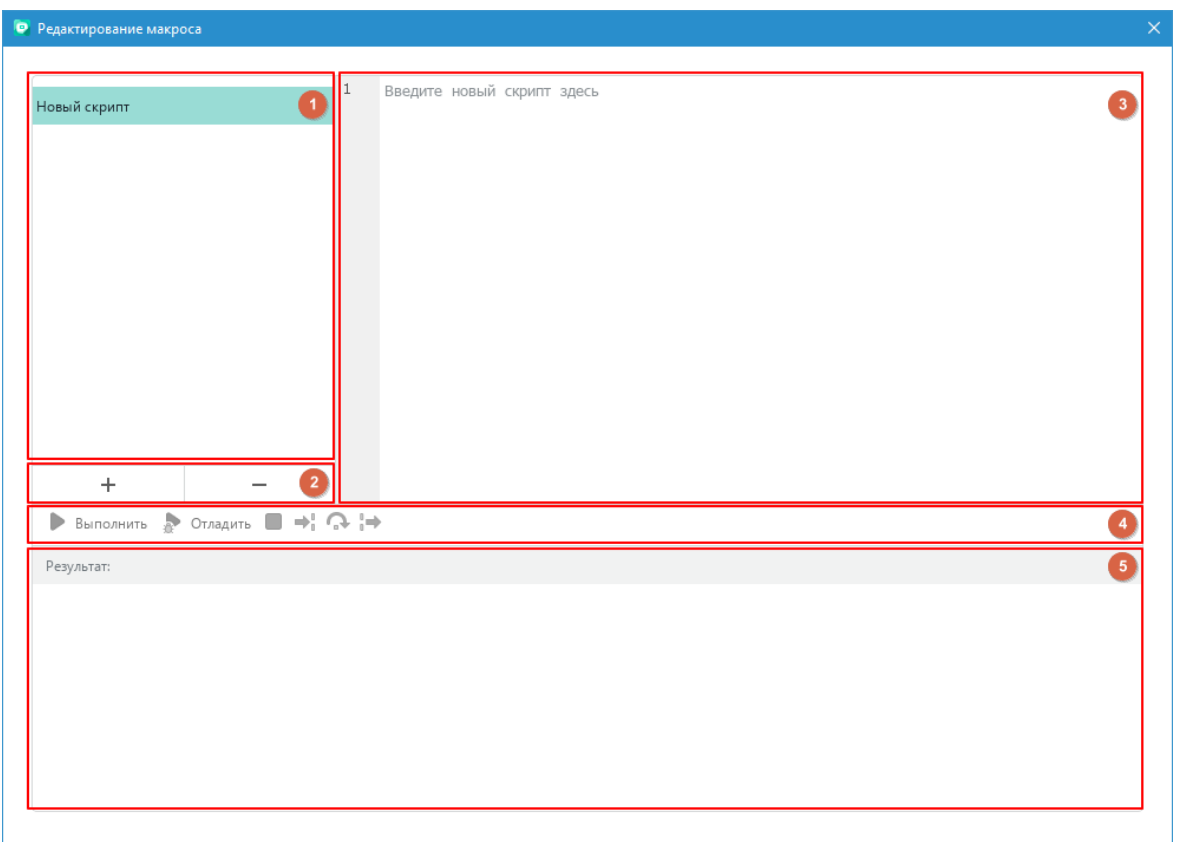

<span id="page-22-2"></span>Рисунок 1 – Окно редактора макрокоманд

#### <span id="page-22-0"></span>**2.1.2 Создание макрокоманд**

Для создания макрокоманды выполните следующие действия (см. [Рисунок 1\)](#page-22-2):

- 1. Нажмите кнопку  $+$  в области 2.
- 2. Введите наименование макрокоманды в соответствующей строке перечня макрокоманд в области 1. Чтобы сохранить название, нажмите клавишу **Enter** или щелкните мышью по любой области окна **Редактирование макроса.**
- 3. Введите текст макрокоманды в области ввода 3.

#### **2.1.3 Выполнение макрокоманд**

<span id="page-22-1"></span>Чтобы выполнить макрокоманду, выберите ее в перечне макрокоманд и нажмите

кнопку **Выполнить** (см. [Рисунок 1\)](#page-22-2).

Результат выполнения макрокоманды отображается в области 5.

#### **2.1.4 Редактирование макрокоманд**

<span id="page-23-0"></span>Чтобы редактировать макрокоманду, выберите ее в перечне макрокоманд и внесите необходимые изменения в ее текст в области 3 (см. [Рисунок 1](#page-22-2)).

#### **2.1.5 Удаление макрокоманд**

<span id="page-23-1"></span>Чтобы удалить макрокоманду, выберите ее в перечне макрокоманд и нажмите кнопку в области 2 (см. [Рисунок 1](#page-22-2)).

#### <span id="page-23-2"></span>**2.1.6 Отладка макрокоманд**

Для отладки макрокоманды выполните следующие действия:

- 1. Выберите наименование макрокоманды в перечне макрокоманд.
- 2. Установите (при необходимости) в тексте макрокоманд точки останова отладчика, щелкнув мышью справа от номера строки макрокоманды. Строка точки останова будет отмечена значком . Для удаления точки останова щелкните мышью на значок  $\bullet$ .
- 3. Нажмите кнопку **Отладить**. Запустится режим отладки и окно редактора макрокоманд изменит свой вид (см. [Рисунок 2\)](#page-24-0).

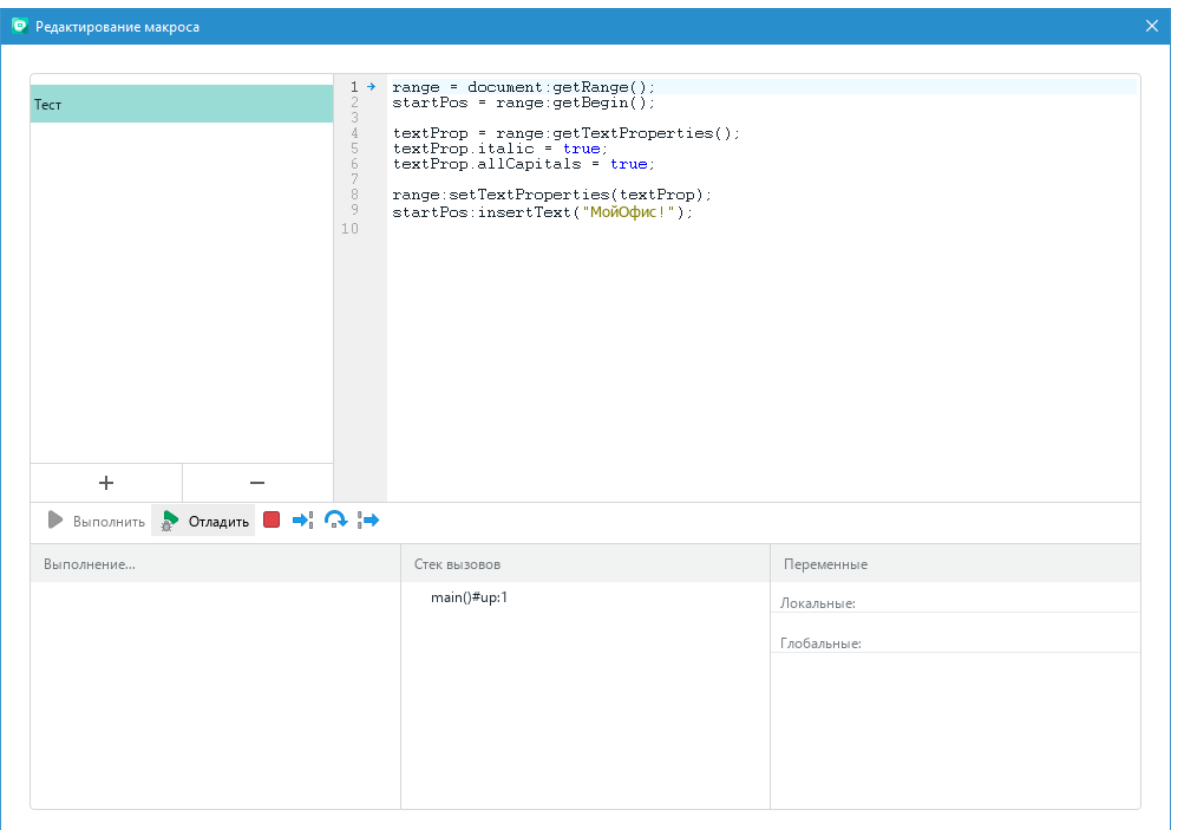

<span id="page-24-0"></span>Рисунок 2 – Окно редактора макрокоманд в начале отладки

Процесс отладки макрокоманды остановится на первой точке останова. Если точки останова отсутствуют, то отладка начнется с остановки на первой строке макрокоманды.

Для продолжения отладки нажмите одну из следующих кнопок: (см. [Рисунок 2](#page-24-0)):

- $\rightarrow$  для выполнения одного шага отладки или захода в тело функции, если таковая есть в текущей позиции отладки;
- ‒ для выполнения одного шага отладки без захода в тело функции;
- **–** для продолжения выполнения макрокоманды до момента выхода из функции, в которой отладчик находится в текущей позиции.

Для прерывания процесса отладки нажмите кнопку (см. [Рисунок 2](#page-24-0)), отладка прервется и на экран будет выведено сообщение: «Выполнение макрокоманды прервано пользователем».

В процессе отладки в нижней части окна редактора макрокоманд отображаются следующие области (см. [Рисунок 3](#page-25-0)):

- ‒ **Выполнение...** окно для вывода сообщений во время отладки, например, командой print;
- ‒ **Стек вызовов** окно стека вызовов;
- ‒ **Переменные**  окно вывода значений локальных и глобальных переменных, доступных на текущем шаге выполнения макрокоманды. Если отображаемая переменная представляет из себя таблицу или массив, то при нажатии кнопки , расположенной рядом с именем переменной, доступен просмотр содержимого переменной в развернутом виде.

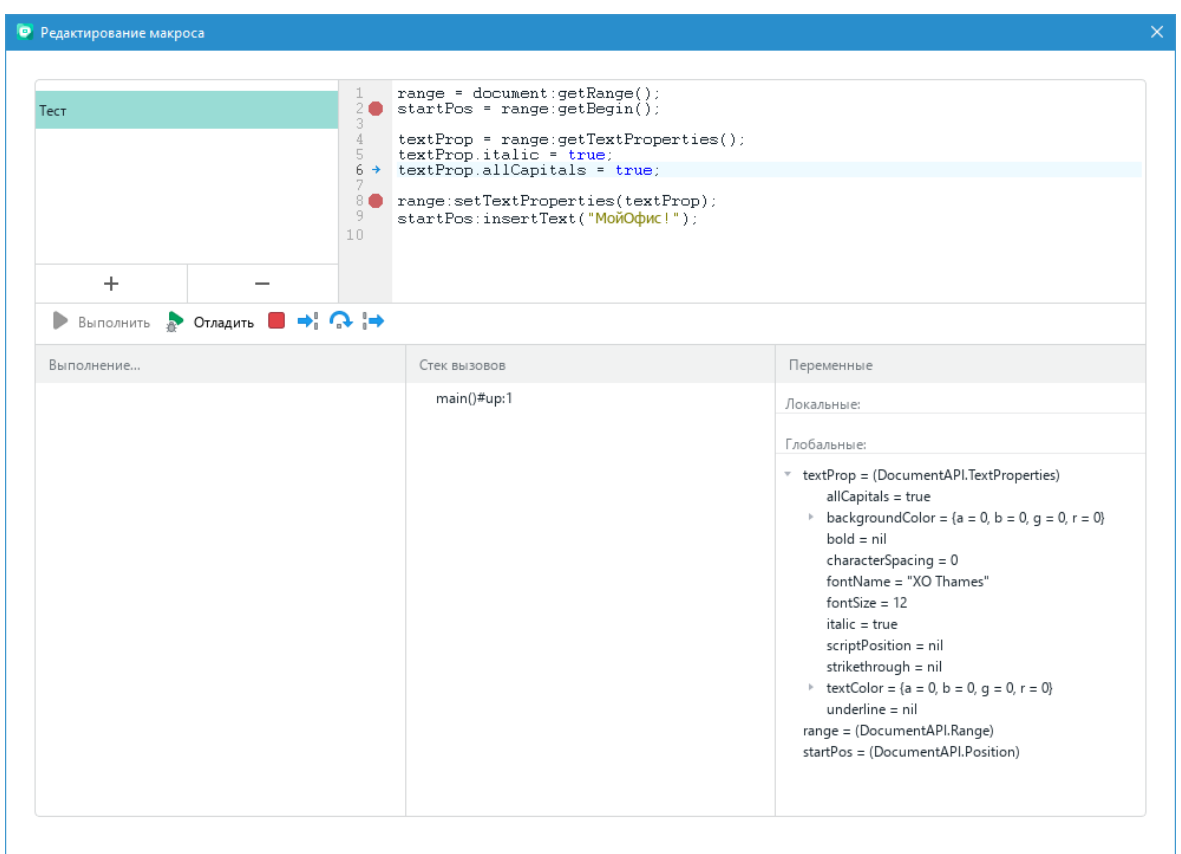

<span id="page-25-0"></span>Рисунок 3 – Окно редактора макрокоманд в процессе отладки макрокоманд

Отладка завершается при достижении конца макрокоманды.

#### <span id="page-26-0"></span>**2.2 Пример подготовки и запуска макрокоманды**

#### **2.2.1 Редактирование и запуск макрокоманды в текстовом документе**

Следующий пример описывает создание и запуск макрокоманды, которая выводит в первой строке текстового документа строку «*HELLO, WORLD!»*.

Чтобы создать и запустить макрокоманду, необходимо выполнить следующие действия:

- 1. Запустить приложение «МойОфис Текст» и открыть редактор макрокоманд. Для этого в командном меню выбрать пункт Инструменты > Редактирование макроса.
- 2. Нажать кнопку  $+$  для создания новой макрокоманды. Указать имя макрокоманды. По умолчанию новой макрокоманде присваивается имя «Новый скрипт».
- 3. Ввести текст макрокоманды:

```
range = document:getRange()
startPos = range:getBegin()
textProp = range:getTextProperties()
textProp.italic = true
textProp.allCapitals = true
range:setTextProperties(textProp)
startPos:insertText("Hello, World!")
```
- 4. Запустить макрокоманду нажатием на кнопку **Выполнить**. В случае успешного завершения работы макрокоманды редактор макрокоманд выведет сообщение «Макрос выполнен успешно».
- 5. Закрыть окно редактора макрокоманд, чтобы увидеть изменения в текстовом документе. В первой строке документа отобразится текст «*HELLO, WORLD!».*
- 6. Сохранить текстовый документ. Для этого выбрать в командном меню пункт **Файл** > **Сохранить** / **Файл** > **Сохранить как** или нажать сочетание клавиш **Ctrl**+**S**.

При сохранении необходимо выбрать тип файла «Текстовый документ» одного из форматов: DOCX, XODT, ODT (для электронных таблиц - XLSX, XODS, ODS).

#### **2.2.2 Описание примера работы макрокоманды**

<span id="page-26-1"></span>Ниже приведено описание макрокоманды, текст которой приведен в разделе [Редактирование и запуск макрокоманды в текстовом документе](#page-26-0).

С помощью последовательности вызовов устанавливается курсор в начало документа:

range **=** document:getRange**()** startPos **=** range:getBegin**()**

Таблица [Document](#page-46-2) представляет текущий открытый текстовый документ.

Таблица [Range](#page-72-0) используется для того, чтобы предоставить доступ к любой части (фрагменту) содержимого документа.

В данном случае, переменная range содержит весь документ целиком. Вызов range:getBegin() устанавливает курсор в начало фрагмента, а в данном случае – в начало самого документа.

Следующая последовательность вызовов настраивает форматирование для документа: textProp **=** range:getTextProperties**()** textProp.italic **= true** textProp.allCapitals **= true** range:setTextProperties**(**textProp**)**

В результате выполнения range:getTextProperties переменной textProp присваивается экземпляр TextProperties, содержащий настройки форматирования текущего фрагмента документа.

Таблица [TextProperties](#page-70-3) позволяет управлять такими характеристиками как наименование и размер шрифта, цвет, начертание и т.п.

В данном примере устанавливаются две настройки форматирования:

- ‒ свойство textProp.italic принимает значение **true**, что равносильно нажатию кнопки (**Курсив**) в пользовательском интерфейсе текстового редактора;
- ‒ свойство textProp.allCapitals принимает значение **true**, что равносильно нажатию кнопки (**Все прописные**) в пользовательском интерфейсе текстового редактора.

Следующий вызов range:setTextProperties(textProp) применяет новые настройки форматирования для документа. Теперь эти настройки форматирования будут применяться автоматически для вводимого текста.

Последний вызов вставляет в начало документа текст «Hello, World!*»*:

startPos:insertText**(**"Hello, World!"**)**

При вставке текста автоматически применяются настройки форматирования, и итоговый текст отображается как «*HELLO, WORLD!»* прописными буквами курсивом.

#### 2.3 Преобразование макрокоманд на языке программирования VBA

<span id="page-28-0"></span>Макрокоманды для пакета Microsoft Office, написанные на языке программирования VBA, не предназначены для исполнения в приложениях ПО МойОфис. Макрокоманды на языке программирования VBA предназначены для исполнения только в пакете Microsoft Office под управлением операционной системы семейства Microsoft Windows.

Однако большинство макрокоманд на языке программирования VBA возможно реализовать на языке программирования Lua с использованием объектной модели ПО МойОфис.

ПО МойОфис является кроссплатформенным решением (решением не только для работы в операционных системах семейства Microsoft Windows), поэтому при реализации макрокоманд на основе языка программирования VBA следует принимать во внимание следующие ограничения, связанные с операционными системами семейства Microsoft Windows:

- невозможность обращения к внешним приложениям с помощью технологий Component Object Model (COM);
- невозможность использования внешних динамических библиотек DLL.

Также в настоящее время в редакторе макрокоманд ПО МойОфис существует временное ограничение по работе в тексте макрокоманд с визуальными элементами, такими как выпадающие списки, переключатели и некоторыми другими.

#### <span id="page-29-0"></span>**3 СПРАВОЧНИК ТАБЛИЦ И МЕТОДОВ**

#### <span id="page-29-1"></span>**3.1 Форматы документов DocumentFormat**

В [Таблице 2](#page-29-3) приведены поддерживаемые форматы документов.

<span id="page-29-3"></span>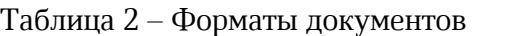

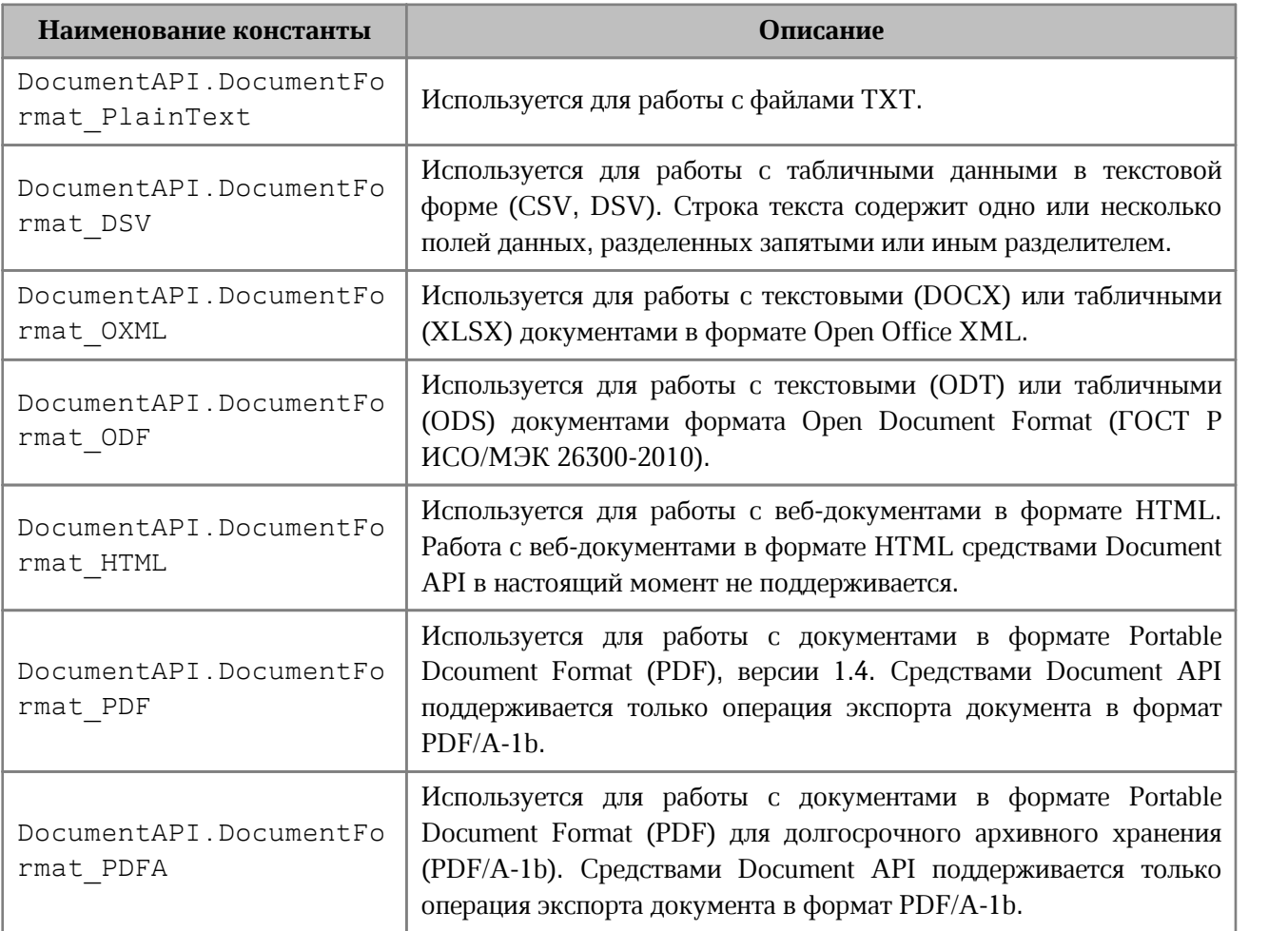

#### <span id="page-29-2"></span>**3.2 Типы документов DocumentType**

В [Таблице 3](#page-29-4) приведены поддерживаемые типы документов.

#### <span id="page-29-4"></span>Таблица 3 - Типы документов

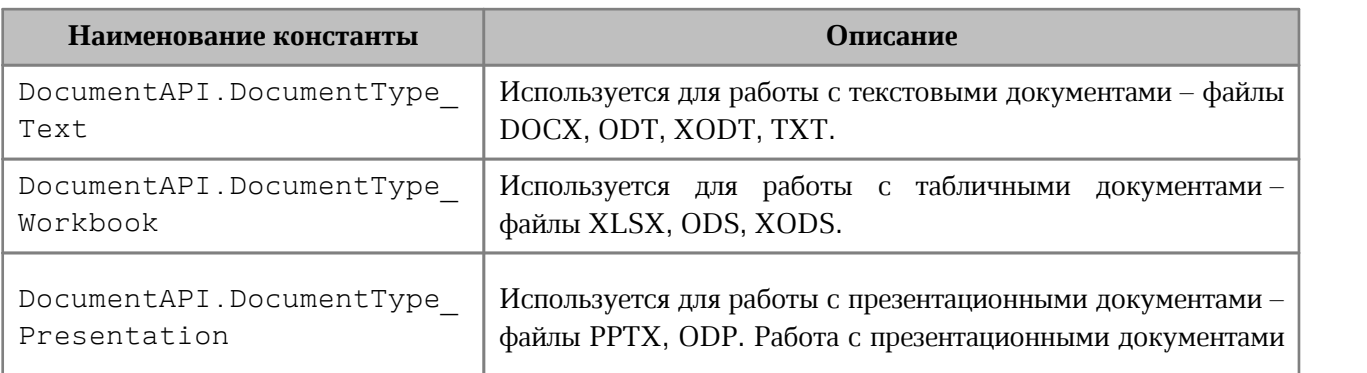

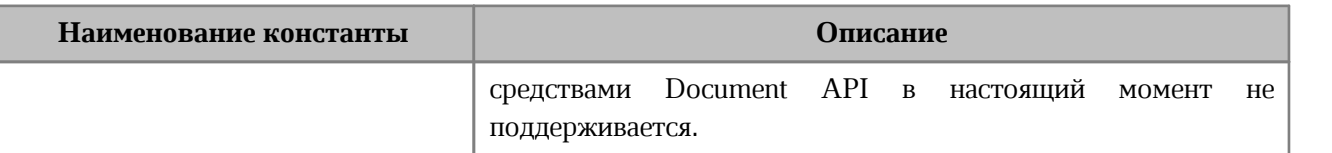

#### <span id="page-30-0"></span>**3.3 Форматы экспорта документов ExportFormat**

В [Таблице 4](#page-30-3) приведены поддерживаемые форматы экспорта документов.

<span id="page-30-3"></span>Таблица 4. Форматы экспорта документов

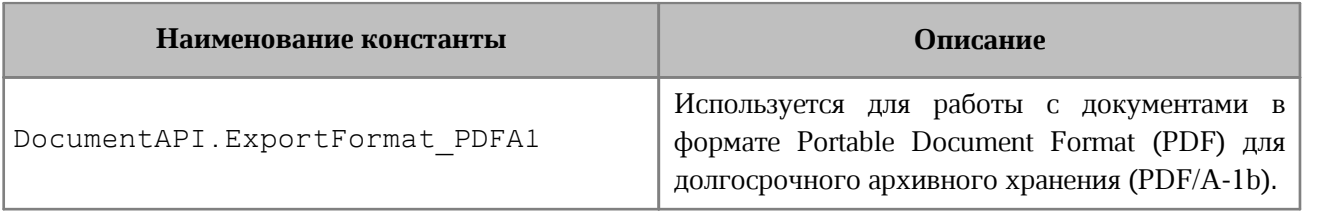

#### **3.4 Неподдерживаемые свойства документа SaveUnsupportedFeature**

<span id="page-30-1"></span>Имеются свойства документа, которые могут быть утеряны при сохранении документа. Данные свойства описаны в [Таблице 5](#page-30-4).

<span id="page-30-4"></span>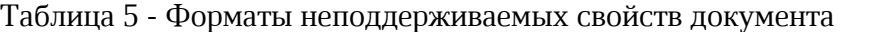

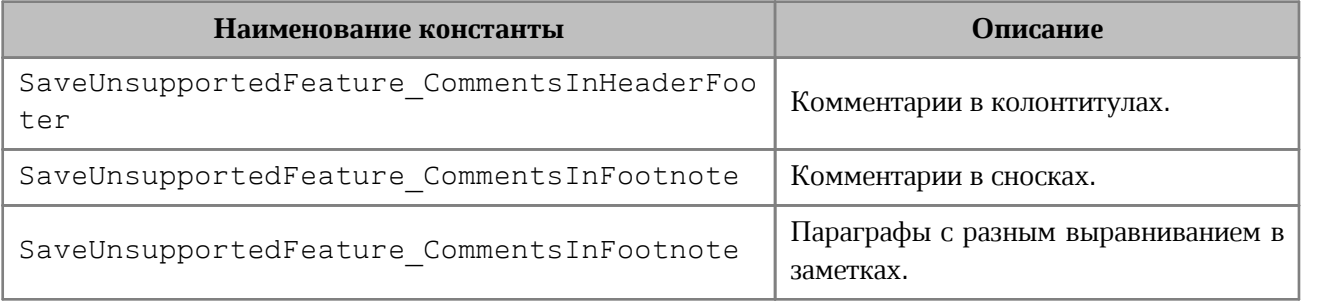

#### <span id="page-30-2"></span>**3.5 Кодировки документов Encoding**

В [Таблице 6](#page-30-5) приведены поддерживаемые кодировки документов.

#### <span id="page-30-5"></span>Таблица 6 - Кодировки документов

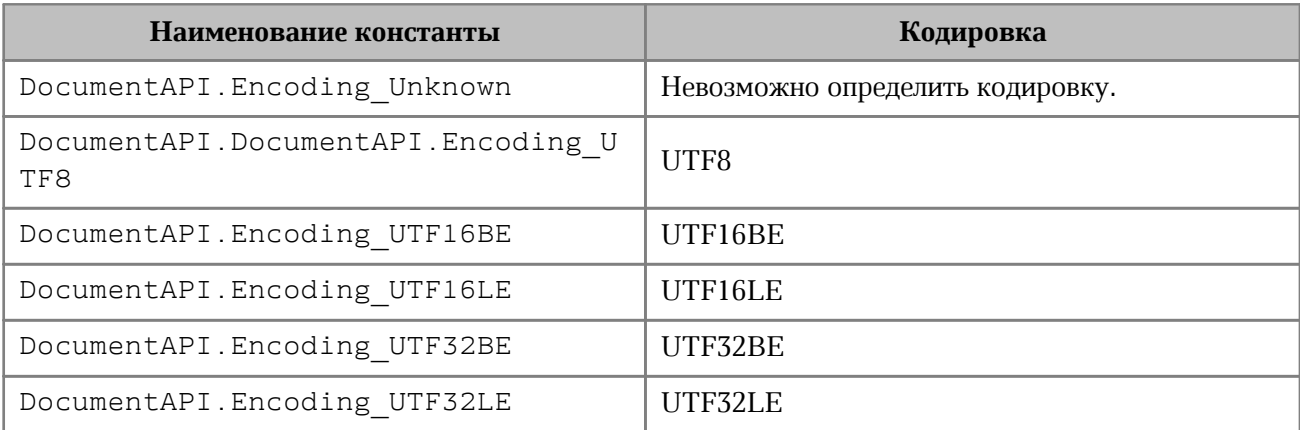

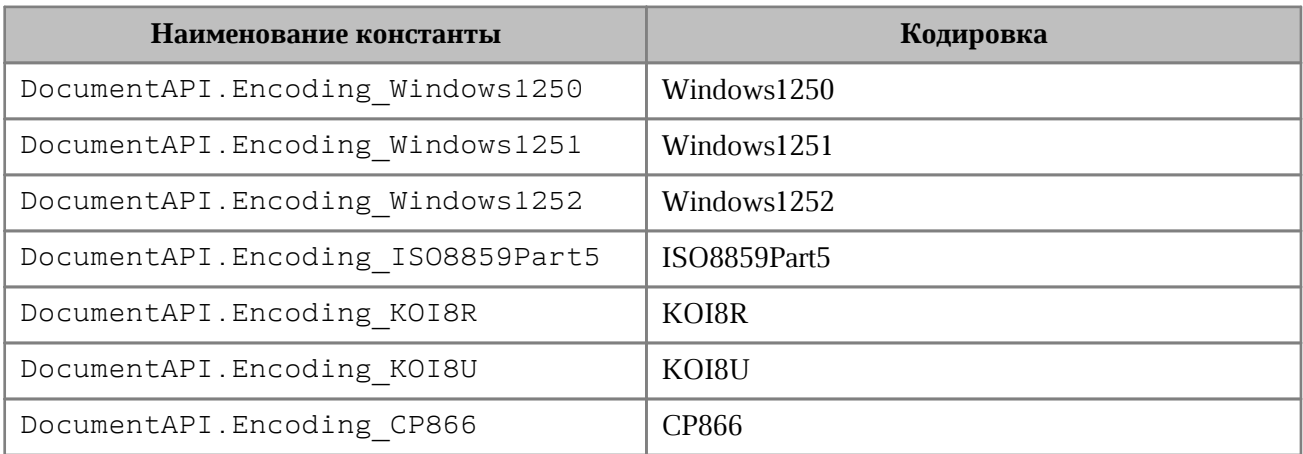

#### **3.6 Системы адресации ячеек FormulaType**

<span id="page-31-0"></span>Поддерживаемые системы адресации ячеек (стили ссылок) в табличном документе представлены в [Таблице 7](#page-31-2).

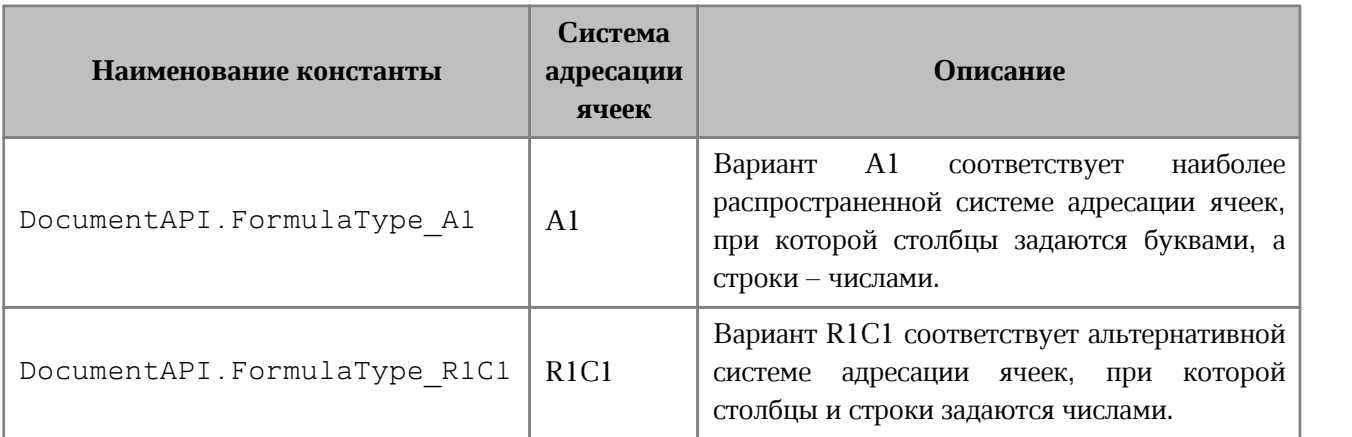

<span id="page-31-2"></span>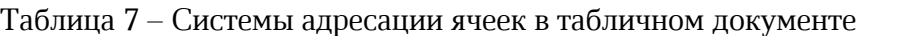

#### <span id="page-31-1"></span>**3.7 Типы линии LineStyle**

В [Таблице 8](#page-31-3) приведены типы линий.

#### <span id="page-31-3"></span>Таблица 8 – Типы линий

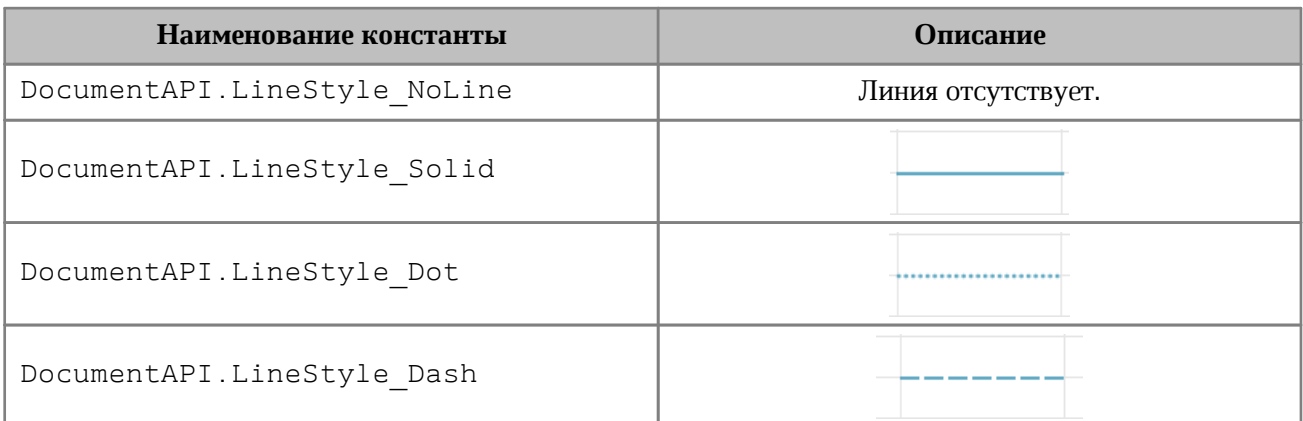

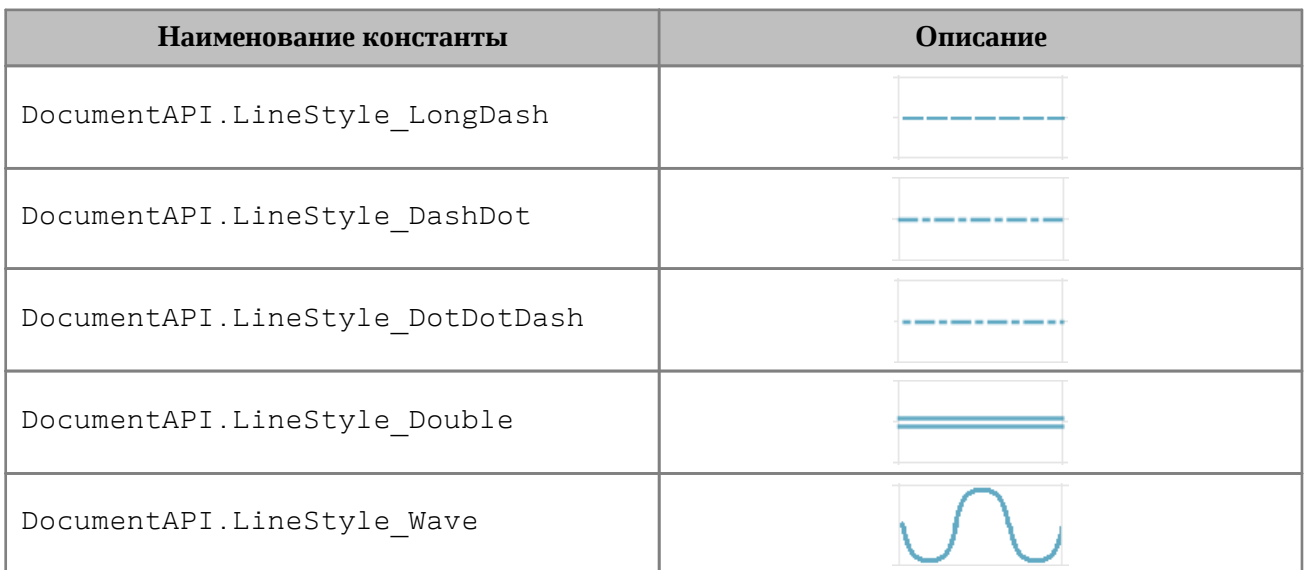

#### <span id="page-32-0"></span>**3.8 Виды выравнивания текста по вертикали VerticalAlignment**

В [Таблице 9](#page-32-1) представлены константы видов выравнивания текста по вертикали.

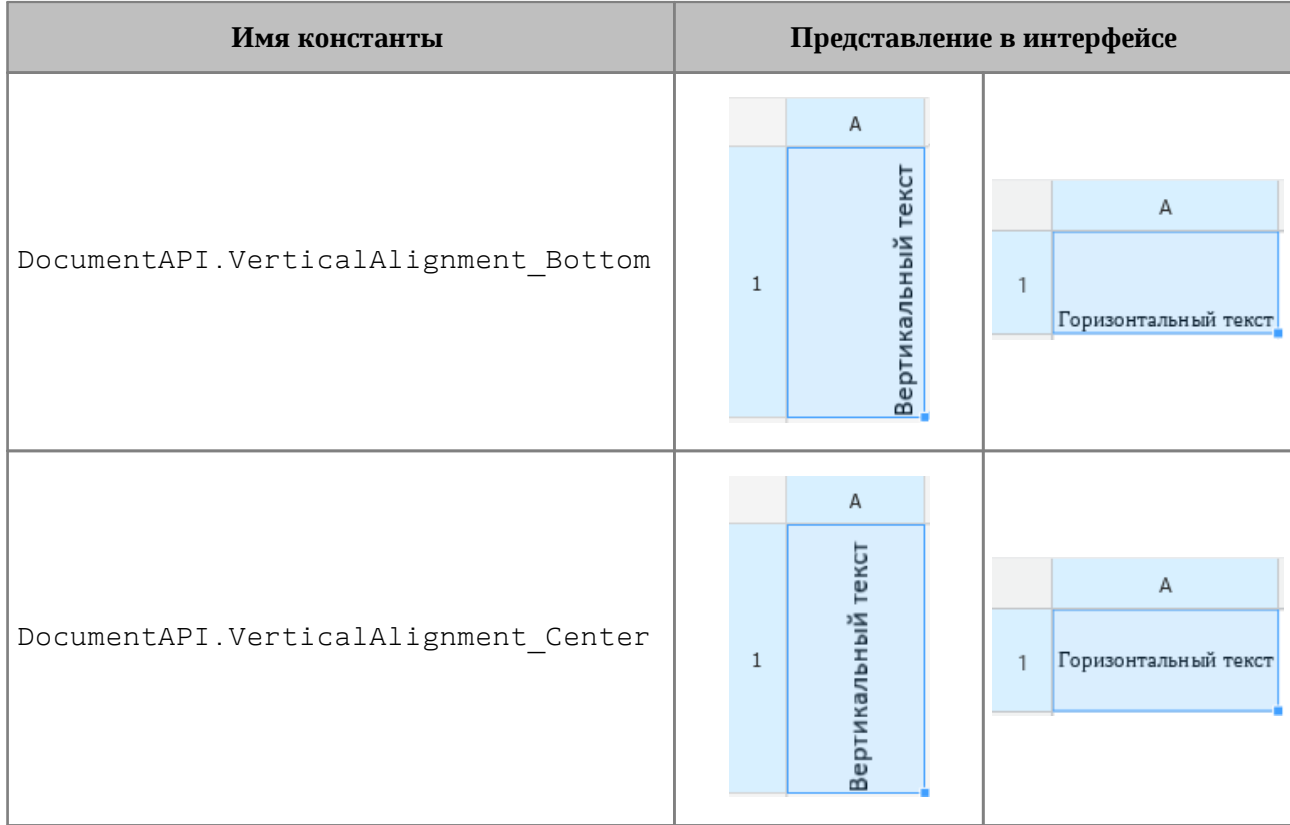

<span id="page-32-1"></span>Таблица 9 – Виды выравнивания текста по вертикали

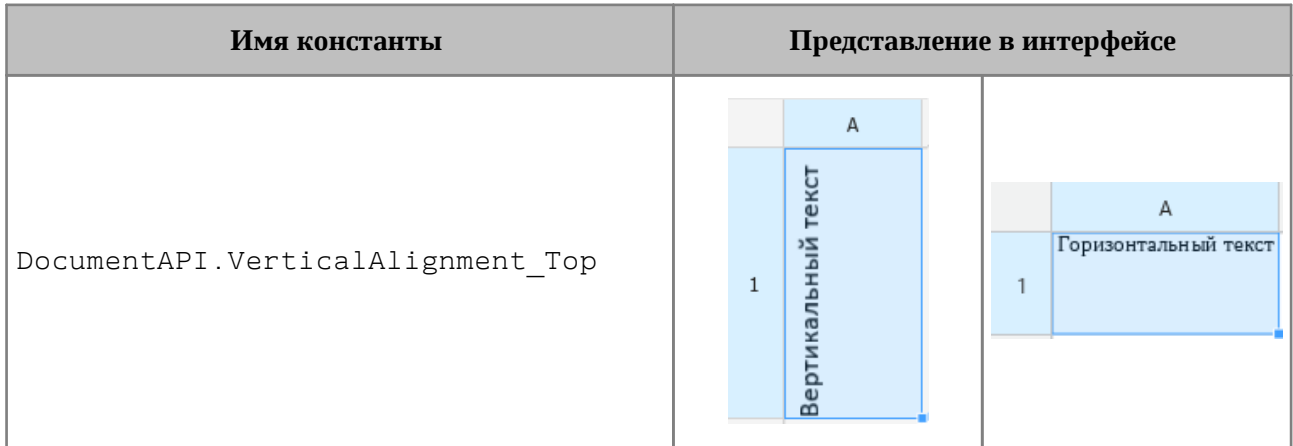

#### **Пример**:

```
local tbl = document:getBlocks():getTable(0)
local cell = tbl:getCell("A1")
local props = cell:getCellProperties()
props.verticalAlignment = DocumentAPI.VerticalAlignment_Center
cell:setCellProperties(props)
```
#### **3.9 Виды выравнивание текста по горизонтали Alignment**

<span id="page-33-0"></span>В [Таблице 10](#page-33-1) представлены константы видов выравнивания по горизонтали текстовых фрагментов в текстовом редакторе или содержимого ячеек в табличном редакторе.

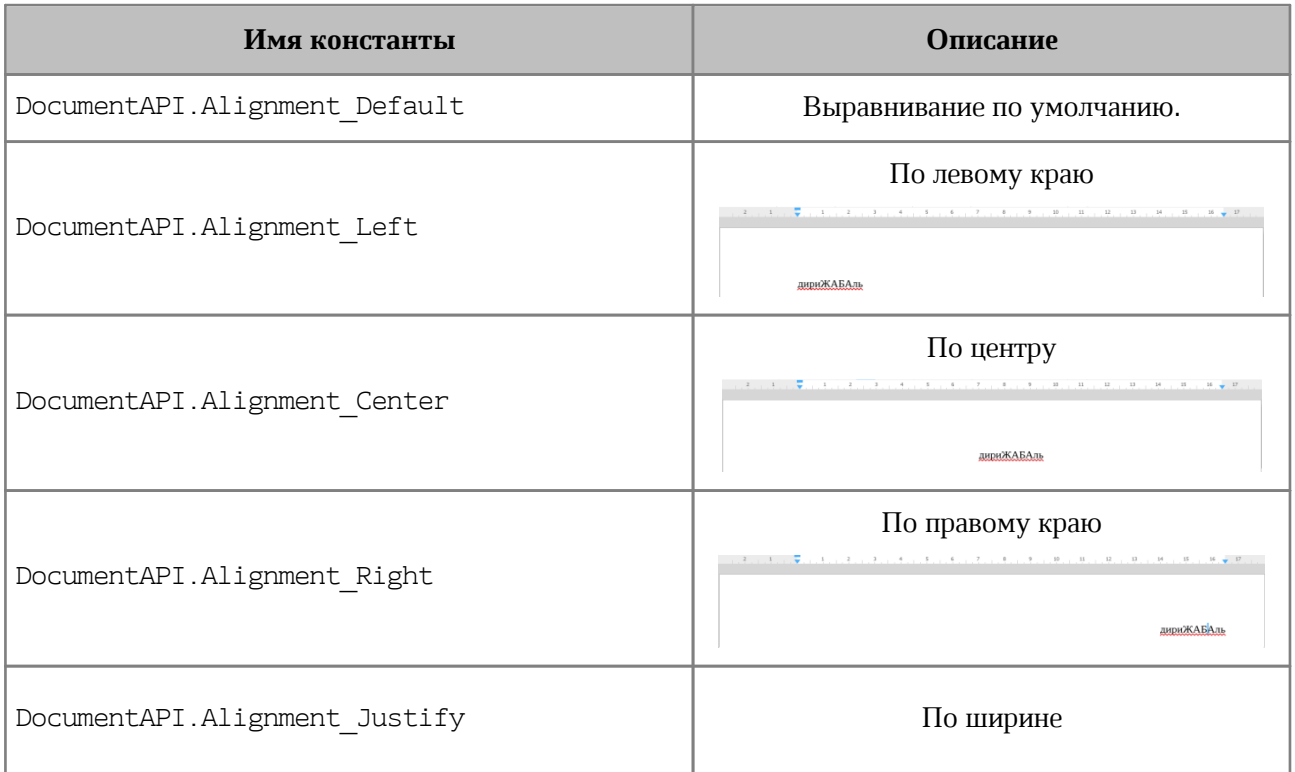

<span id="page-33-1"></span>Таблица 10 – Виды выравнивания по горизонтали текстовых фрагментов

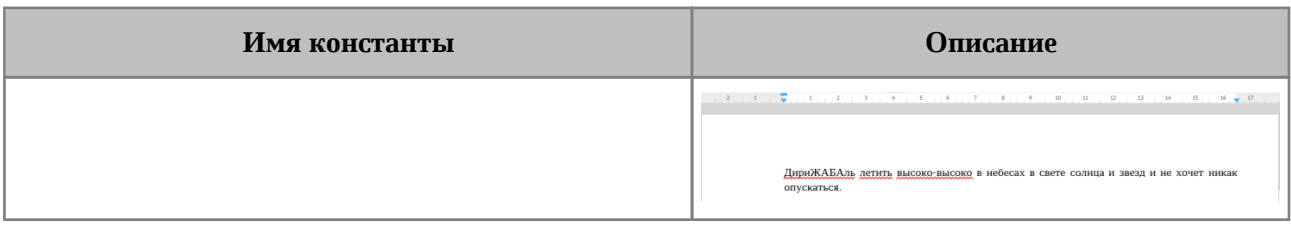

#### **Пример**:

```
local para = document:getBlocks():getParagraph(0)
local props = para:getParagraphProperties()
props.alignment = DocumentAPI.Alignment_Center
para:setParagraphProperties(props)
```
#### **3.10 Виды межстрочного интервала LineSpacingRule**

<span id="page-34-0"></span>В [Таблице 11](#page-34-1) представлены константы видов межстрочного интервала для абзаца текста.

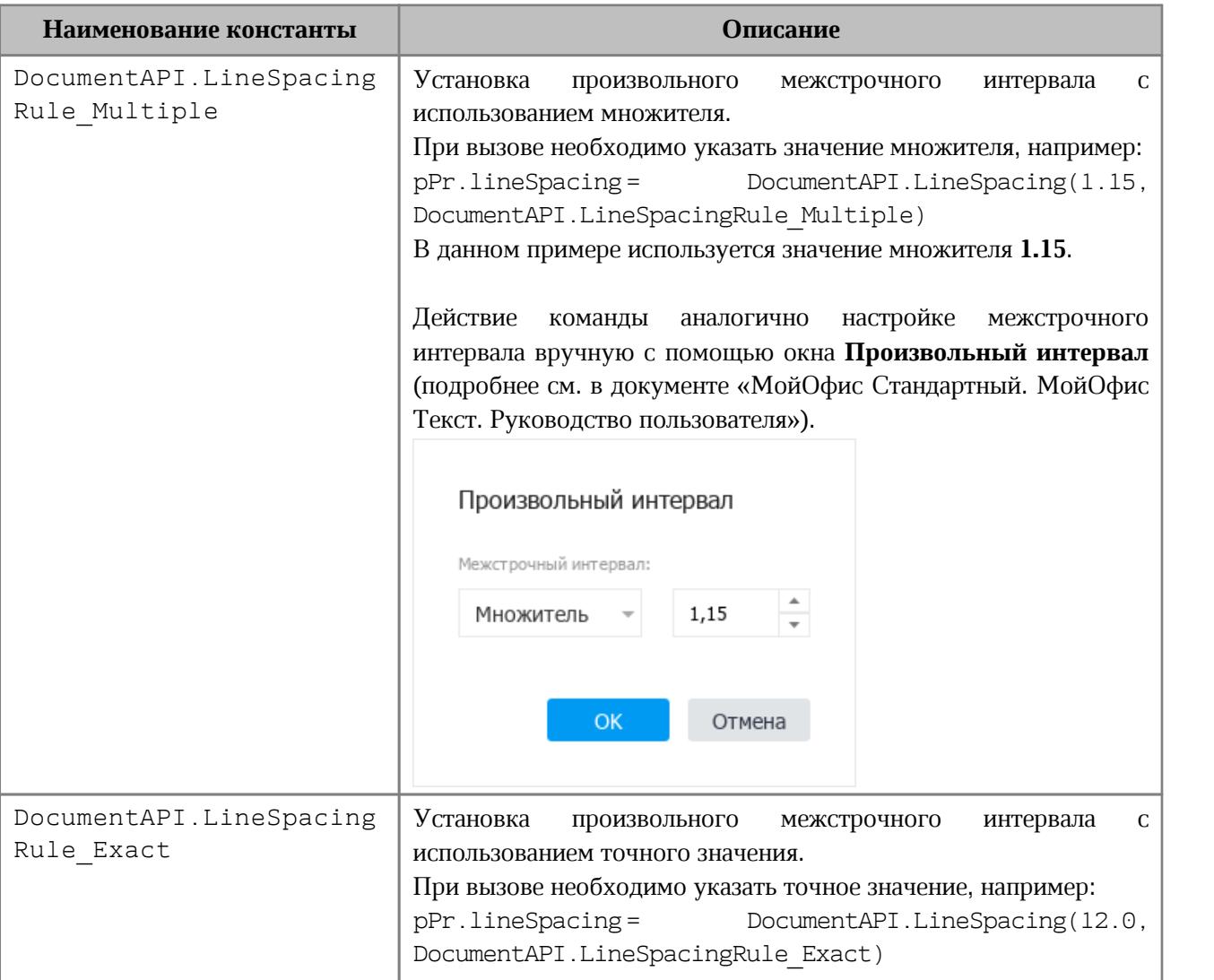

<span id="page-34-1"></span>Таблица 11 – Виды межстрочного интервала

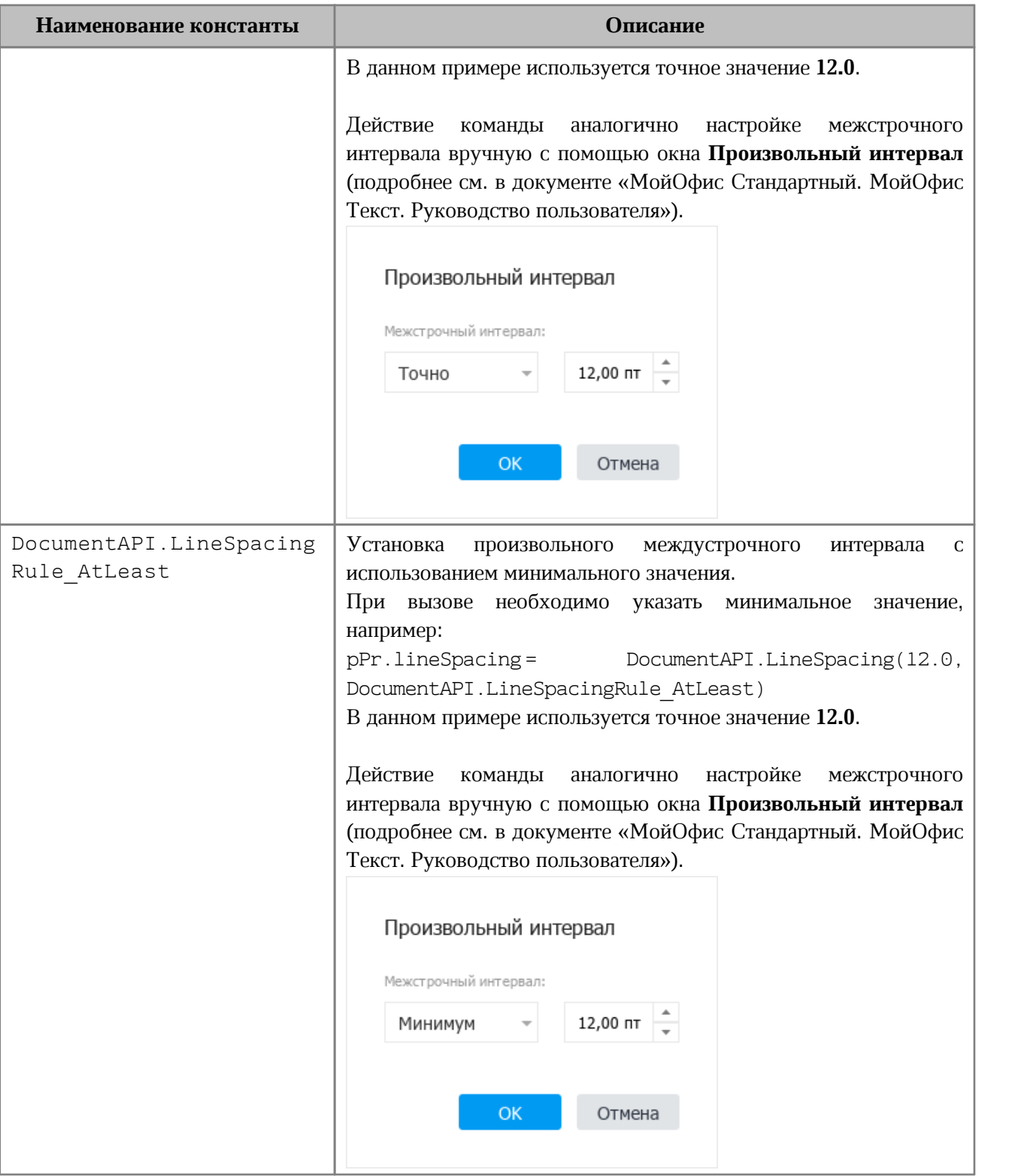

#### **Пример**:

```
p = document:getBlocks():getParagraph(0)
pPr = p:getParagraphProperties()
pPr.lineSpacing = DocumentAPI.LineSpacing(5.0,
```
DocumentAPI.LineSpacingRule\_Multiple**)** p:setParagraphProperties**(**pPr**)**

# <span id="page-36-2"></span>**3.11 Виды размещения текста в ячейках таблиц**

В [Таблице 12](#page-36-0) приведены константы видов размещения текста в ячейках таблицы.

<span id="page-36-0"></span>Таблица 12 – Виды размещения текста в ячейках таблиц

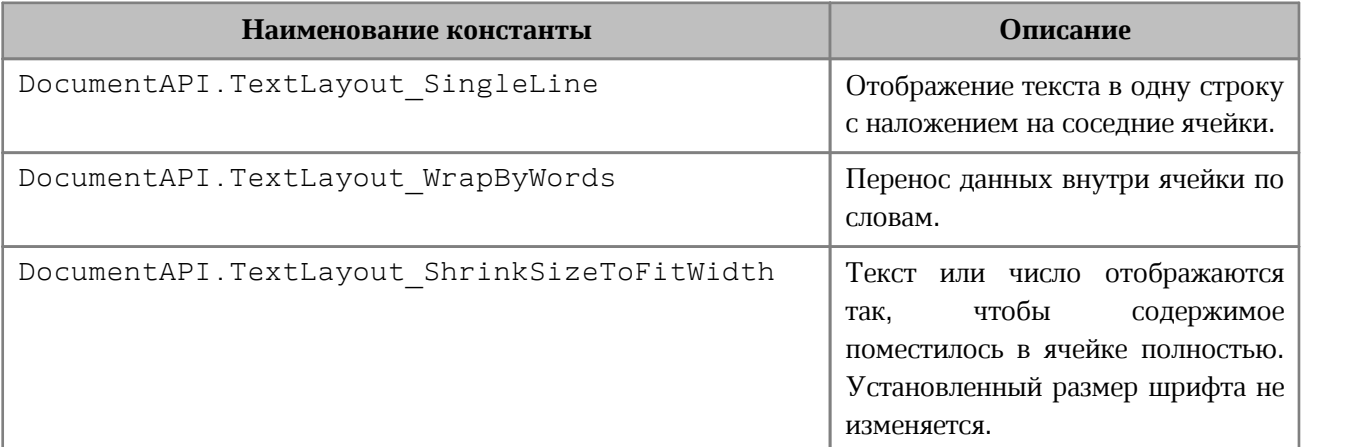

# **Пример**:

```
local tbl = document:getBlocks():getTable(0)
local cell_A1 = tbl:getCell("A1")
local props = cell_A1:getCellProperties()
props.textLayout = DocumentAPI.TextLayout_ShrinkSizeToFitWidth
cell_A1:setCellProperties(props)
```
### **3.12 Форматы ячеек таблицы CellFormat**

По умолчанию при создании документа всем ячейкам присваивается формат «Общий».

Поддерживаемые форматы представлены в [Таблице 13](#page-36-1).

<span id="page-36-1"></span>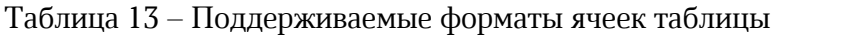

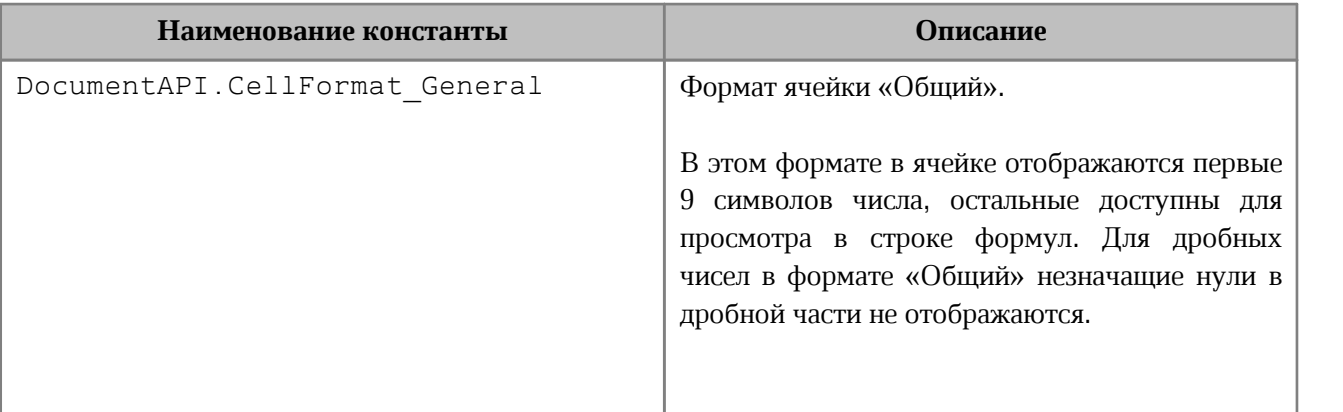

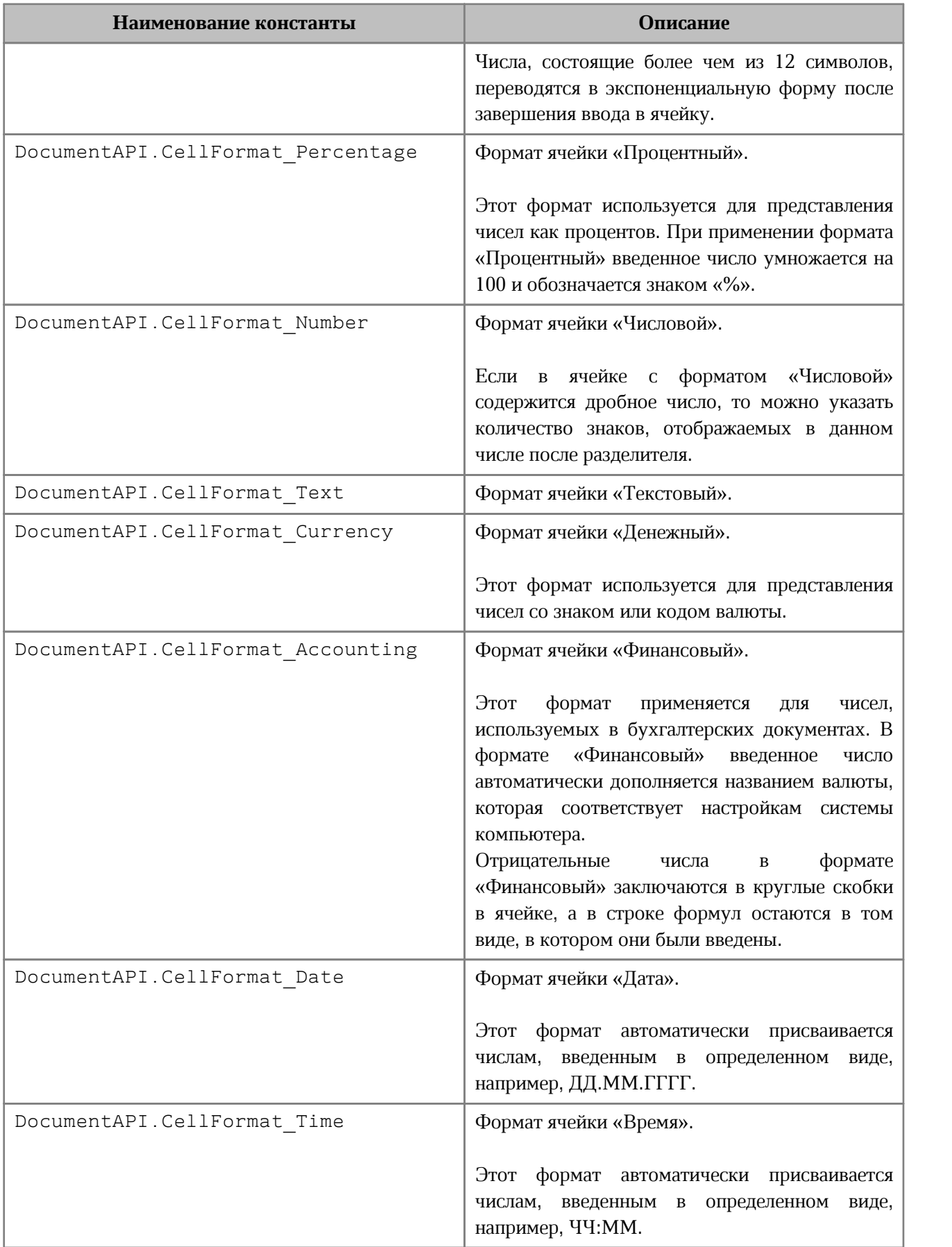

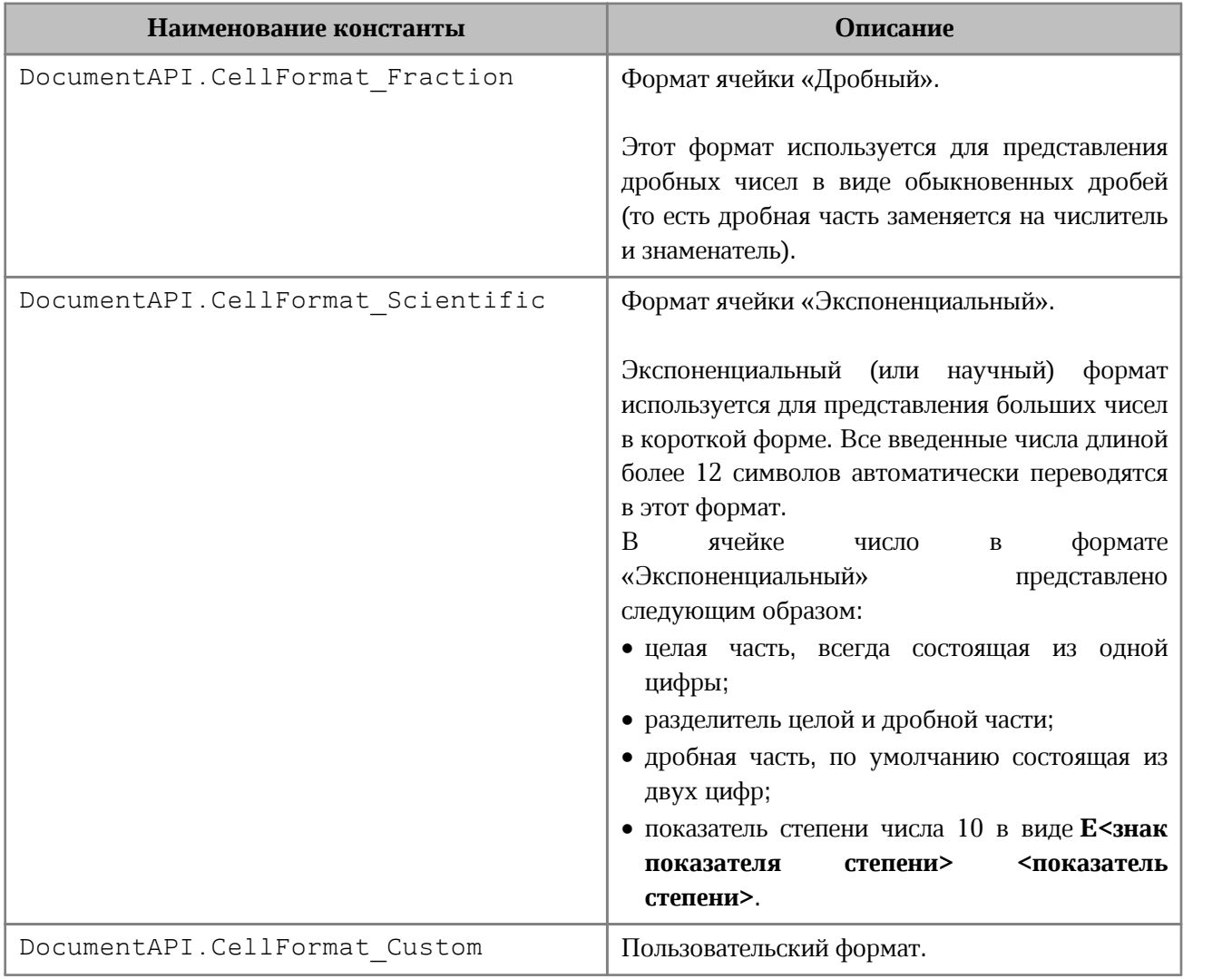

# **Пример**:

```
local tbl = document:getBlocks():getTable(0)
local cell_B1 = tbl:getCell("B1")
cell_B1:setFormat(DocumentAPI.CellFormat_General)
local cell_B2 = tbl:getCell("B2")
cell_B2:setFormat(DocumentAPI.CellFormat_Percentage)
local cell_B3 = tbl:getCell("B3")
cell_B3:setFormat(DocumentAPI.CellFormat_Number)
```
### **Результат**:

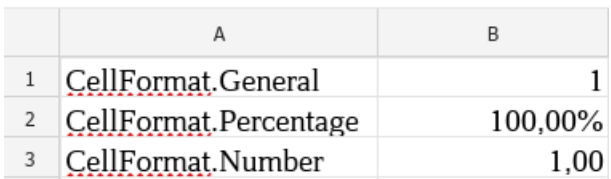

# **3.13 Типы форматов даты DatePatterns**

Перечисления форматов даты представлены в [Таблице 14](#page-39-0).

<span id="page-39-0"></span>Таблица 14 – Форматы даты

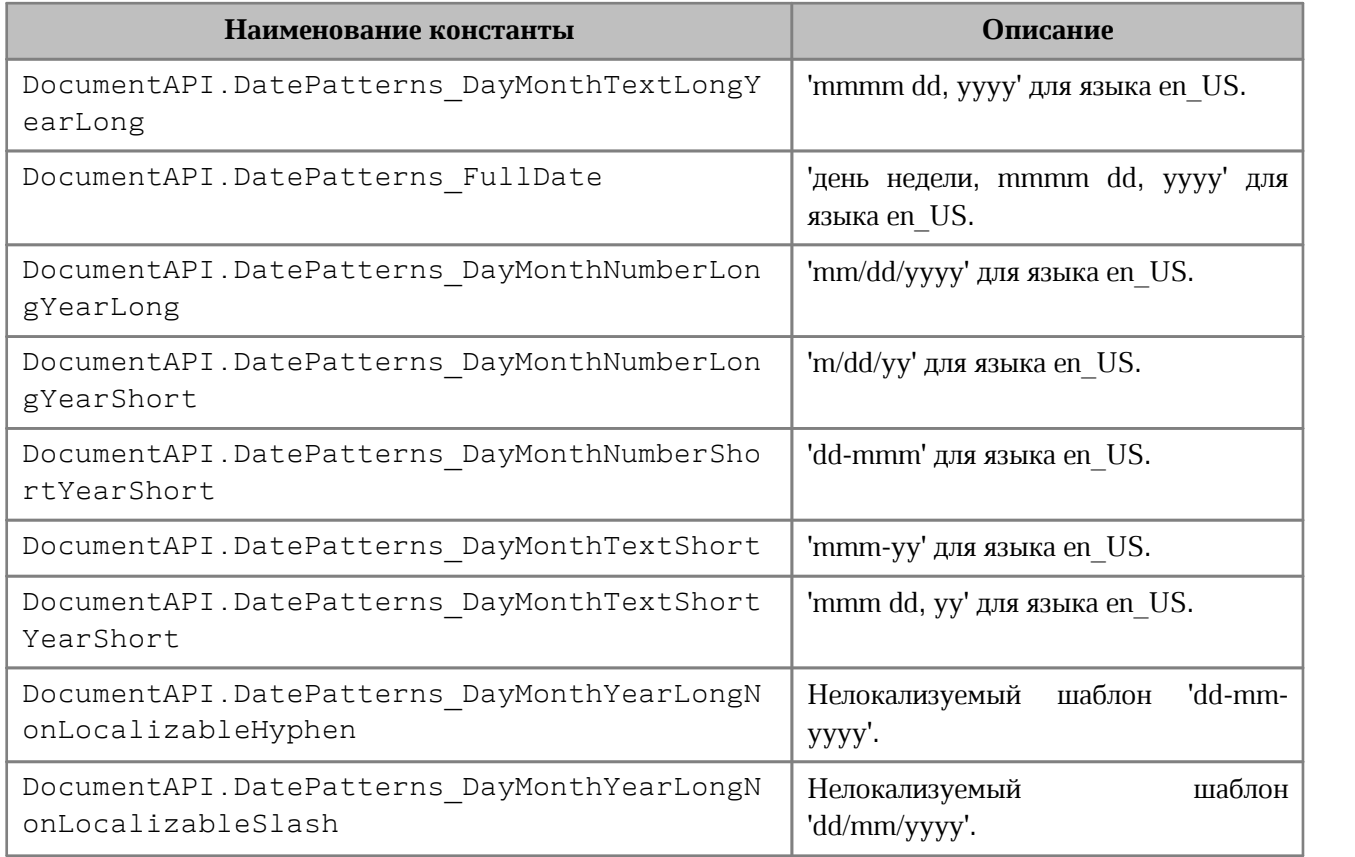

### **3.14 Типы форматов времени TimePatterns**

Перечисления форматов времени представлены в [Таблице 15](#page-39-1).

# <span id="page-39-1"></span>Таблица 15 – Форматы времени

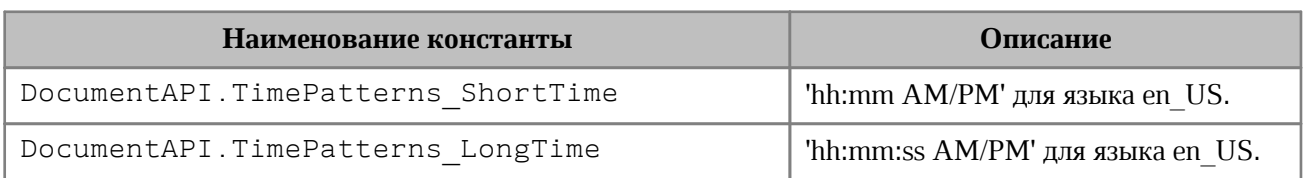

# **3.15 Типы надстрочного и подстрочного форматирования ScriptPosition**

<span id="page-39-2"></span>Варианты представления текста в виде надстрочных или подстрочных знаков при работе в текстовом редакторе представлены в [Таблице 16](#page-40-0).

| Наименование константы                      | Описание                           |
|---------------------------------------------|------------------------------------|
| DocumentAPI.ScriptPosition S<br>uperScript  | Надстрочный знак (верхний индекс). |
| DocumentAPI.ScriptPosition S<br>ubScript    | Подстрочный знак (нижний индекс).  |
| DocumentAPI.ScriptPosition N<br>oramlScript | Без указания индекса.              |

<span id="page-40-0"></span>Таблица 16 – Типы надстрочного и подстрочного форматирования

# **3.16 Типы схем форматирования списков ListSchema**

<span id="page-40-2"></span>Типы схем форматирования списков, которые могут быть применены к абзацам текста представлены в [Таблице 17](#page-40-1).

| Наименование константы                                    | Описание                                                  |  |
|-----------------------------------------------------------|-----------------------------------------------------------|--|
| DocumentAPI.ListSchema.Unknown                            | Неизвестно.                                               |  |
| DocumentAPI.ListSchema.UnknownBullet                      | Список без маркера.                                       |  |
| DocumentAPI.ListSchema.UnknownNumbering                   | Нумерация без номера.                                     |  |
| DocumentAPI.ListSchema.BulletCircleSolid                  | Список с маркерами в виде круга.                          |  |
| DocumentAPI.ListSchema.BulletCircleContour                | Список с маркерами<br>$\mathbf{B}$<br>виде<br>окружности. |  |
| DocumentAPI.ListSchema.BulletSquareSolid                  | Список с маркерами в<br>виде<br>квадрата.                 |  |
| DocumentAPI.ListSchema.BulletDiamondDots                  | Список с маркерами в<br>виде<br>четырех ромбов.           |  |
| DocumentAPI.ListSchema.BulletHyphen                       | Список с маркерами в<br>виде<br>дефиса.                   |  |
| DocumentAPI.ListSchema.BulletConcaveArrowSolid            | Список с маркерами в<br>виде<br>вогнутой стрелки.         |  |
| DocumentAPI.ListSchema.BulletCheckmark                    | Список с маркерами в<br>виде<br>галочки.                  |  |
| DocumentAPI.ListSchema.EnumeratorDecimalDot               | Десятичная нумерация с точкой.                            |  |
| DocumentAPI.ListSchema.EnumeratorDecimalDotMultiLeve<br>1 | Многоуровневая<br>десятичная<br>нумерация с точкой.       |  |
| DocumentAPI.ListSchema.EnumeratorDecimalBracket           | Десятичная нумерация со скобкой.                          |  |
| DocumentAPI.ListSchema.EnumeratorLatinUppercaseDot        | Нумерация<br>латинскими<br>прописными буквами с точкой.   |  |
| DocumentAPI.ListSchema.EnumeratorLatinLowercaseDot        | Нумерация<br>латинскими<br>строчными буквами с точкой.    |  |

<span id="page-40-1"></span>Таблица 17 – Типы схем форматирования списков

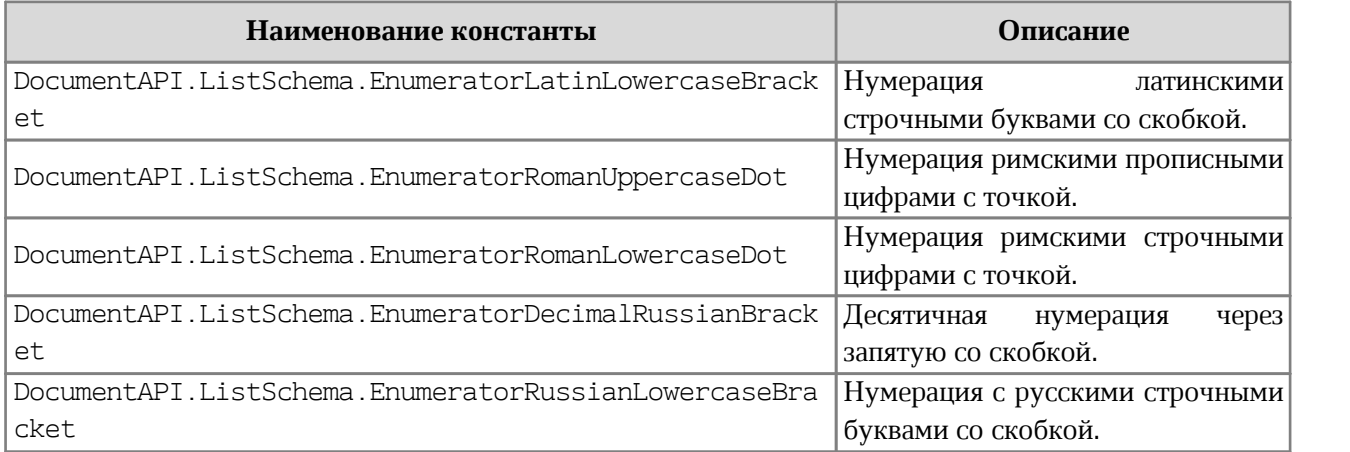

# **Пример:**

```
local paragraph = document:getBlocks():getParagraph(0)
```
#### <span id="page-41-3"></span>paragraph:setListSchema**(**DocumentAPI.ListSchema\_BulletCircleSolid**)**

### **3.17 Типы ориентации страницы PageOrientation**

Типы ориентации страницы представлены в [Таблице 18.](#page-41-0)

### <span id="page-41-0"></span>Таблица 18 – Типы ориентации страницы

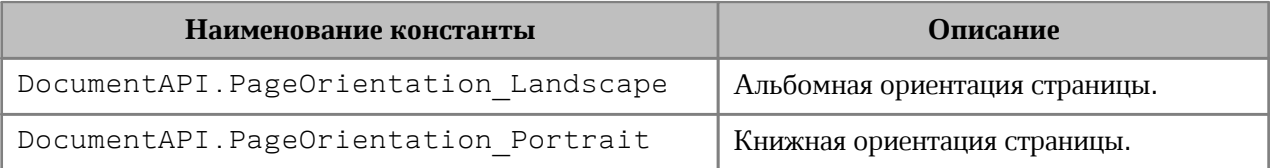

### **3.18 Типы отслеживаемых изменений TrackedChangeType**

Типы отслеживаемых изменений представлены в [Таблице 19](#page-41-1).

# <span id="page-41-1"></span>Таблица 19 – Типы отслеживаемых изменений

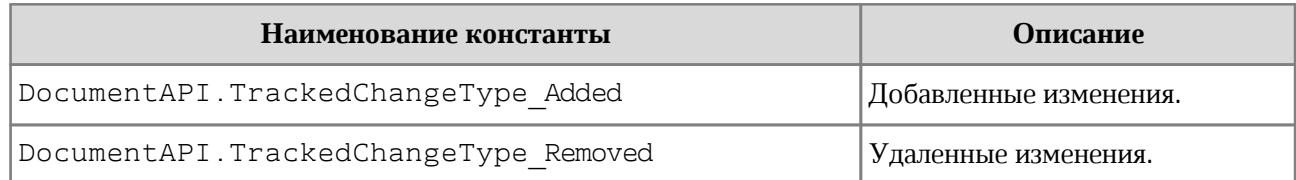

### **3.19 Типы колонтитулов HeaderFooterType**

Типы колонтитулов представлены в [Таблице 20](#page-41-2).

## <span id="page-41-2"></span>Таблица 20 – Типы колонтитулов

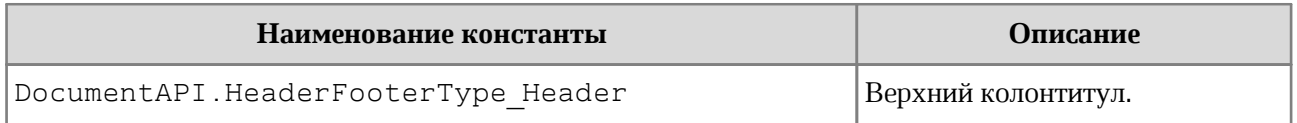

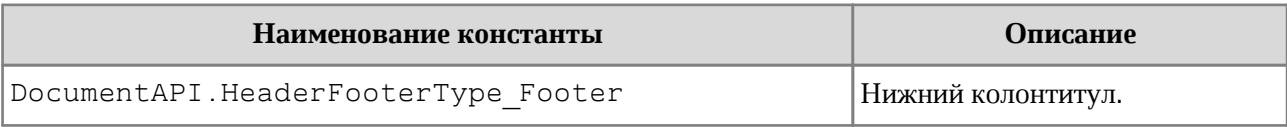

# **3.20 Варианты кодов, возвращаемых после печати PrintDocumentResult**

В [Таблице 21](#page-42-0) представлены коды, возвращаемые после печати.

<span id="page-42-0"></span>Таблица 21– Коды, возвращаемые после печати

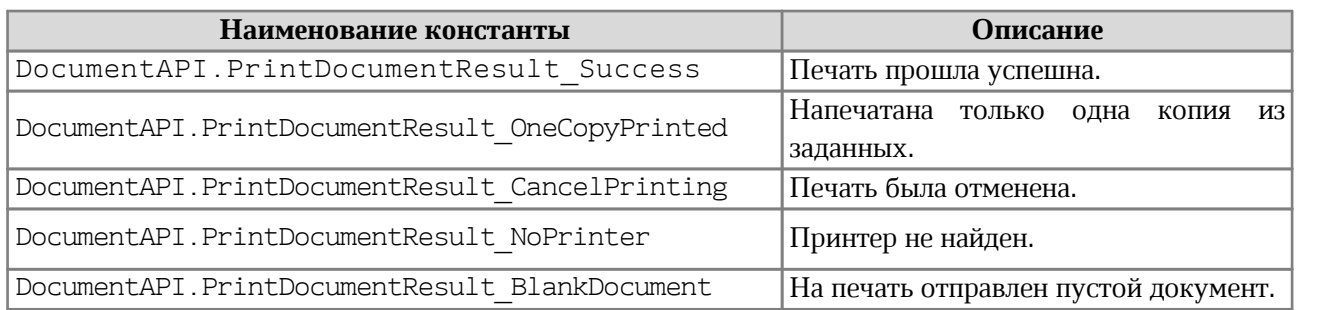

# **3.21 Типы окончания линии LineEndingStyle**

В [Таблице 22](#page-42-1) приведены типы окончания линий.

# <span id="page-42-1"></span>Таблица 22 – Типы окончания линии

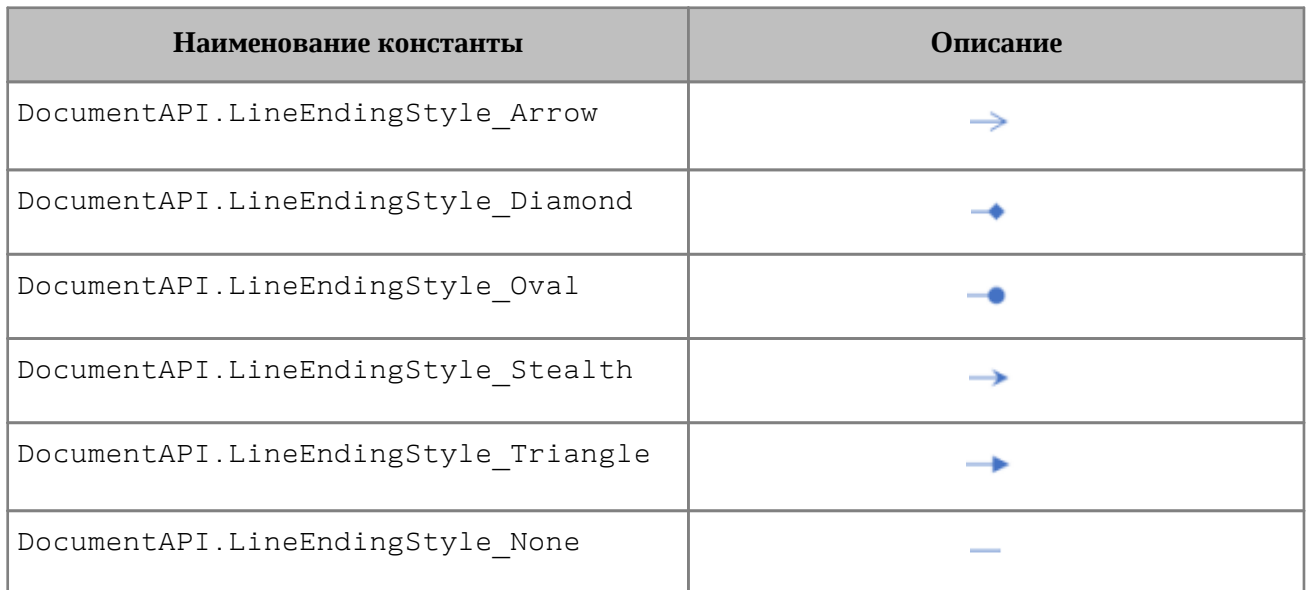

# **3.22 Типы идентификаторов цветов тем ThemeColorID**

В [Таблице 23](#page-42-2) представлены типы идентификаторов цветов тем.

<span id="page-42-2"></span>Таблица 23 – Типы идентификаторов цветов тем

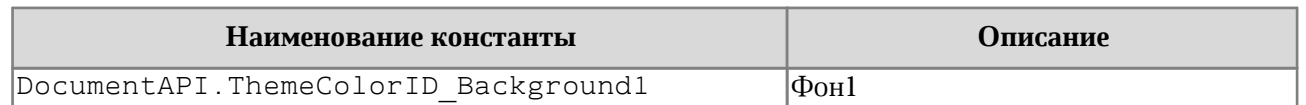

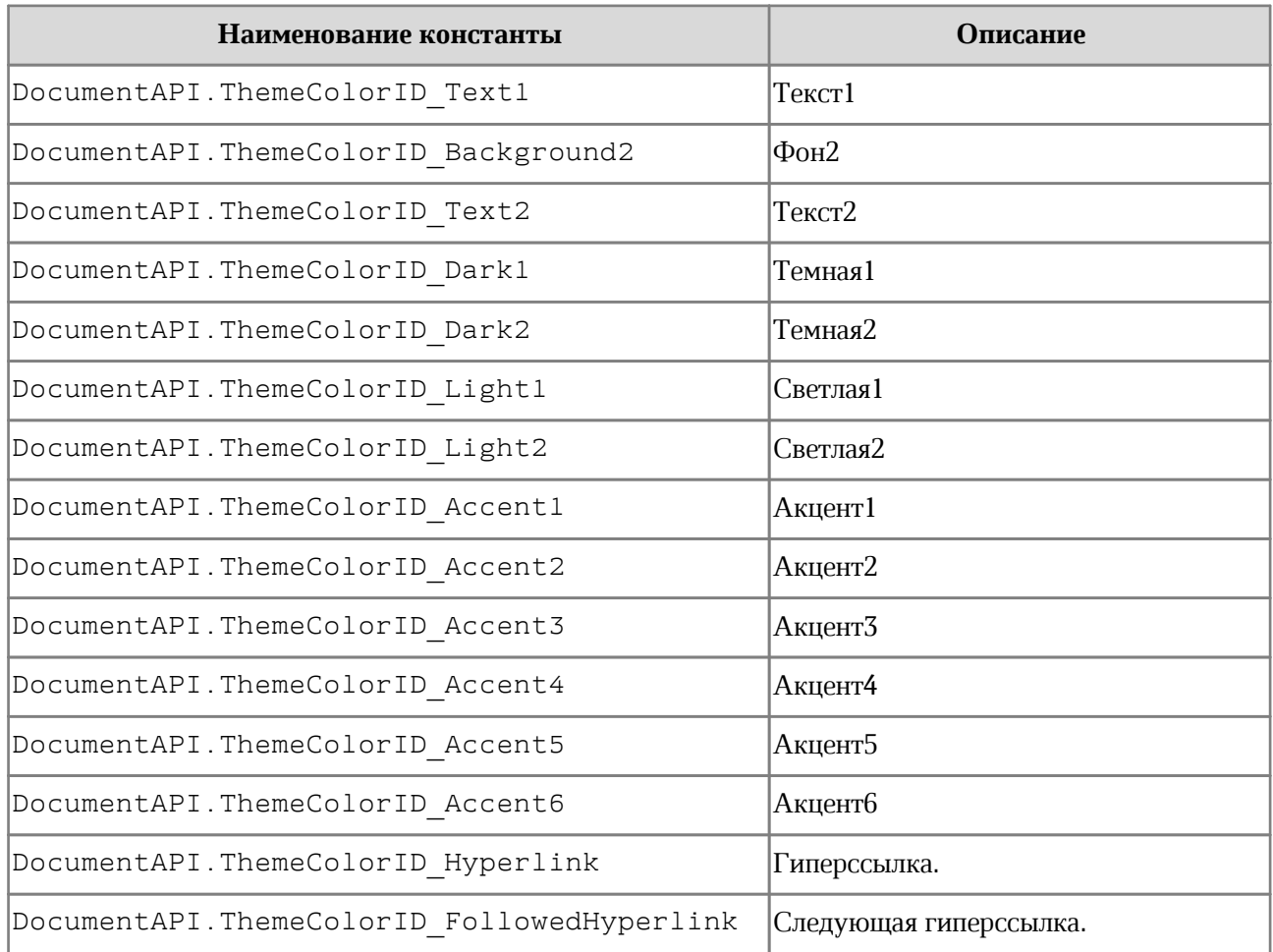

# **3.23 Варианты обтекания текстом встроенного объекта TextWrapType**

В [Таблице 24](#page-43-0) представлены варианты обтекания текстом встроенного объекта.

<span id="page-43-0"></span>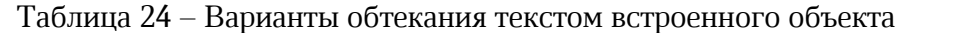

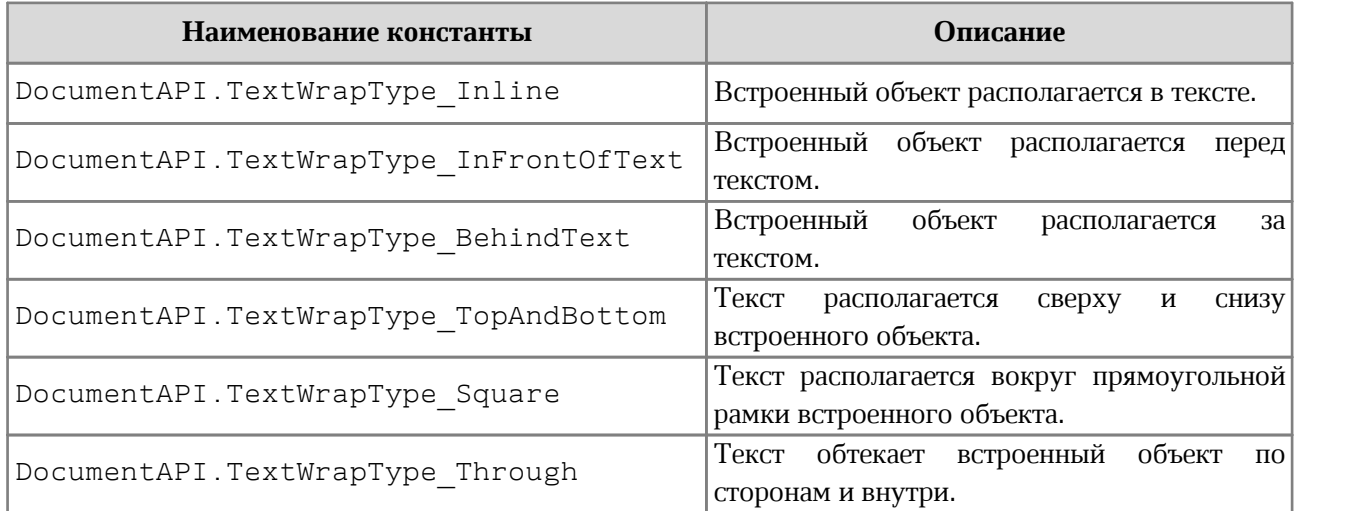

# **3.24 Типы размещения объекта по вертикали VerticalRelativeTo**

В [Таблице 25](#page-44-0) представлены типы размещения объекта относительно закрепленной позиции по вертикали.

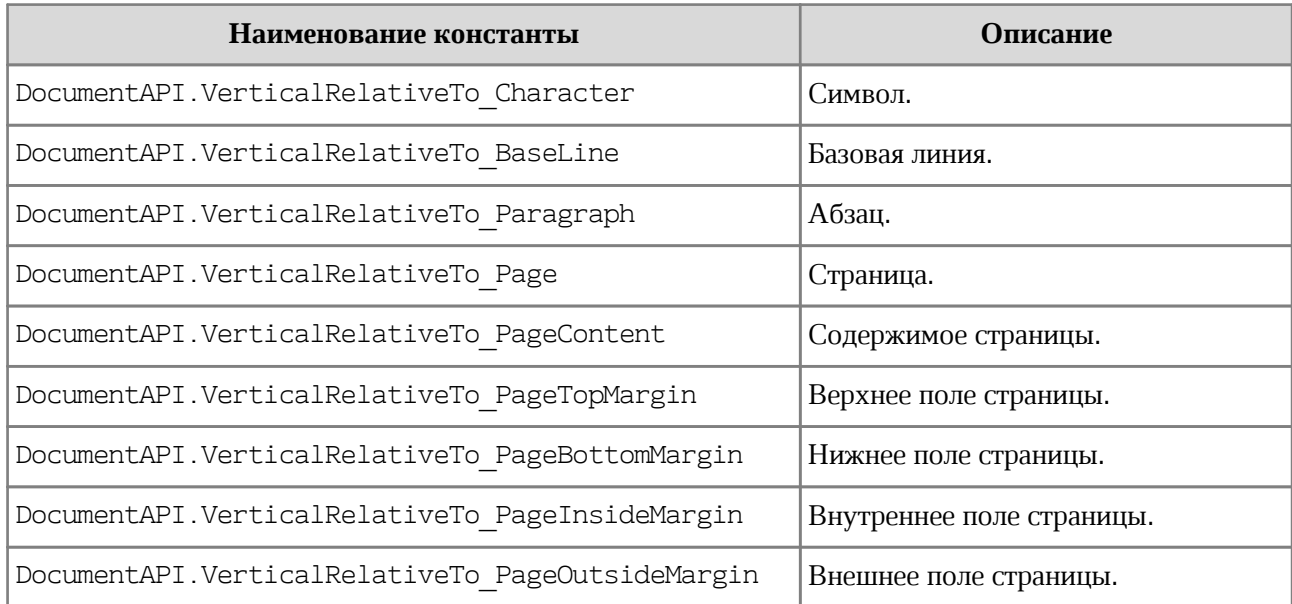

<span id="page-44-0"></span>Таблица 25 – Типы размещения относительно закрепленной позиции по вертикали

# **3.25 Типы размещения объекта по горизонтали HorizontalRelativeTo**

В [Таблице 26](#page-44-1) представлены типы размещения объекта относительно закрепленной позиции по горизонтали.

<span id="page-44-1"></span>Таблица 26 – Типы размещения относительно закрепленной позиции по горизонтали

| Наименование константы                               | Описание                 |
|------------------------------------------------------|--------------------------|
| DocumentAPI.HorizontalRelativeTo Character           | Символ.                  |
| DocumentAPI.HorizontalRelativeTo Column              | Столбец.                 |
| DocumentAPI.HorizontalRelativeTo ColumnLeftMargin    | Левое поле столбца.      |
| DocumentAPI.HorizontalRelativeTo ColumnRightMargin   | Правое поле столбца.     |
| DocumentAPI.HorizontalRelativeTo ColumnInsideMargin  | Внутреннее поле столбца. |
| DocumentAPI.HorizontalRelativeTo ColumnOutsideMargin | Внешнее поле столбца.    |
| DocumentAPI.HorizontalRelativeTo Page                | Страница.                |
| DocumentAPI.HorizontalRelativeTo PageContent         | Содержимое страницы.     |
| DocumentAPI.HorizontalRelativeTo PageLeftMargin      | Левое поле страницы.     |
| DocumentAPI.HorizontalRelativeTo PageRightMargin     | Правое поле страницы.    |

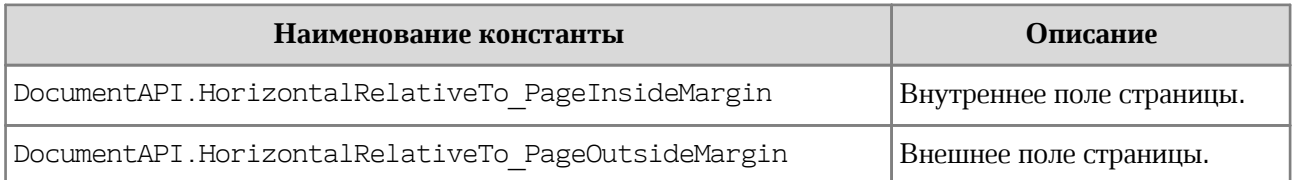

# **3.26 Типы выравнивания объекта по вертикали VerticalAnchorAlignment**

В [Таблице 27](#page-45-0) представлены типы выравнивания объекта относительно закрепленной позиции по вертикали.

<span id="page-45-0"></span>Таблица 27 – Типы выравнивания относительно закрепленной позиции по вертикали

| Наименование константы                      | Описание          |  |
|---------------------------------------------|-------------------|--|
| DocumentAPI.VerticalAnchorAlignment Top     | По верхнему краю. |  |
| DocumentAPI.VerticalAnchorAlignment Bottom  | По нижнему краю.  |  |
| DocumentAPI.VerticalAnchorAlignment Center  | По центру.        |  |
| DocumentAPI.VerticalAnchorAlignment Inside, | По границам.      |  |
| DocumentAPI.VerticalAnchorAlignment Outside |                   |  |

# **3.27 Типы выравнивания объекта по горизонтали HorizontalAnchorAlignment**

В [Таблице 28](#page-45-1) представлены типы выравнивания объекта относительно закрепленной позиции по горизонтали.

<span id="page-45-1"></span>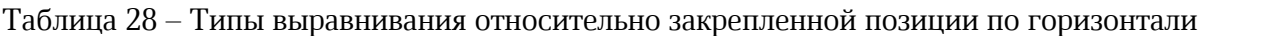

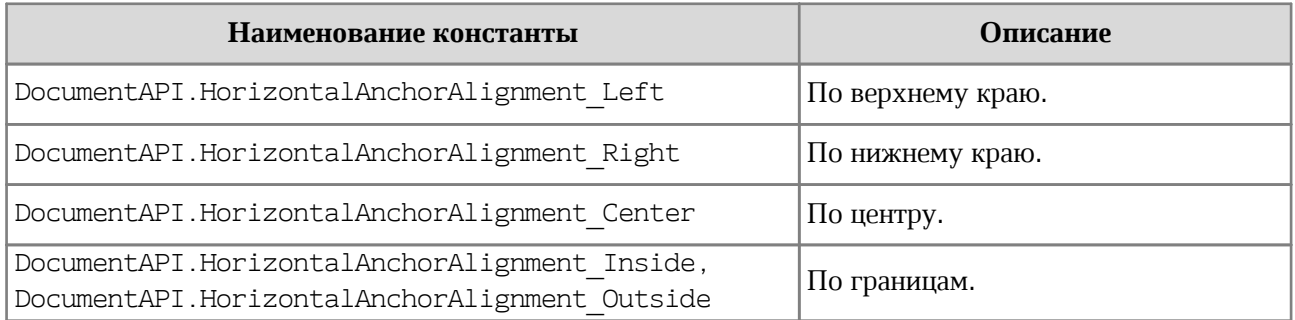

# **3.28 Выбор страниц для экспорта и печати PageParity**

Варианты отбора страниц для экспорта и печати представлены в [Таблице 29](#page-45-2).

<span id="page-45-2"></span>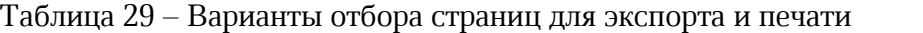

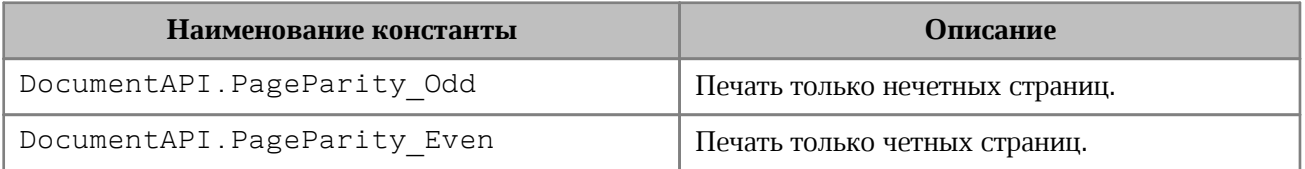

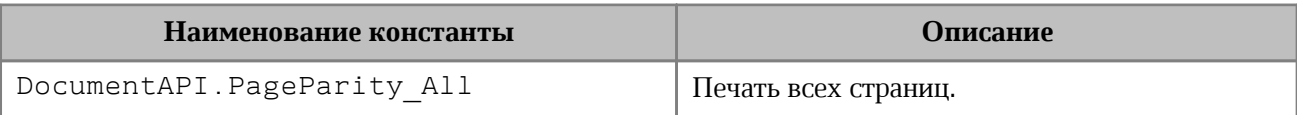

# **3.29 Диапазон страниц для экспорта и печати PrintingScope**

Варианты выбора печатаемого диапазона страниц представлены в [Таблице 30](#page-46-0).

<span id="page-46-0"></span>Таблица 30 – Диапазон страниц для экспорта и печати

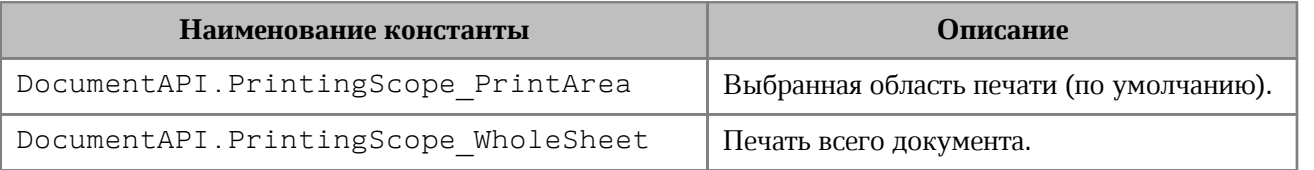

#### **3.30 Масштабирование при печати табличных документов**

В [Таблице 31](#page-46-1) представлены варианты масштабирования при печати табличных документов.

<span id="page-46-1"></span>Таблица 31– Варианты масштабирования при печати табличных документов

| Наименование константы                               | Описание              |
|------------------------------------------------------|-----------------------|
| DocumentAPI.WorksheetPrinterFitType ActualSize       | Фактический размер.   |
| DocumentAPI.WorksheetPrinterFitType ByPageScale      | По масштабу страницы. |
| DocumentAPI.WorksheetPrinterFitType ByPageBreaksOnly | По разрыву страниц.   |
| DocumentAPI.WorksheetPrinterFitType FitToPage        | Вписать в страницу.   |
| DocumentAPI.WorksheetPrinterFitType FitToWidth       | Вписать по ширине.    |
| DocumentAPI.WorksheetPrinterFitType FitToHeight      | Вписать по высоте.    |

#### **3.31 Таблица DocumentAPI.Document**

<span id="page-46-2"></span>Таблица DocumentAPI.Document предоставляет доступ к содержимому открытого текстового или табличного документа.

Доступ к содержимому документа реализуется через таблицу document. Например, данный пример

```
local para = document:getBlocks():getParagraph(0)
```
предоставляет доступ к первому абзацу текстового документа.

### **3.31.1 Метод Document:saveAs**

Метод Document.saveAs сохраняет документ в файл по указанному пути. Формат и тип документа определяются расширением файла, если не указаны в явном виде.

При необходимости, в качестве второго аргумента можно использовать таблицу [DocumentAPI.SaveDocumentSettings](#page-112-0), которая содержит формат документа [DocumentFormat](#page-29-0), тип документа [DocumentType](#page-29-1) и пароль для защиты документа от несанкционированного доступа.

**Пример:**

```
function CheckCtx.saveAs(context)
     context.doWithDocument(function(document)
         -- Сохраняет открытый документ как файл на диске.
         document:saveAs( filePath )
     end)
```
**end**

#### **3.31.2 Метод Document:exportAs**

Метод Document.exportAs экспортирует документ в файл по указанному пути и с указанным форматом.

Расширенные версии метода позволяют указать дополнительные настройки экспорта документа:

- · для текстовых документов таблица [DocumentAPI.TextExportSettings](#page-113-0);
- · для табличных документов [DocumentAPI.WorkbookExportSettings](#page-114-0).

В настоящее время поддерживается только операция экспорта документа в формат PDF/A-1b.

**Пример:**

```
function CheckCtx.exportAs(context)
     context.doWithDocument(function(document)
         -- Сохраняет открытый документ как файл формата PDF на диске
         document:exportAs( filePath, DocumentAPI.ExportFormat_PDFA1 )
     end)
end
```
#### **3.31.3 Метод Document:merge**

Метод Document:merge возвращает документ, в котором различия отмечены отслеживаемыми изменениями. В качестве параметра метод принимает объект [DocumentAPI.Document](#page-46-2), который сравнивается с текущим.

Метод возвращает объект [DocumentAPI.Document](#page-46-2), содержащий результат сравнения.

### **Пример:**

```
function CheckCtx.exportAs(context)
     context.doWithDocument(function(document)
         -- Сохраняет открытый документ как файл формата PDF на диске
         local docResult = document:merge(anotherDoc)
     end)
end
```
# **3.31.4 Метод document:getBlocks**

Метод предоставляет доступ к метатаблице [Blocks](#page-51-0) и далее к отдельным фрагментам (абзацам, таблицам и т. д.), из которых составлен документ.

# **Пример**:

```
local blocks = document:getBlocks()
```
# **3.31.5 Метод document:getBookmarks**

Метод предоставляет доступ к таблице закладок [Bookmarks](#page-94-0).

### **Пример**:

```
local bookmarks = document:getBookmarks()
```
# **3.31.6 Метод document:getScripts**

Метод предоставляет доступ к таблице макрокоманд [Scripts](#page-97-0), содержащихся в документе.

### **Пример**:

```
local scripts = document:getScripts()
```
# **3.31.7 Метод document:getRange**

Метод предоставляет доступ ко всему документу как области данных.

### **Пример**:

```
local range = document:getRange()
print(range:extractText())
```
# **3.31.8 Метод document:isChangesTrackingEnabled**

Метод возвращает состояние включения отслеживания изменений в документе.

```
local trackingChanges = "Disabled"
if document:isChangesTrackingEnabled() then
```

```
 trackingChanges = "Enabled"
```
**end**

# **3.31.9 Метод document:setChangesTrackingEnabled**

Метод управляет состоянием включения отслеживания изменений в документе.

**Пример:**

```
if trackingChanges == "Disabled" then
  document:setChangesTrackingEnabled(true)
 if document:isChangesTrackingEnabled() then
      trackingChanges = "Enabled"
 end
end
```
# **3.31.10 Метод document:getComments**

Метод обеспечивает доступ к комментариям, которые хранятся в документе.

**Пример:**

```
local comments = document:getComments()
for comment in comments:enumerate() do
 print(comment:getRange())
 print(comment:getText())
 print(comment:getInfo().author)
 print(comment:getInfo().timeStamp)
 print(comment:isResolved())
 print(comment:getReplies())
end
```
# **3.31.11 Метод document:setPageProperties**

Метод устанавливает свойство [PageProperties](#page-106-0) (ширину и высоту страниц) в документе.

```
local properties = DocumentAPI.PageProperties()
properties.width = 100
properties.height = 200
document:setPageProperties(properties)
```
# **3.31.12 Метод document:setPageOrientation**

Метод устанавливает альбомную, либо книжную ориентацию страниц в документе (см. [PageOrientation](#page-41-3)).

### **Пример**:

```
document:setPageOrientation(DocumentAPI.PageOrientation_Landscape)
```
#### **3.31.13 Метод document:enumerateSections**

Возвращает таблицу объектов типа Sections.

#### **Пример**:

```
local sections = document:enumerateSections()
for section in sections do
 print(section:getPageProperties().width)
end
```
### **3.31.14 Метод document:setMirroredMarginsEnabled**

Метод позволяет включать/отключать зеркальные поля в документе.

#### **Пример**:

```
document:setMirroredMarginsEnabled(true)
print(document:areMirroredMarginsEnabled())
```
### **3.31.15 Метод document:areMirroredMarginsEnabled**

Возвращает состояние режима зеркальных полей в документе.

### **Пример**:

```
document:setMirroredMarginsEnabled(true)
print(document:areMirroredMarginsEnabled())
```
#### **3.31.16 Метод Document:getPivotTablesManager**

Возвращает объект [PivotTablesManager](#page-137-0), который используется для создания сводных таблиц. Метод может быть использован только в табличном редакторе.

### **Пример**:

```
local pivotTablesManager = document:getPivotTablesManager()
print(pivotTablesManager)
```
# **3.31.17 Метод Document:getNamedExpressions**

Используется для получения списка именованных выражений [NamedExpressions](#page-124-0).

### <span id="page-51-1"></span>**3.32 Таблица DocumentAPI.Block**

Таблица DocumentAPI.Block является базовой для всех блоков документа.

### **3.32.1 Методы toParagraph, toTable, toShape, toField**

Преобразует объект Block в объект соответствующего типа.

#### **Пример**:

```
local paragraph = document:getBlocks():getBlock(0):toParagraph()
local para_props = paragraph:getParagraphProperties()
```
#### **3.32.2 Метод Block.getRange**

Возвращает диапазон [Range](#page-72-0), в котором содержится данный блок.

#### **Пример**:

```
local range = document:getBlocks():getBlock(0):getRange()
print(range:extractText())
```
#### **3.32.3 Метод Block.remove**

Удаляет блок из документа. Текущий экземпляр объекта [Block](#page-51-1) становится недействительным.

#### **Пример**:

```
document:getBlocks():getBlock(0):remove()
```
# **3.32.4 Метод Block.getSection**

Метод возвращает раздел [Section](#page-105-0), содержащий блок.

#### **Пример**:

```
local section = document:getBlocks():getBlock(0):getSection()
local pageProperties = section:getPageProperties()
```
#### <span id="page-51-0"></span>**3.33 Таблица DocumentAPI.Blocks**

#### **3.33.1 Метод Blocks:getBlock**

Возвращает объект типа [Block](#page-51-1) по заданному индексу. Нумерация индексов начинается с нуля.

```
local block = document:getBlocks():getBlock(0)
```
# **3.33.2 Метод Blocks:getParagraph**

Возвращает [Paragraph](#page-53-0) с указанным индексом. Нумерация индексов абзаца начинается с нуля.

## **Пример**:

```
local para = document:getBlocks():getParagraph(0)
```
#### **3.33.3 Метод Blocks:getTable**

Для табличного документа возвращает лист (worksheet) с указанным номером. Нумерация листов начинается с нуля.

Для текстового документа возвращает таблицу с указанным порядковым номером. Нумерация таблиц начинается с нуля.

#### **Пример**:

**local** table **=** document:getBlocks**():**getTable**(**0**)**

В качестве параметра метода также можно указать имя таблицы.

#### **Пример**:

**local** table **=** document:getBlocks**():**getTable**(**"Sheet1"**)**

### **3.33.4 Метод Blocks:getShape**

Возвращает фигуру [Shape](#page-58-0) с указанным индексом.

#### **Пример**:

```
local shape = document:getBlocks():getShape(0)
```
### **3.33.5 Метод Blocks:getField**

Возвращает объект типа [Field](#page-57-0) с указанным индексом.

#### **Пример**:

```
local field = document:getBlocks():getField(0)
```
### **3.33.6 Метод Blocks:enumerate**

Возвращает таблицу объектов типа [Block](#page-51-1).

```
for block in document:getBlocks():enumerate() do
    print(block:getRange():extractText())
end
```
# **3.33.7 Метод Blocks:enumerateParagraphs**

Возвращает таблицу объектов типа [Paragraph](#page-53-0) (абзац).

#### **Пример**:

```
for para in document:getBlocks():enumerateParagraphs() do
    print(para:getRange():extractText())
end
```
### **3.33.8 Метод Blocks:enumerateTables**

Возвращает таблицу объектов типа [Table](#page-78-0).

#### **Пример**:

```
for tbl in document:getBlocks():enumerateTables() do
    print(tbl:getName())
end
```
# **3.33.9 Метод Blocks:enumerateShapes**

Возвращает таблицу объектов типа [Shape](#page-58-0).

#### **Пример**:

```
for shape in document:getBlocks():enumerateShapes() do
    print(shape:getShapeProperties())
end
```
### **3.33.10 Метод Blocks:enumerateFields**

Возвращает таблицу объектов типа [Field](#page-57-0).

#### **Пример**:

```
for field in document:getBlocks():enumerateFields() do
     print(field:getRange():extractText())
end
```
### <span id="page-53-0"></span>**3.34 Таблица DocumentAPI.Paragraph**

Таблица DocumentAPI.Paragraph предоставляет доступ к свойствам абзаца.

### **3.34.1 Метод Paragraph:getParagraphProperties**

Метод предоставляет доступ к таблице свойств форматирования абзаца [ParagraphProperties](#page-59-0), таким как выравнивание текста, межстрочные интервалы, отступы и т. д.

#### **Пример для текстового документа**:

```
local para = document:getBlocks():getParagraph(0)
local para_props = para:getParagraphProperties()
print(para_props.afterSpacing)
```
#### **Пример для табличного документа**:

```
local tbl = document:getBlocks():getTable(0)
local cell = tbl:getCell("B2")
local range = cell:getRange()
local paragraphs = range:getParagraphs()
for para in paragraphs:enumerate() do
     local para_props = para:getParagraphProperties()
    print(para_props.afterSpacing)
end
```
#### **3.34.2 Метод Paragraph:setParagraphProperties**

Метод предназначен для обновления таблицы свойств форматирования абзаца [ParagraphProperties](#page-59-0).

#### **Пример для текстового документа**:

```
local para = document:getBlocks():getParagraph(0)
local para_props = para:getParagraphProperties()
para_props.alignment = DocumentAPI.Alignment_Right
para:setParagraphProperties(para_props)
```
#### **Пример для табличного документа**:

```
local tbl = document:getBlocks():getTable(0)
local cell = tbl:getCell("B2")
local range = cell:getRange()
local paragraphs = range:getParagraphs()
```

```
for para in paragraphs:enumerate() do
    local para_props = para:getParagraphProperties()
     para_props.alignment = DocumentAPI.Alignment_Right
    para:setParagraphProperties(para_props)
```
**end**

#### **3.34.3 Метод Paragraph:getListSchema**

Метод возвращает схему форматирования абзаца [ListSchema](#page-40-2) либо значение nil,

если схема нумерации не установлена для абзаца.

#### **Пример**:

```
local paragraph = document:getBlocks():getParagraph(0)
print(paragraph:getListSchema())
```
### **3.34.4 Метод Paragraph:setListSchema**

Метод позволяет установить тип маркированного или нумерованного списка [ListSchema](#page-40-2).

### **Пример**:

```
local paragraph = document:getBlocks():getParagraph(0)
paragraph:setListSchema(DocumentAPI.ListSchema_BulletCircleSolid)
print(paragraph:getListSchema())
```
# **3.34.5 Метод Paragraph:getListLevel**

Метод позволяет получить глубину вложенности элемента списка. Данный метод используется только в текстовом документе.

### **Пример**:

```
local paragraph = document:getBlocks():getParagraph(0)
local level = paragraph:getListLevel()
```
### **3.34.6 Метод Paragraph:setListLevel**

Метод позволяет установить глубину вложенности элемента списка.

Значение может быть равным nil, если схема нумерации не установлена для абзаца. В этом случае будет установлено минимальное значение. Данный метод используется только в текстовом документе.

### **Пример**:

```
local paragraph = document:getBlocks():getParagraph(0)
local level = paragraph:setListLevel(1)
```
### **3.34.7 Метод Paragraph:increaseListLevel**

Метод позволяет увеличить на единицу глубину вложенности элемента списка. В случае, если максимальный уровень уже установлен, увеличения не происходит. Данный метод используется только в текстовом документе.

```
local paragraph = document:getBlocks():getParagraph(0)
paragraph:setListSchema(DocumentAPI.ListSchema_BulletCircleSolid)
paragraph:increaseListLevel()
```
#### **3.34.8 Метод Paragraph:decreaseListLevel**

Метод позволяет уменьшить на единицу глубину вложенности элемента списка. В случае, если минимальный уровень уже установлен, уменьшения не происходит. Данный метод используется только в текстовом документе.

#### **Пример**:

```
local paragraph = document:getBlocks():getParagraph(0)
paragraph:setListSchema(DocumentAPI.ListSchema_BulletCircleSolid)
paragraph:decreaseListLevel()
```
#### **3.35 Таблица DocumentAPI.Paragraphs**

Таблица DocumentAPI.Paragraphs представляет предоставляет доступ к коллекции абзацев.

#### **3.35.1 Метод Paragraphs:setListSchema**

Метод устанавливает тип маркированного или нумерованного списка [ListSchema](#page-40-2). Данный метод используется только в текстовом документе.

#### **Пример**:

```
local paragraphs = document:getRange():getParagraphs()
paragraphs:setListSchema(DocumentAPI.ListSchema_BulletCircleSolid)
```
### **3.35.2 Метод Paragraphs:setListLevel**

Метод устанавливает глубину вложенности элемента списка. Данный метод используется только в текстовом документе.

## **Пример**:

```
local paragraphs = document:getRange():getParagraphs()
paragraphs:setListSchema(DocumentAPI.ListSchema_BulletCircleSolid)
paragraphs:setListLevel(1)
```
#### **3.35.3 Метод Paragraphs:increaseListLevel**

Метод увеличивает уровень списка на единицу. В случае, если максимальный уровень уже установлен, увеличения не происходит. Данный метод используется только в текстовом документе.

#### **Пример**:

```
local paragraphs = document:getRange():getParagraphs()
paragraphs:setListSchema(DocumentAPI.ListSchema_BulletCircleSolid)
paragraphs:increaseListLevel()
```
#### **3.35.4 Метод Paragraphs:decreaseListLevel**

Метод уменьшает уровень списка на единицу. В случае, если минимальный уровень уже установлен, уменьшения не происходит. Данный метод используется только в текстовом документе.

#### **Пример**:

```
local paragraphs = document:getRange():getParagraphs()
paragraphs:setListSchema(DocumentAPI.ListSchema_BulletCircleSolid)
paragraphs:decreaseListLevel()
```
#### **3.35.5 Метод Paragraphs:enumerate**

Метод возвращает коллекцию абзацев.

#### **Пример для текстового документа**:

```
local paragraphs = document:getRange():getParagraphs()
for para in paragraphs:enumerate() do
     local para_props = para:getParagraphProperties()
    print(para_props.alignment)
end
```
#### **Пример для табличного документа**:

```
local tbl = document:getBlocks():getTable(0)
local cell = tbl:getCell("B2")
local range = cell:getRange()
local paragraphs = range:getParagraphs()
for para in paragraphs:enumerate() do
     local para_props = para:getParagraphProperties()
     print(para_props.alignment)
end
```
#### **3.36 Таблица DocumentAPI.Field**

<span id="page-57-0"></span>Таблица Field предназначена для реализации некоторых полей, например, содержания.

# <span id="page-58-2"></span>**3.37 Таблица DocumentAPI.Fill**

Таблица описывает свойства заполнения фигуры, ячейки и т.д.

# **3.37.1 Метод Fill:getColor**

Метод возвращает цвет заполнения [Color](#page-115-0).

# **3.37.2 Метод Fill:getUrl**

Метод возвращает путь к изображению, которое используется в качестве заполнения.

### **3.37.3 Метод Fill:isNoFill**

Метод возвращает свойство заполнения.

### **3.38 Таблица DocumentAPI.Shape**

<span id="page-58-0"></span>Таблица Shape представляет собой фигуру, содержит методы для установки и получения свойств [ShapeProperties](#page-58-1).

# **3.38.1 Метод Shape:getShapeProperties**

Метод возвращает свойства фигуры [ShapeProperties](#page-58-1).

### **Пример**:

```
local shape = document:getBlocks():getShape(0)
local shape_properties = shape:getShapeProperties()
```
### **3.38.2 Метод Shape:setShapeProperties**

Метод устанавливает свойства фигуры [ShapeProperties](#page-58-1).

### **Пример**:

```
local shape = document:getBlocks():getShape(0)
local shape_properties = shape:getShapeProperties()
shape_properties.verticalAlignment = DocumentAPI.VerticalAlignment_Center
shape:setShapeProperties(shape_properties)
```
### **3.39 Таблица DocumentAPI.ShapeProperties**

<span id="page-58-1"></span>Таблица описывает свойства фигуры и содержит следующие поля: verticalAlignment – вертикальное выравнивание, borderProperties – свойства границ фигуры, fill – свойства заполнения фигуры, shapeTextLayout – свойства текста внутри фигуры.

# **3.39.1 Поле ShapeProperties:verticalAlignment**

Поле предназначено для установки типа вертикального выравнивания [VerticalAlignment](#page-32-0).

# **3.39.2 Поле ShapeProperties:borderProperties**

Поле предназначено для установки свойств границ фигуры [LineProperties](#page-64-0).

# **3.39.3 Поле ShapeProperties:fill**

Поле предназначено для установки свойств заполнения фигуры [Fill](#page-58-2).

# **3.39.4 Поле ShapeProperties:shapeTextLayout**

Поле предназначено для установки свойств текста внутри фигуры [ShapeTextLayout](#page-59-1).

# **3.40 Таблица DocumentAPI.ShapeTextLayout**

<span id="page-59-1"></span>Таблица DocumentAPI.ShapeTextLayout описывает свойства текста, находящегося внутри фигуры.

Описание полей представлено в [Таблице 32](#page-59-2).

<span id="page-59-2"></span>Таблица 32 – Описание полей таблицы DocumentAPI.ShapeTextLayout

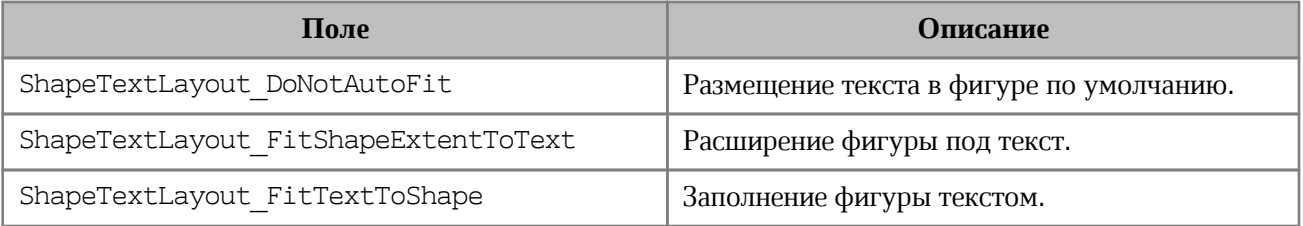

# **3.41 Таблица DocumentAPI.ParagraphProperties**

<span id="page-59-0"></span>Таблица DocumentAPI.ParagraphProperties предназначена для управления свойствами форматирования абзаца.

Описание полей таблицы [DocumentAPI.ParagraphProperties](#page-59-0) представлено в [Таблице 33](#page-59-3).

<span id="page-59-3"></span>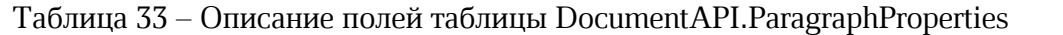

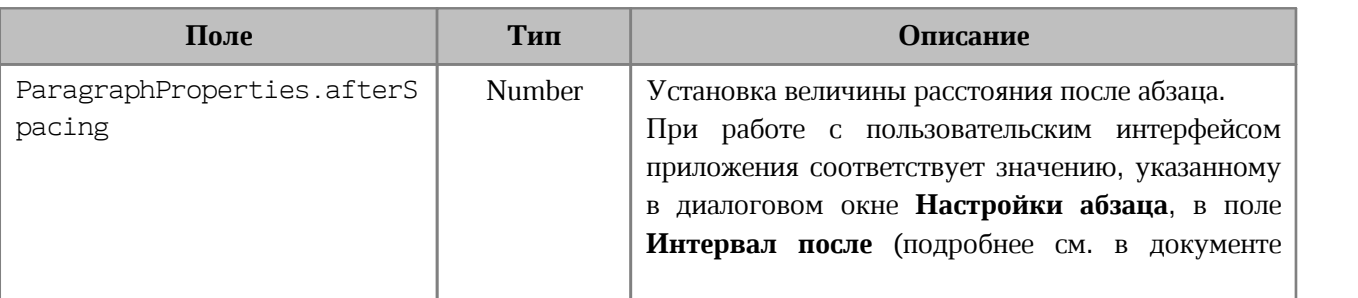

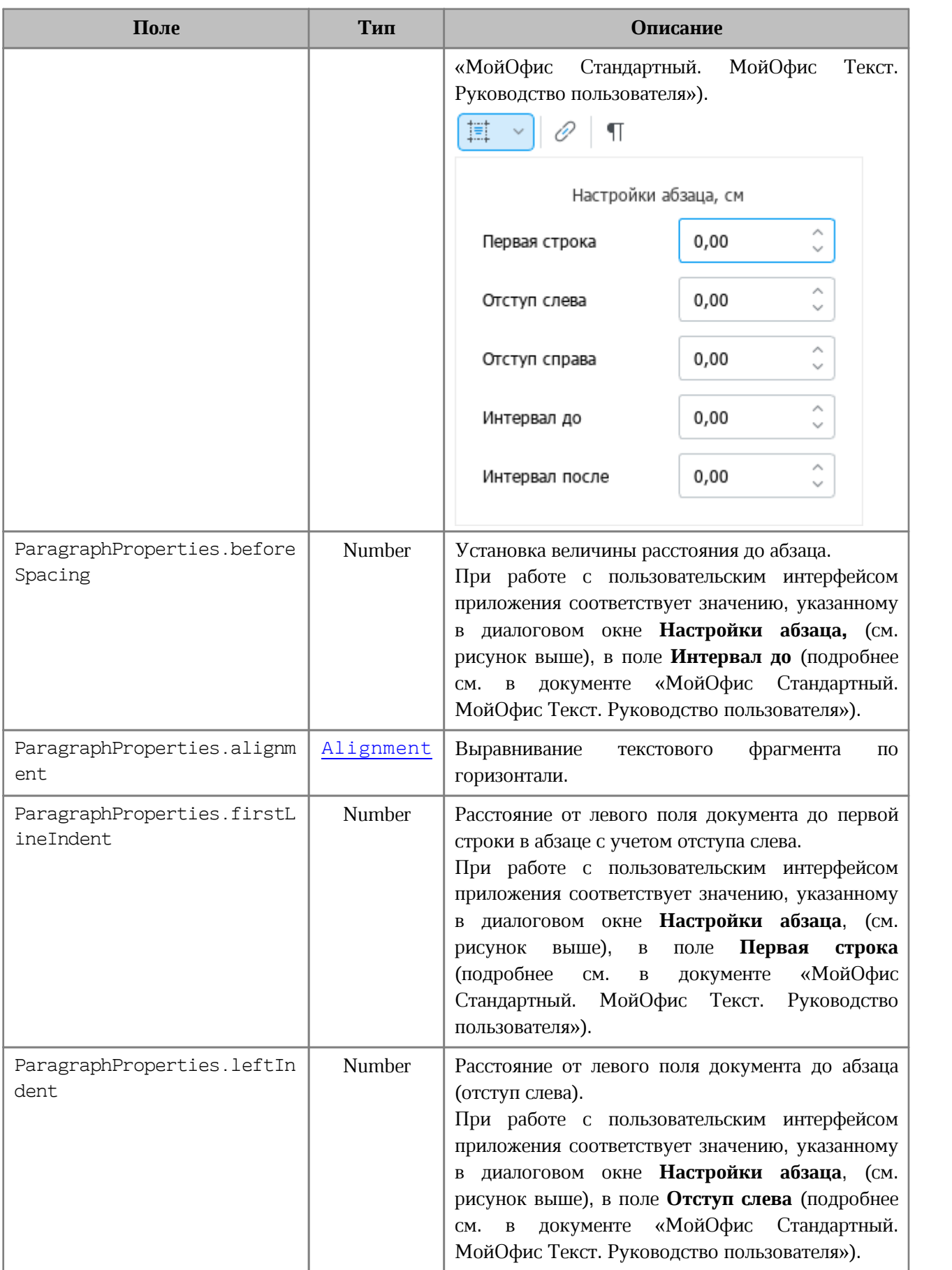

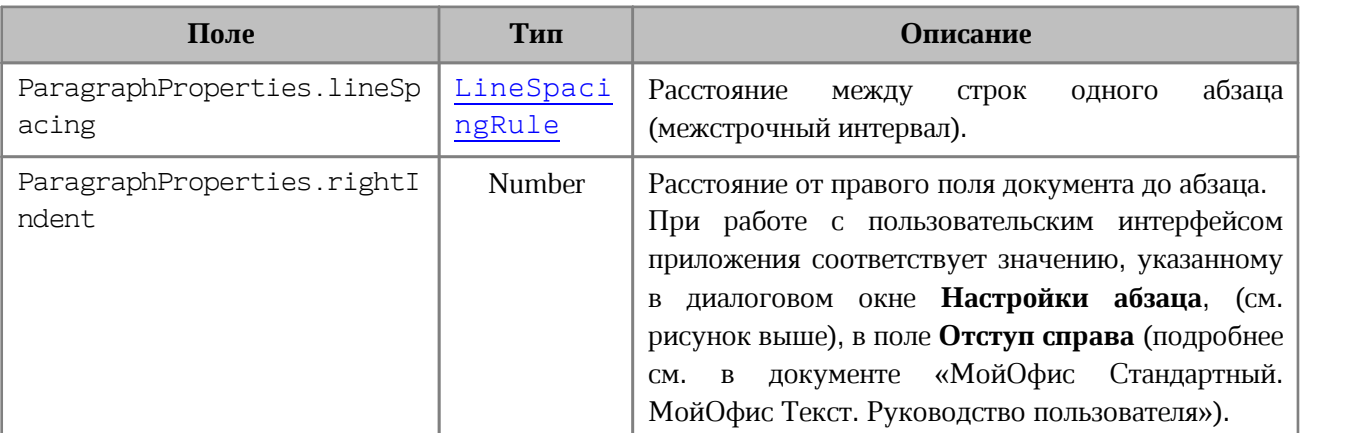

#### **Пример для текстового документа**:

```
local para = document:getBlocks():getParagraph(0)
local para_props = para:getParagraphProperties()
--
para_props.afterSpacing = 28.3 -- значение соответствует 1 см
para_props.beforeSpacing = 28.3 -- значение соответствует 1 см
para_props.alignment = DocumentAPI.Alignment_Center
para_props.firstLineIndent = 28.3 -- значение соответствует 1 см
para_props.leftIndent = 28.3 -- значение соответствует 1см
para_props.lineSpacing = DocumentAPI.LineSpacing(5.0,
DocumentAPI.LineSpacingRule_Multiple)
para_props.rightIndent = 28.3 -- значение соответствует 1см
--
para:setParagraphProperties(para_props)
```
#### **Пример для табличного документа**:

```
local tbl = document:getBlocks():getTable(0)
local cell = tbl:getCell("B2")
local range = cell:getRange()
local paragraphs = range:getParagraphs()
```

```
for para in paragraphs:enumerate() do
```

```
local para_props = para:getParagraphProperties()
     para_props.afterSpacing = 28.3 -- значение соответствует 1 см
     para_props.beforeSpacing = 28.3 -- значение соответствует 1 см
     para_props.alignment = DocumentAPI.Alignment_Center
     para_props.firstLineIndent = 28.3 -- значение соответствует 1 см
     para_props.leftIndent = 28.3 -- значение соответствует 1см
     para_props.lineSpacing = DocumentAPI.LineSpacing(5.0,
DocumentAPI.LineSpacingRule_Multiple)
```

```
para_props.rightIndent = 28.3 -- значение соответствует 1см
para:setParagraphProperties(para_props)
```
<span id="page-62-1"></span>**end**

#### **3.42 Таблица DocumentAPI.CellPosition**

Таблица DocumentAPI.CellPosition позволяет задать координаты ячейки электронной таблицы или таблицы в составе текстового документа.

Позиция ячейки А1 имеет координаты (0, 0).

Также для указания адреса ячейки можно использовать строку вида «A1» в качестве параметра метода getCell.

#### **Примеры**:

```
local table = document:getBlocks():getTable( 0 ) -- первый лист книги
local cell = table:getCell ( DocumentAPI.CellPosition ( 2, 0 ) ) -- ячейка A3
```

```
local table = document:getBlocks():getTable( 0 ) -- первый лист книги
local cell = table:getCell ( "A3" ) -- ячейка A3
```
## **3.42.1 Поле CellPosition.column**

Номер столбца в значении ячейки. Нумерация столбцов начинается с нуля.

#### **3.42.2 Поле CellPosition.row**

Номер строки в позиции ячейки. Нумерация строк начинается с нуля.

#### **3.42.3 Метод CellPosition:toString**

Возвращает координаты ячейки в формате (row: R, column: C), где <sup>R</sup> <sup>и</sup><sup>C</sup> - номер строки и столбца соответственно.

#### **Пример**:

```
local tbl = document:getBlocks():getTable(0)
local pos = DocumentAPI.CellPosition(0,0)
print(pos:toString()) --(row: 0, column: 0)
```
#### **3.43 Таблица DocumentAPI.ColorRGBA**

<span id="page-62-0"></span>Таблица DocumentAPI.ColorRGBA предназначена для настройки цвета отображения текста и линий. Используется четырехканальный формат, содержащий данные для красного (r), голубого (b), зеленого (g) цветов и альфа-канала (a).

Описание таблицы DocumentAPI.ColorRGBA представлено в [Таблице 34](#page-63-0).

<span id="page-63-0"></span>Таблица 34 – Описание таблицы DocumentAPI.ColorRGBA

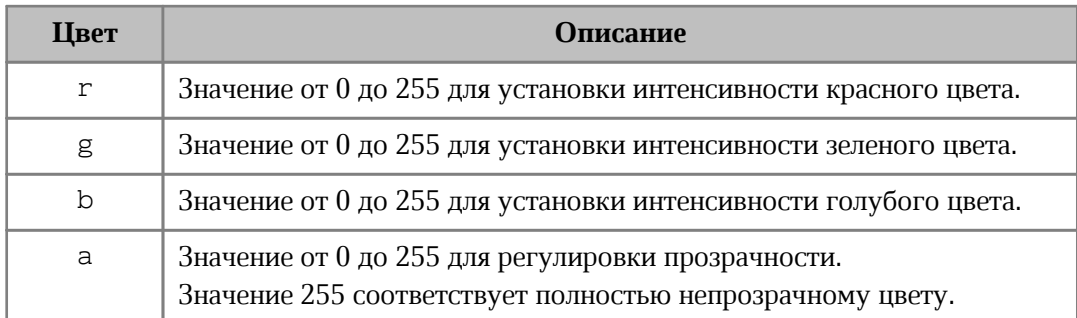

### **Пример**:

```
local line_prop = DocumentAPI.LineProperties()
line_prop.color = DocumentAPI.Color(DocumentAPI.ColorRGBA(55, 146, 179, 200))
```
# **3.43.1 Метод ColorRGBA:\_\_eq**

Метод используется для определения эквивалентности двух объектов ColorRGBA.

# **3.43.2 Метод ColorRGBA:\_\_ne**

Метод используется для определения неэквивалентности двух объектов ColorRGBA.

# **3.44 Таблица DocumentAPI.TextOrientation**

<span id="page-63-1"></span>Таблица DocumentAPI.TextOrientation предоставляет доступ к свойствам ориентации текста в ячейке, фигуре и т. д.

### **Пример**:

```
local tbl = document:getBlocks():getTable(0)
local cell = tbl:getCell("D2") --(DocumentAPI.CellPosition(3,1))
local props = cell:getCellProperties()
props.textOrientation = DocumentAPI.TextOrientation(45)
cell:setCellProperties(props)
print(props.textOrientation:getAngle())
```
# **3.44.1 Метод TextOrientation:getAngle**

Возвращает угол ориентации текста в ячейке. Значение угла указывается в градусах.

```
local tbl = document:getBlocks():getTable(0)
local cell = tbl:getCell("D2") --(DocumentAPI.CellPosition(3,1))
local props = cell:getCellProperties()
print(props.textOrientation:getAngle())
```
### **3.45 Таблица DocumentAPI.CellProperties**

<span id="page-64-2"></span>Таблица DocumentAPI.CellProperties предназначена для выравнивания содержимого в ячейках таблицы. Описание полей таблицы DocumentAPI.CellProperties представлено в [Таблице 35](#page-64-1).

<span id="page-64-1"></span>Таблица 35 – Описание полей таблицы DocumentAPI.CellProperties

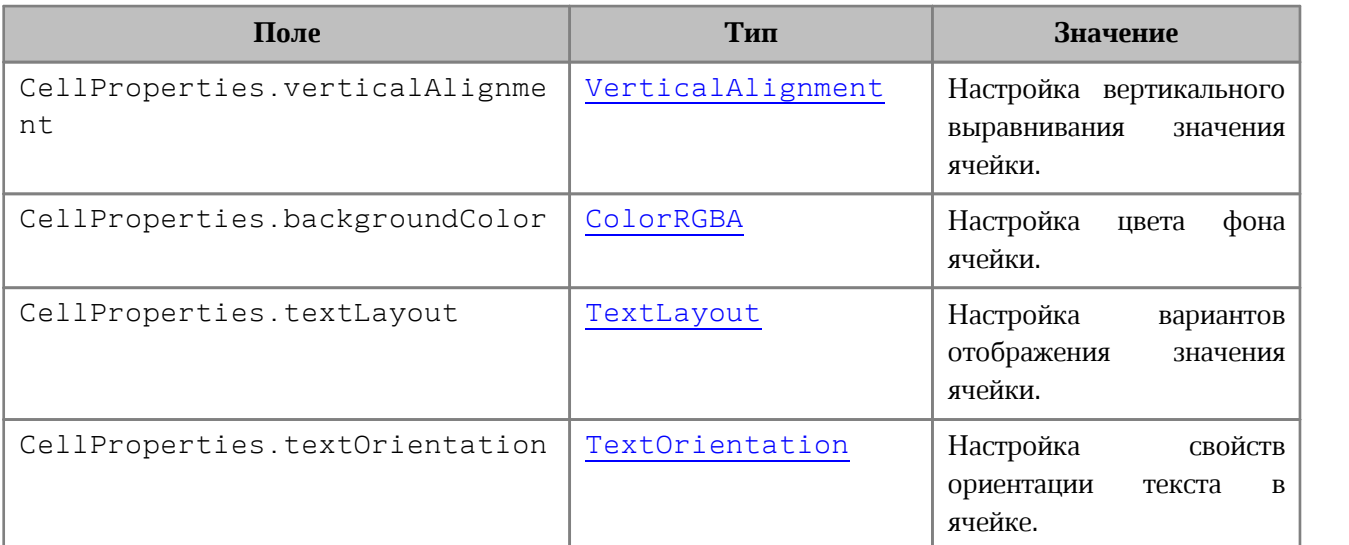

#### **Пример**:

```
local tbl = document:getBlocks():getTable(0)
local cell = tbl:getCell("D2") --(DocumentAPI.CellPosition(3,1))
local props = cell:getCellProperties()
--
props.verticalAlignment = DocumentAPI.VerticalAlignment_Center
props.textLayout = DocumentAPI.TextLayout_ShrinkSizeToFitWidth
props.backgroundColor = DocumentAPI.ColorRGBA(255,255,0,1)
props.textOrientation = DocumentAPI.TextOrientation(45)
--
cell:setCellProperties(props)
```
### **3.46 Таблица DocumentAPI.LineProperties**

<span id="page-64-0"></span>Таблица DocumentAPI.LineProperties предназначена для установки параметров линии, таких как тип линии, ее ширина или цвет.

```
local tbl = document:getBlocks():getTable(0)
local cell = tbl:getCell("C3")
--
```

```
line_prop = DocumentAPI.LineProperties()
line_prop.style = DocumentAPI.LineStyle_Solid
line_prop.width = 1.5
line_prop.color = DocumentAPI.Color(DocumentAPI.ColorRGBA(55, 146, 179, 200))
--
rb = DocumentAPI.Borders()
rb = rb:setTop(line_prop)
local brds = cell:setBorders(rb)
```
# **3.46.1 Поле LineProperties.style**

Поле предназначено для установки типа линии. Допустимые значения представлены в разделе [LineStyle](#page-31-0).

# **3.46.2 Поле LineProperties.width**

Поле предназначено для установки ширины линии.

### **3.46.3 Поле LineProperties.color**

Поле предназначено для установки цвета линии.

# **3.46.4 Поле LineProperties.headLineEndingProperties**

Поле предназначено для оформления начала линии [LineEndingProperties](#page-108-0).

### **3.46.5 Поле LineProperties.tailLineEndingProperties**

Поле предназначено для оформления конца линии [LineEndingProperties](#page-108-0).

### **3.47 Таблица DocumentAPI.Borders**

<span id="page-65-1"></span>Таблица DocumentAPI.Borders предназначена для оформления границ отдельной ячейки таблицы (см. [Таблица 36\)](#page-65-0). Параметры линии, такие как тип линии, ее ширина и цвет, задаются с помощью таблицы [DocumentAPI.LineProperties](#page-64-0).

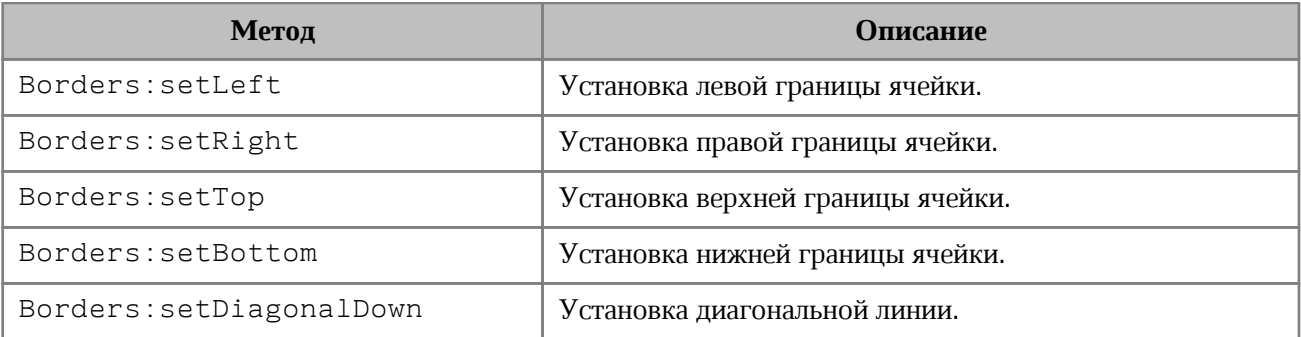

### <span id="page-65-0"></span>Таблица 36 – Описание методов таблицы DocumentAPI.Borders

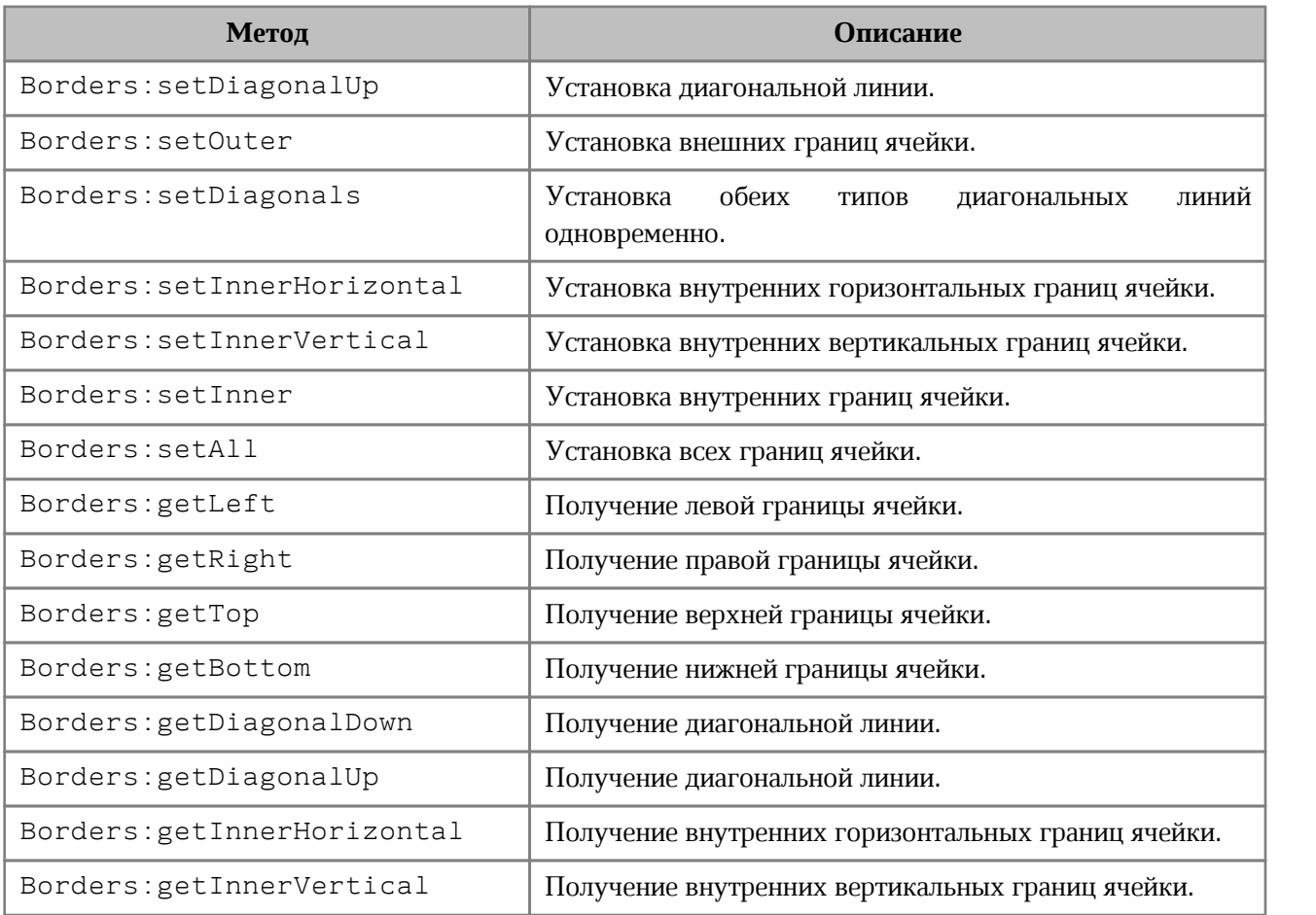

### **Пример для табличного документа**:

```
local tbl = document:getBlocks():getTable(0)
local cell = tbl:getCell("C3")
-1line_prop = DocumentAPI.LineProperties()
line_prop.style = DocumentAPI.LineStyle_Dash
line_prop.width = 1.5
line_prop.color = DocumentAPI.Color(DocumentAPI.ColorRGBA(255, 0, 0, 255))
-rb = DocumentAPI.Borders()
rb = rb:setLeft(line_prop)
rb = rb:setRight(line_prop)
rb = rb:setTop(line_prop)
rb = rb:setBottom(line_prop)
--
local brds = cell:setBorders(rb)
```
#### **3.48 Таблица DocumentAPI.RangeBorders**

Таблица DocumentAPI.RangeBorders оставлена для совместимости. Вместо нее необходимо использовать таблицу [Borders](#page-65-1).

#### **3.49 Таблица DocumentAPI.CellRange**

Таблица DocumentAPI.CellRange предоставляет доступ к указанному диапазону ячеек таблицы.

#### **3.49.1 Метод CellRange:enumerate**

Метод возвращает коллекцию ячеек в диапазоне.

#### **Пример**:

```
-- Печать значений ячеек в диапазоне B3:C4
local tbl = document:getBlocks():getTable(0)
local rng = tbl:getCellRange("B3:C4")
for cell in rng:enumerate() do
print(cell:getFormattedValue())
end
```
### **3.49.2 Метод CellRange:getBeginRow**

Метод возвращает индекс строки первой ячейки диапазона. Нумерация строк начинается с нуля.

#### **Пример**:

```
local tbl = document:getBlocks():getTable(0)
local rng = tbl:getCellRange("B3:C4")
print(rng:getBeginRow()) -- 2
```
#### **3.49.3 Метод CellRange:getBeginColumn**

Метод возвращает индекс столбца первой ячейки диапазона. Нумерация столбцов начинается с нуля.

```
local tbl = document:getBlocks():getTable(0)
local rng = tbl:getCellRange("B3:C4")
print(rng:getBeginColumn()) -- 1
```
#### **3.49.4 Метод CellRange:getLastRow**

Метод возвращает индекс строки последней ячейки диапазона. Нумерация строк начинается с нуля.

## **Пример**:

```
local tbl = document:getBlocks():getTable(0)
local rng = tbl:getCellRange("B3:C4")
print(rng:getLastRow()) -- 3
```
#### **3.49.5 Метод CellRange:getLastColumn**

Метод возвращает индекс столбца последней ячейки диапазона. Нумерация столбцов начинается с нуля.

#### **Пример**:

```
local tbl = document:getBlocks():getTable(0)
local rng = tbl:getCellRange("B3:C4")
print(rng:getLastColumn()) -- 2
```
#### **3.49.6 Метод CellRange:setBorders**

Метод предназначен для установки границ диапазона ячеек. Отдельные границы устанавливаются с помощью методов таблицы [Borders](#page-65-1).

```
local tbl = document:getBlocks():getTable(0)
local cell = tbl:getCell("C3")
--
line_prop = DocumentAPI.LineProperties()
line_prop.style = DocumentAPI.LineStyle_Dash
line_prop.width = 1.5
line_prop.color = DocumentAPI.Color(DocumentAPI.ColorRGBA(255, 0, 0, 255))
--
rb = DocumentAPI.Borders()
rb = rb:setLeft(line_prop)
rb = rb:setRight(line_prop)
rb = rb:setTop(line_prop)
rb = rb:setBottom(line_prop)
--
local brds = cell:setBorders(rb)
```
#### **3.49.7 Метод CellRange:getCellProperties**

Метод возвращает набор свойств форматирования ([CellProperties](#page-64-2)) для диапазона. Возвращаемая структура содержит свойства, общие для всех ячеек диапазона.

#### **Пример**:

```
local tbl = document:getBlocks():getTable(0)
local rng = tbl:getCellRange("B3:C4")
local cellProperties = rng:getCellProperties()
print(cellProperties.backgroundColor.r)
```
#### **3.49.8 Метод CellRange:setCellProperties**

Метод предназначен для установки свойств [CellProperties](#page-64-2) для всех ячеек диапазона.

#### **Пример**:

```
local tbl = document:getBlocks():getTable(0)
local rng = tbl:getCellRange("B3:C4")
---
local props = DocumentAPI.CellProperties()
props.backgroundColor = DocumentAPI.ColorRGBA(55, 146, 179, 200)
rng:setCellProperties(props)
```
### **3.49.9 Метод CellRange:merge**

Метод объединяет несколько ячеек таблицы в одну. Группа ячеек (диапазон) формируется с помощью таблицы CellRange. Содержимое крайней левой ячейки диапазона помещается в объединенной ячейке.

#### **Пример**:

```
-- Объединение ячеек А1 и А2 на первом листе табличного документа
local tbl = document:getBlocks():getTable(0)
tbl:getCellRange("A1:A2"):merge()
```
#### **3.50 Таблица DocumentAPI.CellRangePosition**

Таблица DocumentAPI.CellRangePosition представляет положение диапазона ячеек в таблице. По умолчанию диапазон включает одну ячейку в позиции 0, 0 что соответствует верхней левой ячейке таблицы для редактора текста, либо ячейке А1 для редактора таблиц.

Описание полей таблицы DocumentAPI.CellRangePosition представлено в [Таблице 37](#page-70-0).

<span id="page-70-0"></span>Таблица 37 – Поля таблицы DocumentAPI.CellRangePosition

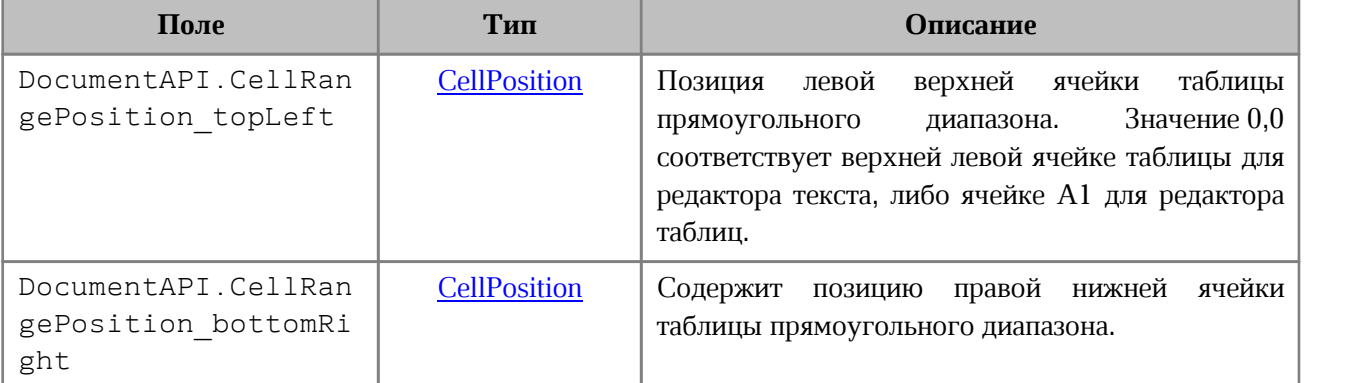

#### **Пример**:

```
local cellRangePosition = DocumentAPI.CellRangePosition(0, 0, 5, 5)
```
#### **3.50.1 Метод CellRangePosition:toString**

Возвращает информацию о диапазоне ячеек в виде строкового значения формата (topLeft: <value>, bottomRight: <value>).

#### **Пример**:

```
local cellRangePosition = DocumentAPI.CellRangePosition(0, 0, 5, 5)
print(cellRangePosition:toString()) -- [topLeft: (row: 0, column: 0),
bottomRight: (row: 5, column: 5)]
```
#### **3.50.2 Метод CellRangePosition:\_\_eq**

Метод используется для определения эквивалентности двух объектов CellRangePosition.

#### **3.50.3 Метод CellRangePosition:\_\_ne**

Метод используется для определения неэквивалентности двух объектов CellRangePosition.

#### **3.51 Таблица DocumentAPI.TextProperties**

Таблица DocumentAPI.TextProperties предназначена для форматирования текста. Описание полей таблицы DocumentAPI.TextProperties представлено в [Таблице 38](#page-71-0).

<span id="page-71-0"></span>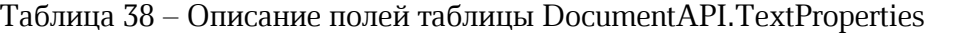

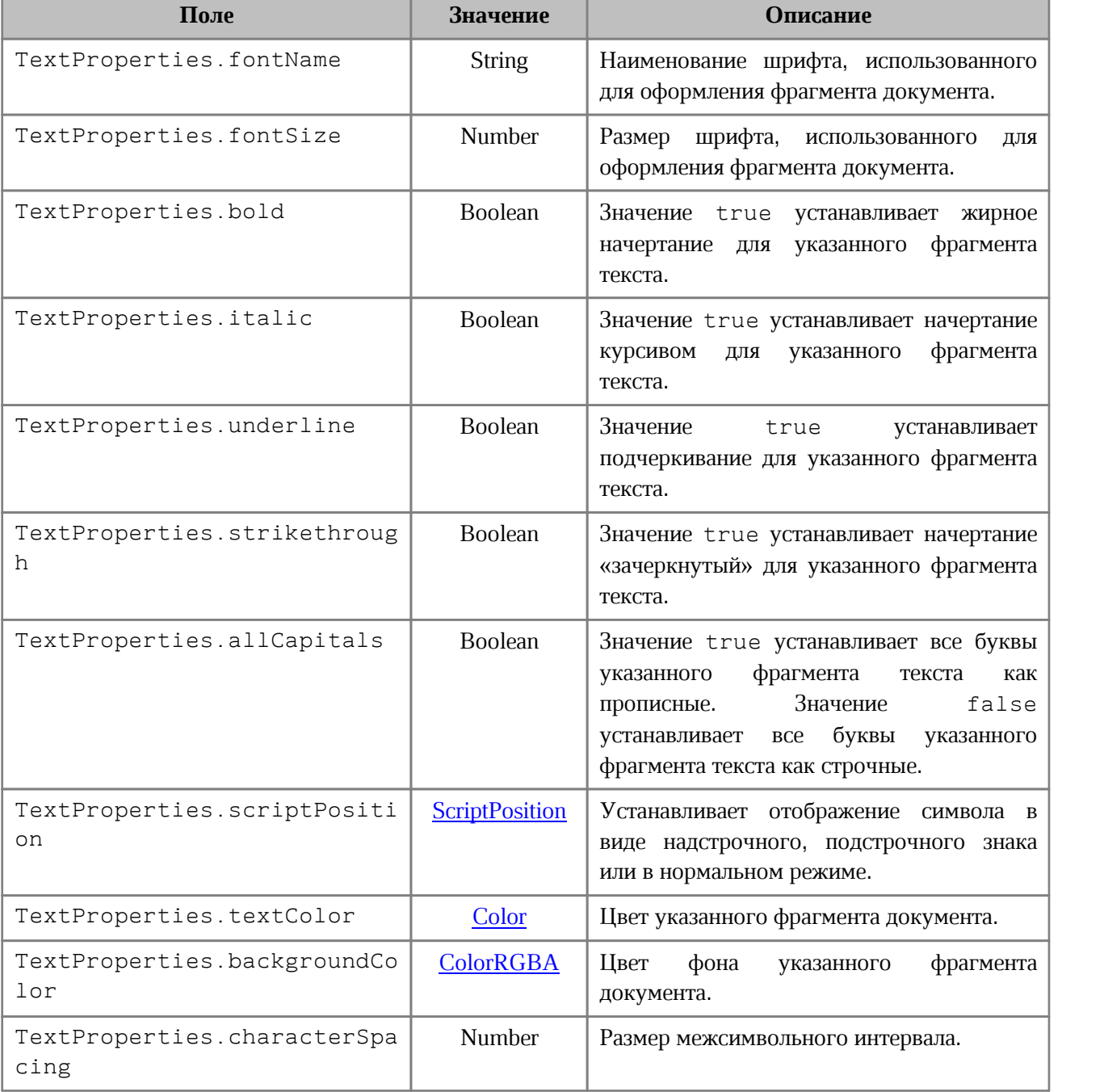

```
local props = DocumentAPI.TextProperties()
props.fontName = "XO Oriel"
props.fontSize = 20
-- доступ к тексту третьего абзаца
local text = document:getBlocks():getParagraph(2):getRange()
```
```
-- установить свойства фрагмента текста
text:setTextProperties(props)
```
### **3.52 Таблица DocumentAPI.Range**

<span id="page-72-0"></span>Таблица DocumentAPI.Range предоставляет доступ к указанному фрагменту текстового документа.

# **3.52.1 Метод Range:getBegin**

Метод возвращает позицию в начале диапазона.

# **Пример для текстового документа**:

```
local range = document:getRange() -- содержимое всего документа
local pos = range:getBegin() -- в начало документа
pos:insertText("Привет")
```
#### **Пример для табличного документа**:

```
local tbl = document:getBlocks():getTable(0)
local cell = tbl:getCell("B2")
local range = cell:getRange() -- содержимое ячейки B2
local pos = range:getBegin() -- в начало ячейки
pos:insertText("Привет")
```
#### **3.52.2 Метод Range:getEnd**

Метод возвращает позицию в конце диапазона, не включая последний символ paragraph mark.

#### **Пример для текстового документа**:

```
local range = document:getRange() -- содержимое всего документа
local pos = range:getEnd() -- в конец документа
pos:insertText("Привет")
```
#### **Пример для табличного документа**:

```
local tbl = document:getBlocks():getTable(0)
local cell = tbl:getCell("B2")
local range = cell:getRange() -- содержимое ячейки B2
local pos = range:getEnd() -- в конец ячейки
pos:insertText("Привет")
```
# **3.52.3 Метод Range:extractText**

Метод возвращает содержимое фрагмента в виде строки текста. Находящиеся внутри области изображения, таблицы и другие объекты игнорируются.

### **Пример для текстового документа**:

```
local range = document:getRange() -- содержимое всего документа
local text = range:extractText()
print (text)
```
# **Пример для табличного документа**:

```
local tbl = document:getBlocks():getTable(0)
local cell = tbl:getCell("B2")
local range = cell:getRange() -- содержимое ячейки B2
print (range:extractText())
```
# **3.52.4 Метод Range:removeContent**

Метод полностью удаляет содержимое диапазона.

#### **Пример для текстового документа**:

```
local range = document:getRange() -- содержимое всего документа
range:removeContent()
print (range:extractText())
```
#### **Пример для табличного документа**:

```
local tbl = document:getBlocks():getTable(0)
local cell = tbl:getCell("B2")
local range = cell:getRange() -- содержимое ячейки
range:removeContent()
print (range:extractText())
```
# **3.52.5 Метод Range:lockContent**

Метод запрещает изменения содержимого диапазона.

#### **Пример для текстового документа**:

```
local range = document:getRange() -- содержимое всего документа
range:lockContent()
```
#### **Пример для табличного документа**:

```
local tbl = document:getBlocks():getTable(0)
local cell = tbl:getCell("B2")
local range = cell:getRange() -- содержимое ячейки
range:lockContent()
```
#### **3.52.6 Метод Range:unlockContent**

Метод разрешает изменения содержимого диапазона.

#### **Пример для текстового документа**:

```
local range = document:getRange() -- содержимое всего документа
range:unlockContent()
```
#### **Пример для табличного документа**:

```
local tbl = document:getBlocks():getTable(0)
local cell = tbl:getCell("B2")
local range = cell:getRange() -- содержимое ячейки
range:unlockContent()
```
#### **3.52.7 Метод Range:isContentLocked**

Метод возвращает значение true, если изменения содержимого диапазона запрещены.

#### **Пример для текстового документа**:

```
local range = document:getRange() -- содержимое всего документа
if range:isContentLocked() then
 print("Документ содержит заблокированное содержимое")
end
```
#### **Пример для табличного документа**:

```
local tbl = document:getBlocks():getTable(0)
local cell = tbl:getCell("B2")
local range = cell:getRange() -- содержимое ячейки
if range:isContentLocked() then
 print("Ячейка содержит заблокированное содержимое")
end
```
#### **3.52.8 Метод Range:replaceText**

Метод заменяет содержимое фрагмента на указанный текст.

#### **Пример для текстового документа**:

```
local range = document:getRange() -- содержимое всего документа
range:replaceText("Новый текст")
```
# **Пример для табличного документа**:

```
local tbl = document:getBlocks():getTable(0)
local cell = tbl:getCell("B2")
local range = cell:getRange() -- содержимое ячейки таблицы
range:replaceText("Новый текст")
```
#### **3.52.9 Метод Range:getTextProperties**

Метод возвращает таблицу с текущими настройками форматирования для фрагмента текстового документа. Описание настроек форматирования осуществляется с помощью таблицы [DocumentAPI.TextProperties](#page-70-0).

#### **Пример для текстового документа**:

```
local range = document:getRange()
local props = range:getTextProperties()
print(props.italic)
```
#### **Пример для табличного документа**:

```
local tbl = document:getBlocks():getTable(0)
local cell = tbl:getCell("B2")
local range = cell:getRange()
local props = range:getTextProperties()
print(props.italic)
```
#### **3.52.10 Метод Range:setTextProperties**

Метод применяет настройки форматирования [DocumentAPI.TextProperties](#page-70-0) для диапазона.

#### **Пример для текстового документа:**

```
local range = document:getRange()
local props = range:getTextProperties()
props.italic = true
range:setTextProperties(props) -- применение курсива к фрагменту текста
```
#### **Пример для табличного документа**:

```
local tbl = document:getBlocks():getTable(0)
local cell = tbl:getCell("B2")
local range = cell:getRange()
local props = range:getTextProperties()
props.italic = true
range:setTextProperties(props)
```
# **3.52.11 Метод Range:enumerateBlocks**

Предоставляет возможность итерации по блокам.

#### **Пример для текстового документа:**

```
local range = document:getRange()
for block in range:enumerateBlocks() do
    print(block:getRange():extractText())
end
```
#### **Пример для табличного документа:**

```
local tbl = document:getBlocks():getTable(0)
local cell = tbl:getCell("B2")
local range = cell:getRange()
for block in range:enumerateBlocks() do
    print(block:getRange():extractText())
end
```
#### **3.52.12 Метод Range:enumerateTrackedChanges**

Предоставляет возможность итерации по отслеживаемым изменениям. Метод может быть использован только в текстовых документах.

# **Пример:**

**local** tracked\_changes **=** document:getRange**():**enumerateTrackedChanges**()**

# **3.52.13 Метод Range:getComments**

Обеспечивает доступ к комментариям в диапазоне.

Комментарии, примененные к одному и тому же диапазону, упорядочиваются по датам, если таковые имеются. Если дат нет, то порядок комментариев не определен.

#### **Пример:**

```
local comments = document:getRange():getComments()
for comment in comments:enumerate() do
 print(comment:getRange())
 print(comment:getText())
 print(comment:getInfo().author)
 print(comment:getInfo().timeStamp)
 print(comment:isResolved())
 print(comment:getReplies())
end
```
#### **3.52.14 Метод Range:getParagraphs**

Обеспечивает доступ к абзацам в диапазоне.

#### **Пример для текстового документа:**

```
local paragraphs = document:getRange():getParagraphs()
for para in paragraphs:enumerate() do
     print(para:getRange():extractText())
end
```
#### **Пример для табличного документа:**

```
local tbl = document:getBlocks():getTable(0)
local cell = tbl:getCell("B2")
local range = cell:getRange()
local paragraphs = range:getParagraphs()
for para in paragraphs:enumerate() do
    print(para:getRange():extractText())
end
```
# **3.52.15 Метод Range:getImages**

Обеспечивает доступ к изображениям ([Image](#page-119-0)) в диапазоне.

```
local images = document:getRange():getImages()
for image in images:enumerate() do
 local frame = image:getFrame()
 print(frame:getWrapType())
end
```
# **3.52.16 Метод Range:getInlineObjects**

Обеспечивает доступ к встроенным фигурам [MediaObject](#page-119-1) в диапазоне.

# **Пример:**

```
local inlineObjects = document:getRange():getInlineObjects()
for inlineObject in inlineObjects:enumerate() do
  local frame = inlineObject:getFrame()
 print(frame:getWrapType())
end
```
# **3.53 Таблица DocumentAPI.Table**

Таблица DocumentAPI.Table предоставляет доступ к листу электронной таблицы или отдельной таблице в составе текстового документа.

#### **3.53.1 Метод Table:setName**

Метод устанавливает наименование листа электронной таблицы. Данное значение должно быть уникальным, т.к. может использоваться для ссылки на таблицу, например, из формул.

### **Пример**:

```
local tbl = document:getBlocks():getTable(0)
tbl:setName( "Первый" )
```
#### **3.53.2 Метод Table:getName**

Метод позволяет получить наименование листа табличного документа.

#### **Пример**:

Напечатать наименование первого листа табличного документа. Нумерация листов начинается с нуля.

```
local tbl = document:getBlocks():getTable(0)
print (tbl:getName())
```
#### **3.53.3 Метод Table:getRowsCount**

Метод позволяет получить количество строк на листе табличного документа.

```
local tbl = document:getBlocks():getTable(0)
print(tbl:getRowsCount())
```
# **3.53.4 Метод Table:getColumnsCount**

Метод позволяет получить количество столбцов на листе табличного документа.

# **Пример**:

```
local tbl = document:getBlocks():getTable(0)
print(tbl:getColumnsCount())
```
# **3.53.5 Метод Table:getCell**

Метод позволяет получить доступ к управлению отдельной ячейкой таблицы.

#### **Пример**:

```
local tbl = document:getBlocks():getTable(0)
local cell = tbl:getCell("B2")
print(cell:getFormattedValue())
```
# **3.53.6 Метод Table:getCellRange**

Метод позволяет получить доступ к диапазону ячеек таблицы.

#### **Пример:**

```
local tbl = document:getBlocks():getTable(0)
local rng = tbl:getCellRange("A1:C4")
for c in rng:enumerate() do
   print(c:getFormattedValue())
end
```
#### **3.53.7 Метод Table:insertColumnAfter**

Метод предназначен для вставки нового столбца после указанной позиции в таблице.

#### **Вызов**:

```
insertColumnAfter( columnIndex, copyColumnStyle, columnsCount )
```
#### **Параметры:**

- · columnIndex индекс столбца в таблице, после которого производится вставка. Индексация столбцов начинается с нуля.
- · copyColumnStyle флаг наследования стиля. Если этот параметр установлен в значение true, то новый столбец наследует настройки форматирования столбца с индексом columnIndex. Если параметр copyColumnStyle установлен в значение false, то настройки форматирования не копируются. Значение по умолчанию – true.

· columnsCount– количество вставляемых столбцов. Значение по умолчанию – единица.

# **Пример**:

```
-- Создать в документе новую таблицу 2х2
tbl = document:getRange():getBegin():insertTable(2, 2 ,"SomeTable")
```
-- Добавление двух столбцов в середину таблицы, без наследования настроек форматирования tbl:insertColumnAfter**(**0**, false,** 2**)**

# **3.53.8 Метод Table:insertColumnBefore**

Метод предназначен для вставки нового столбца до указанной позиции в таблице.

# **Вызов**:

insertColumnBefore( columnIndex, copyColumnStyle, columnsCount )

#### **Параметры:**

- · columnIndex индекс столбца в таблице, перед которым производится вставка. Индексация столбцов начинается с нуля.
- · copyColumnStyle флаг наследования стиля. Если этот параметр установлен в значение true, то новый столбец наследует настройки форматирования столбца с индексом columnIndex. Если параметр copyColumnStyle установлен в значение false, то настройки форматирования не копируются. Значение по умолчанию true.
- · columnsCount– количество вставляемых столбцов. Значение по умолчанию единица.

#### **Пример**:

```
-- Создать в документе новую таблицу 2х2
tbl = document:getRange():getBegin():insertTable(2, 2, "SomeTable")
```
-- Добавление двух столбцов в середину таблицы, без наследования настроек форматирования tbl:insertColumnBefore**(**1**, false,** 2**)**

### **3.53.9 Метод Table:insertRowAfter**

Метод предназначен для вставки новой строки после указанной позиции в таблице. **Вызов**:

```
insertRowAfter( rowIndex, copyRowStyle, rowsCount )
```
# **Параметры:**

- · rowIndex индекс строки в таблице, после которой производится вставка. Индексация строк начинается с нуля.
- · copyRowStyle флаг наследования стиля. Если этот параметр установлен в значение true, то новая строка наследует настройки форматирования строки с индексом rowIndex. Если параметр copyRowStyle установлен в значение false, то настройки форматирования не копируются. Значение по умолчанию – true.
- · rowsCount количество вставляемых строк. Значение по умолчанию единица.

# **Пример**:

```
-- Создать в документе новую таблицу 2х2
tbl = document:getRange():getBegin():insertTable(2, 2, "SomeTable")
-- Добавление двух строк в середину таблицы, без наследования настроек форматирования
tbl:insertRowAfter(0, false, 2)
```
# **3.53.10 Метод Table:insertRowBefore**

Метод предназначен для вставки новой строки до указанной позиции в таблице. **Вызов**:

insertRowBefore( rowIndex, copyRowStyle, rowsCount )

#### **Параметры:**

- · rowIndex индекс строки в таблице, перед которой производится вставка. Индексация строк начинается с нуля.
- $copyRowStyle \phi$ лаг наследования стиля. Если этот параметр установлен в значение true, то новая строка наследует настройки форматирования строки с индексом rowIndex. Если параметр copyRowStyle установлен в значение false, то настройки форматирования не копируются. Значение по умолчанию – true.
- · rowsCount количество вставляемых строк. Значение по умолчанию единица.

```
-- Создать в документе новую таблицу 2х2
tbl = document:getRange():getBegin():insertTable(2, 2, "SomeTable")
-- Добавление двух строк в середину таблицы, без наследования настроек форматирования
tbl:insertRowBefore(1, false, 2)
```
# **3.53.11 Метод Table:removeColumn**

Метод предназначен для удаления столбца таблицы, начиная с заданного индекса.

**Вызов**:

```
removeColumn(columnIndex, columnsCount)
```
# **Параметры:**

- · columnIndex индекс столбца, начиная с которого будет удалено заданное количество столбцов. Индексация столбцов начинается с нуля.
- columnsCount количество столбцов для удаления. Значение по умолчанию единица.

# **3.53.12 Метод Table:removeRow**

Метод предназначен для удаления строки таблицы, начиная с заданного индекса.

# **Вызов**:

```
removeRow(rowIndex, rowsCount)
```
# **Параметры:**

- · rowIndex индекс строки, начиная с которого будет удалено rowsCount строк. Индексация строк начинается с нуля.
- · rowsCount количество строк для удаления. Значение по умолчанию единица.

# **3.53.13 Метод Table:setColumnWidth**

Метод устанавливает ширину столбца таблицы в пунктах (1/72 дюйма).

# **Вызов**:

setColumnWidth( columnIndex, width )

# **Параметры:**

- columnIndex индекс столбца в таблице, для которого устанавливается значение ширины. Индексация столбцов начинается с нуля.
- $w$ idth ширина столбца в пунктах (1/72 дюйма).

```
tbl = document:getRange():getBegin():insertTable(2, 2, "SomeTable")
```

```
-- Установить ширину столбца в 400 pt
tbl:setColumnWidth(1,400)
```
## **3.53.14 Метод Table:setRowHeight**

Метод устанавливает высоту строки таблицы в пунктах (1/72 дюйма).

# **Вызов**:

```
setRowHeight(rowIndex, height)
```
# **Параметры:**

- · rowIndex индекс строки в таблице, для которой устанавливается значение высоты. Индексация строк начинается с нуля;
- height высота строки в пунктах  $(1/72 \text{ m})$ ;
- · rowHeightRule точность значения (DocumentAPI.RowHeightRule.Exact точно, DocumentAPI.RowHeightRule.AtLeast – не меньше)

# **Пример**:

```
tbl = document:getRange():getBegin():insertTable(2, 2, "SomeTable")
```

```
-- Установить высоту строки в 100 pt
tbl:setRowHeight(1,100, DocumentAPI.RowHeightRule.Exact)
```
# **3.53.15 Метод Table:duplicate**

Для создания копии листа в табличном документе используется метод duplicate. Созданная копия листа размещается после копируемого листа. Метод может быть использован только в табличном документе.

#### **Пример**:

```
local tbl = document:getBlocks():getTable(0)
tbl:duplicate()
```
#### **3.53.16 Метод Table:moveTo**

Для перемещения листа таблицы по указанному индексу в табличном документе используется метод moveTo. Указанный индекс должен быть меньше или равен количеству листов в документе. Индексация листов начинается с нуля. Метод может быть использован только в табличном документе.

```
-- В табличном документе два листа с индексами 0 и 1.
-- Поменяем их местами.
local tbl = document:getBlocks():getTable(0)
tbl:moveTo(1)
```
# **3.53.17 Метод Table:setVisible**

Метод управляет видимостью листа таблицы в табличном документе.

# **Вызов**:

```
setVisible(visible)
```
#### **Параметры:**

visible – параметр, задающий видимость листа. Если значение параметра visible равно true, то лист таблицы отображается в редакторе таблиц.

# **Пример**:

```
local tbl = document:getBlocks():getTable(0)
tbl:setVisible(false)
```
#### **3.53.18 Метод Table:isVisible**

Метод возвращает значение true, если лист таблицы в табличном документе отображается в редакторе таблиц.

# **Пример**:

```
local tbl = document:getBlocks():getTable(0)
if not tbl:isVisible() then
  tbl:setVisible(true)
end
print(tbl:isVisible())
```
#### **3.53.19 Метод Table:\_\_eq**

Метод используется для определения эквивалентности двух объектов Table.

#### **Пример**:

```
local tbl1 = document:getBlocks():getTable(0)
local tbl2 = document:getBlocks():getTable("Table Name")
if tbl1 ~= nil and tbl2 ~= nil and tbl1 == tbl2 then
    print("tbl1 и tbl2 ссылаются на общую таблицу в документе")
end
```
#### **3.53.20 Метод Table:\_\_ne**

Метод используется для определения неэквивалентности двух объектов Table.

```
local tbl1 = document:getBlocks():getTable(0)
local tbl2 = document:getBlocks():getTable("Table Name")
if tbl1 ~= nil and tbl2 ~= nil and tbl1 ~= tbl2 then
    print("tbl1 и tbl2 ссылаются на разные таблицы в документе")
end
```
# **3.53.21 Метод Table:setPrintArea**

Метод служит для установки и сброса области печати [CellRangePosition](#page-69-0).

#### **Пример**:

```
-- установить область печати размером в пять строк и пять колонок, начиная с
левого верхнего угла таблицы
local tbl = document:getBlocks():getTable(0)
tbl:setPrintArea(DocumentAPI.CellRangePosition(0, 0, 5, 5))
```
#### **3.53.22 Метод Table:setPrintAreas**

Метод Table:setPrintAreas задает множественные области печати / экспорта CellRangePositions.

### **Пример**:

```
tbl = document:getBlocks():getTable(0)
ranges = DocumentAPI.CellRangePositions()
ranges:push_back(DocumentAPI.CellRangePosition(0, 0, 5, 5))
ranges:push_back(DocumentAPI.CellRangePosition(1, 2, 5, 5))
tbl:setPrintAreas(ranges)
```
printAreas **=** tbl:getPrintAreas**() print(**printAreas**[**0**]:**toString**(),** printAreas**[**1**]:**toString**())**

# **3.53.23 Метод Table:getPrintAreas**

Метод Table:getPrintAreas возвращает коллекцию CellRangePositions текущих областей печати.

```
tbl = document:getBlocks():getTable(0)
tbl:setPrintArea(DocumentAPI.CellRangePosition(0, 0, 5, 5))
printAreas = tbl:getPrintAreas()
print(printAreas[0]:toString())
```
#### **3.53.24 Метод Table:getCharts**

Для получения списка диаграмм ([Charts](#page-141-0)) таблицы используется метод Table:getCharts.

#### **Пример**:

```
for tbl in document:getBlocks():enumerateTables() do
  print(tbl:getCharts():getChartsCount())
end
```
#### **3.53.25 Метод Table:getNamedExpressions**

Для получения списка именованных выражений NamedExpressions используется метод Table:getNamedExpressions.

#### **3.53.26 Объединение и разделение ячеек таблицы**

Допустимо объединение произвольного числа ячеек на выбранном листе электронной таблицы. При объединении указанный диапазон становится единой ячейкой. После завершения операции объединенная ячейка получает значение первой ячейки диапазона.

Для объединения нескольких ячеек используйте метод merge, принадлежащий таблице CellRange.

### **Пример**:

```
-- Объединение ячеек А1 и А2 на первом листе табличного документа
local tbl = document:getBlocks():getTable(0)
tbl:getCellRange("A1:A2"):merge()
```
Допустимо разъединение только тех ячеек, которые были объединены ранее. После завершения операции данные, содержавшиеся в объединенной ячейке, будут помещены в верхнюю левую ячейку диапазона.

Для разъединения ячеек используйте метод unmerge, принадлежащий таблице Cell.

# **Пример**:

```
local tbl = document:getBlocks():getTable(0)
-- Ячейка А1 является результатом объединения диапазона А1:А2
tbl:getCell("A1"):unmerge()
```
#### **3.53.27 Управление видимостью строк / колонок**

Метод setColumnsVisible позволяет задавать видимость columnsCount столбцов, начиная с индекса first. Индексация столбцов начинается с нуля.

#### setColumnsVisible**(**first**,** columnsCount, visible**)**

Метод setRowsVisible позволяет задавать видимость rowsCount строк, начиная с индекса first. Индексация строк начинается с нуля.

```
setRowsVisible(first, rowsCount, visible)
```
# **3.53.28 Группировка строки и колонок таблицы**

Следующий набор методов позволяет группировать строки и колонки таблицы. Редактор дает возможность отображать группы в виде иерархии. Совместно с данными методами можно использовать методы setColumnsVisible и setRowsVisible чтобы раскрывать и закрывать фрагменты иерархии групп.

Методы могут вызвать исключения OutOfRangeError и IncorrectArgumentError в случае использования индексов, выходящих за рамки таблицы.

# **Методы для группировки:**

```
groupRows(first, rowsCount)
ungroupRows(first, rowsCount)
clearRowGroups(first, rowsCount)
groupColumns(first, columnsCount)
ungroupColumns(first, columnsCount)
clearColumnnGroups(first, columnsCount)
```
# **3.54 Таблица DocumentAPI.Cell**

Таблица DocumentAPI.Cell предоставляет доступ к ячейке на листе табличного документа.

#### **3.54.1 Метод Cell:getRange**

Метод возвращает объект Range для управления содержимым ячейки.

# **3.54.2 Метод Cell:setBorders**

Метод предназначен для установки границ ячейки. См. описание метатаблицы [DocumentAPI.Borders](#page-65-0).

# **3.54.3 Метод Cell:setFormula**

Метод позволяет вставить формулу в ячейку табличного документа.

```
local tbl = document:getBlocks():getTable(0)
tbl:getCell("A1"):setNumber(2.3)
tbl:getCell("A2"):setNumber(3.2)
tbl:getCell("A3"):setFormula("=SUM(A1:A2)") -- 5,5
```
# **3.54.4 Метод Cell:getFormat**

Метод возвращает формат ячейки. Список поддерживаемых форматов ячеек приведен в разделе [CellFormat](#page-36-0).

# **3.54.5 Метод Cell:setFormat**

Метод устанавливает формат ячейки. Список поддерживаемых форматов см. в разделе [CellFormat](#page-36-0).

#### **Пример**:

```
local tbl = document:getBlocks():getTable(0)
tbl:getCell("A1"):setNumber(2.3) -- Формат: Общий, отображение 2,3
-- set format
-- Формат: Экспоненциальный, отображение 2,3E+00
tbl:getCell("A1"):setFormat(DocumentAPI.CellFormat_Scientific)
```
# **3.54.6 Метод Cell:getFormattedValue**

Метод позволяет получить значение ячейки в текущем формате. Список поддерживаемых форматов см. в разделе [CellFormat](#page-36-0).

# **Пример**:

```
local tbl = document:getBlocks():getTable(0)
-- getFormattedValue
print(tbl:getCell("A6"):getFormattedValue()) -- 21.6.1972
```
#### **3.54.7 Метод Cell:setFormattedValue**

Анализирует переданное значение и автоматически устанавливает корректный формат ячейки и ее значение. В случае, если распознать тип переданного значения не удается, то для ячейки устанавливается формат DocumentAPI.CellFormat\_Text.

Список поддерживаемых форматов см. в разделе [CellFormat](#page-36-0).

### **3.54.8 Метод Cell:unmerge**

Разъединяет несколько ячеек, которые были объединены ранее.

```
local tbl = document:getBlocks():getTable(0)
-- Ячейка А1 является результатом объединения диапазона А1:А2
tbl:getCell("A1"):unmerge()
```
# **3.54.9 Метод Cell:setContent**

Определяет и устанавливает соответствующую формулу/значение, а затем форматирует ячейку. Устанавливает текст, если автоопределение не удалось.

#### **Пример**:

```
local cell = document:getBlocks():getTable(0):getCell(DocumentAPI.CellPosition(0, 0))
cell:setContent("=A2+A3")
```
#### **3.54.10 Метод Cell:getBorders**

Получает границы ячейки.

#### **Пример**:

```
local cell = document:getBlocks():getTable(0):getCell(DocumentAPI.CellPosition(0, 0))
local borders = cell:getBorders()
```
# **3.54.11 Метод Cell:getRawValue**

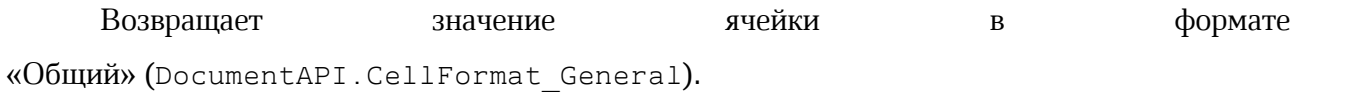

#### **Пример:**

```
local tbl = document:getBlocks():getTable(0)
local val = tbl:getCell("A6"):getRawValue()
```
#### **3.54.12 Метод Cell:getCustomFormat**

Возвращает строку формата ячейки.

# **Пример**:

```
local tbl = document:getBlocks():getTable(0)
local cust_format = tbl:getCell("A6"):getCustomFormat()
```
#### **3.54.13 Метод Cell:setCustomFormat**

Устанавливает формат ячейки.

```
local tbl = document:getBlocks():getTable(0)
```

```
tbl:getCell("A6"):setCustomFormat("0,00")
```
# **3.54.14 Метод Cell:setBool**

Устанавливает для ячейки значение логического типа.

# **Пример**:

```
local tbl = document:getBlocks():getTable(0)
-- значение ячейки ИСТИНА
tbl:getCell("A6"):setBool(true)
```
# **3.54.15 Метод Cell:setNumber**

Устанавливает для ячейки значение числового типа.

# **Пример**:

```
local sheet = document:getBlocks():getTable(0)
local cell = sheet:getCell(DocumentAPI.CellPosition(0, 0))
cell:setNumber(0.0001)
```
# **3.54.16 Метод Cell:setText**

Устанавливает для ячейки значение строкового типа.

# **Пример**:

```
local sheet = document:getBlocks():getTable(0)
local cell = sheet:getCell(DocumentAPI.CellPosition(0, 0))
local trackingChanges = "Disabled"
if document:isChangesTrackingEnabled() then
    trackingChanges = "Enabled"
end
```
cell:setText**(**trackingChanges**)**

# **3.54.17 Метод Cell:getFormulaAsString**

Позволяет получить текст формулы в данной ячейке.

Формула – это любое выражение в ячейке, которое начинается со знака равенства (=).

**Пример**:

```
local tbl = document:getBlocks():getTable(0)
local formula = tbl:getCell("A6"):getFormulaAsString()
```
# **3.54.18 Метод Cell:getCellProperties**

Позволяет получить оформление ячейки (например, фон, вертикальное выравнивание

и т. д.).

```
local tbl = document:getBlocks():getTable(0)
local cell_props = tbl:getCell("A6"):getCellProperties()
```
# **3.54.19 Метод Cell:setCellProperties**

Позволяет установить оформление ячейки (например, фон, вертикальное выравнивание и т. д.).

#### **Пример**:

```
local tbl = document:getBlocks():getTable(0)
local props = tbl:getCell("A6"):getCellProperties()
props.verticalAlignment = DocumentAPI.VerticalAlignment_Center
tbl:getCell("A6"):setCellProperties(props)
```
# **3.54.20 Метод Cell:getParagraphProperties**

Возвращает свойства абзаца ParagraphProperties, содержащего в ячейке.

# **3.54.21 Метод Cell:setParagraphProperties**

Устанавливает свойства абзаца ParagraphProperties, содержащего в ячейке.

### <span id="page-91-2"></span>**3.55 Таблица DocumentAPI.CurrencySignPlacement**

Типы вариантов размещения знака валюты представлены в [Таблице 39](#page-91-0).

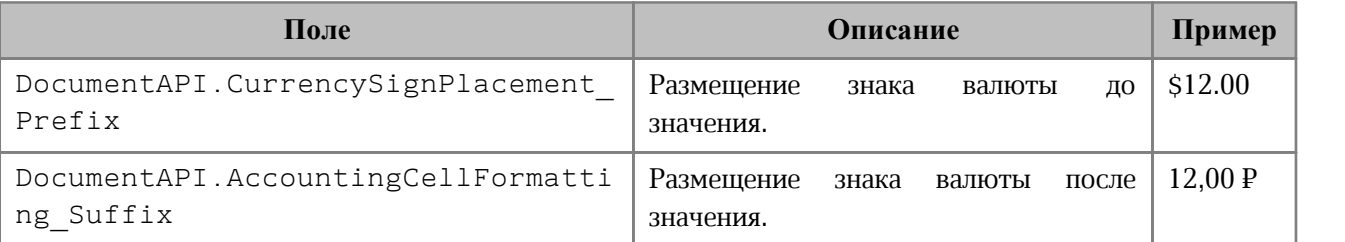

<span id="page-91-0"></span>Таблица 39 – Описание полей таблицы DocumentAPI.CurrencySignPlacement

#### **3.56 Таблица DocumentAPI.AccountingCellFormatting**

Таблица содержит параметры для финансового формата ячеек таблицы.

Описание полей таблицы DocumentAPI.AccountingCellFormatting представлено

в [Таблице 40](#page-91-1).

<span id="page-91-1"></span>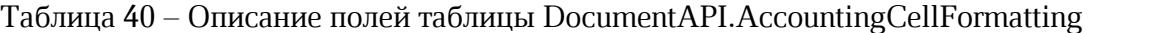

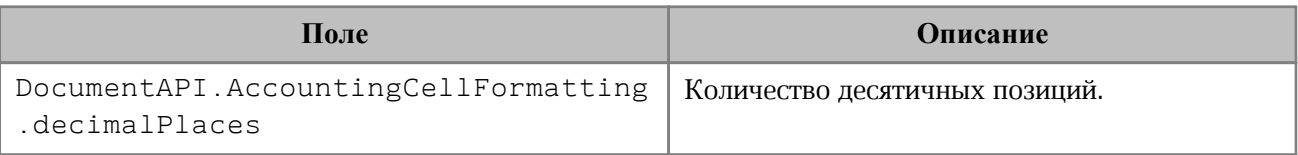

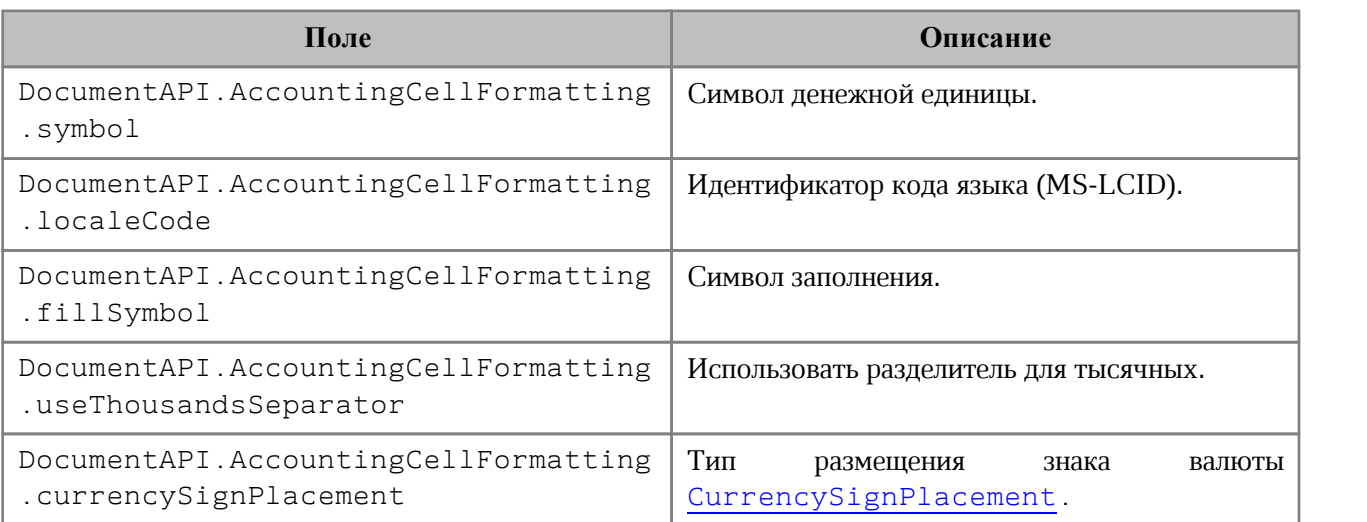

# **3.57 Таблица DocumentAPI.PercentageCellFormatting**

Cодержит параметр для процентного формата ячеек таблицы.

Описание полей таблицы DocumentAPI.PercentageCellFormatting представлено в [Таблице 41](#page-92-0).

# <span id="page-92-0"></span>Таблица 41 – Описание полей таблицы DocumentAPI.PercentageCellFormatting

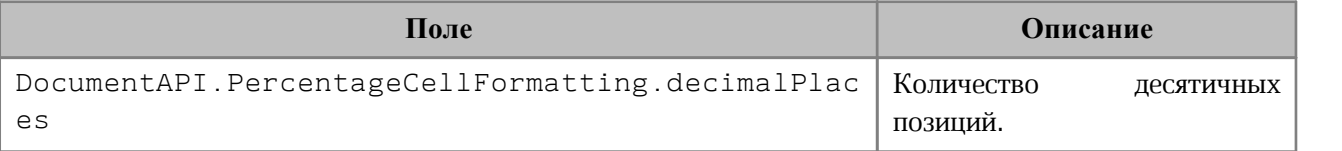

# **3.58 Таблица DocumentAPI.NumberCellFormatting**

Таблица содержит параметры для числового формата ячеек таблицы.

Описание полей таблицы DocumentAPI.NumberCellFormatting представлено в

[Таблица 42](#page-92-1).

<span id="page-92-1"></span>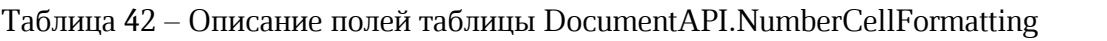

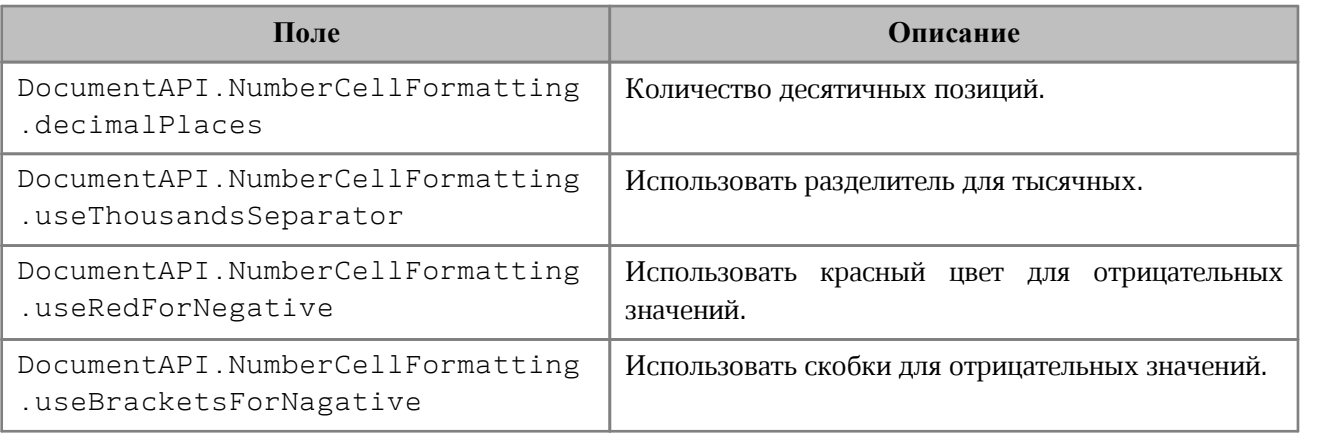

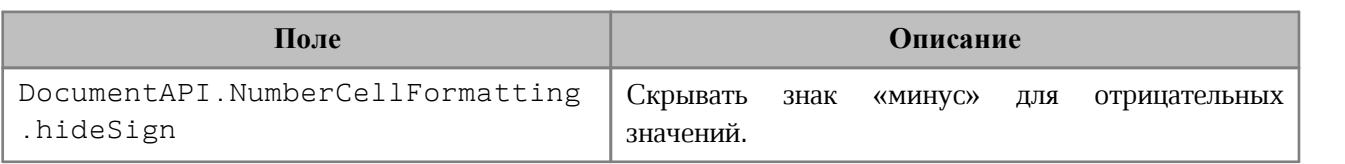

# **3.59 Таблица DocumentAPI.CurrencyCellFormatting**

Таблица содержит параметры для денежного формата ячеек таблицы.

Описание полей таблицы DocumentAPI.CurrencyCellFormatting представлено в [Таблице 43](#page-93-0).

<span id="page-93-0"></span>Таблица 43 – Описание полей таблицы DocumentAPI.CurrencyCellFormatting

| Поле                                                          | Описание                                                         |  |
|---------------------------------------------------------------|------------------------------------------------------------------|--|
| DocumentAPI.CurrencyCellFormatting.<br>decimalPlaces          | Количество десятичных позиций.                                   |  |
| DocumentAPI.CurrencyCellFormatting.<br>symbol                 | Символ денежной единицы.                                         |  |
| DocumentAPI.CurrencyCellFormatting.<br>localeCode             | Идентификатор кода языка (MS-LCID).                              |  |
| DocumentAPI.CurrencyCellFormatting.<br>useThousandsSeparator  | Использовать разделитель для тысячных.                           |  |
| DocumentAPI.CurrencyCellFormatting.<br>useRedForNegative      | Использовать красный цвет для отрицательных<br>значений.         |  |
| DocumentAPI.CurrencyCellFormatting.<br>useBracketsForNegative | Использовать<br>скобки<br>ДЛЯ<br>отрицательных<br>значений.      |  |
| DocumentAPI.CurrencyCellFormatting.<br>useSign                | Скрывать<br>знак<br>«минус»<br>для<br>отрицательных<br>значений. |  |

# **3.60 Таблица DocumentAPI.DateTimeCellFormatting**

Таблица содержит параметры для формата ячеек таблицы типа Дата и Время.

Описание полей таблицы DocumentAPI.DateTimeCellFormatting представлено в [Таблице 44](#page-93-1).

<span id="page-93-1"></span>Таблица 44 – Описание полей таблицы DocumentAPI.DateTimeCellFormatting

| Поле                                          | Описание                           |  |
|-----------------------------------------------|------------------------------------|--|
| DocumentAPI.DateTimeCellFormatting.dateListId | Формат даты DatePatterns.          |  |
| DocumentAPI.DateTimeCellFormatting.TimeListId | Формат<br>времени<br>TimePatterns. |  |

# **3.61 Таблица DocumentAPI.FractionCellFormatting**

Таблица содержит параметры для дробного формата ячеек таблицы.

Описание полей таблицы DocumentAPI.FractionCellFormatting представлено в [Таблице 45](#page-94-0).

<span id="page-94-0"></span>Таблица 45 – Описание полей таблицы DocumentAPI.FractionCellFormatting

| Поле                                                    | Описание                           |
|---------------------------------------------------------|------------------------------------|
| DocumentAPI.FractionCellFormatting.minNumeratorDigits   | Количество позиций<br>числителя.   |
| DocumentAPI.FractionCellFormatting.minDenominatorDigits | Количество позиций<br>знаменателя. |
| DocumentAPI.FractionCellFormatting denominatorValue     | Знаменатель.                       |

# **3.62 Таблица DocumentAPI.ScientificCellFormatting**

Таблица содержит параметры для экспоненциального формата ячеек таблицы.

Описание полей таблицы DocumentAPI.ScientificCellFormatting представлено в [Таблице 46](#page-94-1).

<span id="page-94-1"></span>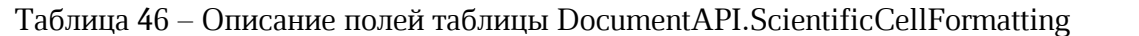

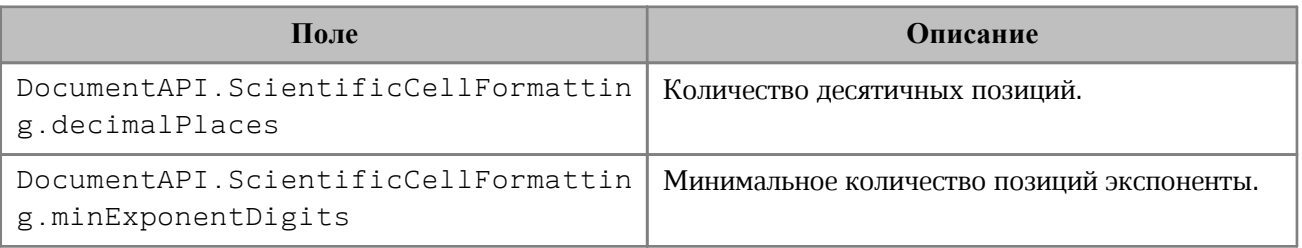

# **3.63 Таблица DocumentAPI.Bookmarks**

Предоставляет доступ к операциям с закладками (bookmarks) в документе. Доступны следующие операции с закладками:

- · вставка закладки в указанное местоположение;
- · удаление закладки с заданным именем;
- · поиск закладки по имени;
- · вставка текста в закладку;
- · получение текстового содержимого закладки;
- · замена текстового содержимого закладки;
- · вставка таблицы в закладку;

· удаление содержимого закладки.

# **3.63.1 Метод Bookmarks:getBookmarkRange**

Возвращает объект Range для работы с содержимым закладки (bookmark) с заданным именем в документе.

**Пример**:

```
-- В тексте документа происходит замещение содержимого закладки на текст "Lua"
local bms = document:getBookmarks()
local bm_1 = bms:getBookmarkRange( "bm_1" )
bm_1.replaceText("Lua")
```
#### **Вставка закладки в указанное местоположение**

```
-- Вставка новой закладки с именем Signers в начало документа
local sig_pos = document:getRange():getBegin()
sig_pos:insertBookmark("Signers")
```
# **Удаление закладки с заданным именем**

```
-- Удаление закладки "Signers"
document:getBookmarks():removeBookmark("Signers")
```
#### **Поиск закладки по имени**

```
-- Поиск закладки "Signers" по имени
local sig_rng = document:getBookmarks():getBookmarkRange("Signers")
```
#### **Вставка текста в закладку**

```
sig_rng:getBegin():insertText("Лист")
```
#### **Удаление содержимого закладки**

```
sig_rng:removeContent()
```
#### **Получение текстового содержимого закладки**

```
local msg = sig_rng:extractText()
```
**print(**msg**)**

#### **Замена текстового содержимого закладки**

```
sig_rng:getBegin():insertText("Лист")
sig_rng:replaceText("Лист согласования")
```
# **Вставка таблицы в закладку**

```
-- Вставка таблицы в закладку "Signers"
local tbl_id = sig_rng:getEnd():insertTable(3,3, "signers_list")
```
#### **3.64 Таблица DocumentAPI.Script**

Таблица DocumentAPI.Script предназначена для управления отдельной макрокомандой.

### **3.64.1 Метод Script:getName**

Метод возвращает имя макрокоманды.

#### **Пример**:

```
local scripts = document:getScripts()
local sc = scripts:getScript("get_app")
print(sc:getName()) -- get_app
```
### **3.64.2 Метод Script:setName**

Метод устанавливает имя для макрокоманды.

# **Пример**:

```
local scripts = document:getScripts()
local sc = scripts:getScript("get_app")
sc:setName("new_get_app")
```
### **3.64.3 Метод Script:getBody**

Метод возвращает текст макрокоманды в виде строки.

#### **Пример**:

```
local scripts = document:getScripts()
local sc = scripts:getScript("get_app")
local code = sc:getBody()
```
### **3.64.4 Метод Script:setBody**

Метод устанавливает текст макрокоманды, полностью заменяя уже имеющийся текст.

```
local scripts = document:getScripts()
local sc = scripts:getScript("get_app")
sc:setBody( "local scripts = Application.document:getScripts()\nlocal sc =
scripts:getScript(\"new_mc\")\nprint(sc:getName())\nprint(sc:getBody())")
```
### **3.65 Таблица DocumentAPI.Scripts**

Таблица DocumentAPI.Scripts предоставляет доступ к операциям управления макрокомандами.

# **3.65.1 Метод Scripts:getScript**

Метод возвращает таблицу Script для управления отдельной макрокомандой.

#### **Пример**:

```
-- Макрокоманда get app
local scripts = document:getScripts()
local sc = scripts:getScript("get_app")
print(sc:getName()) --get_app
print(sc:getBody()) --local doc = document:getRange()
```
#### **3.65.2 Метод Scripts:setScript**

Метод добавляет макрокоманду script name с кодом script code в текущий документ. Сохранение макрокоманд для последующего использования возможно только при работе с документами форматов DOCX, XODT, ODT, XLSX, XODS, ODS.

#### **Пример**:

```
-- Создание макрокоманды new_mc
local scripts = document:getScripts()
--
local script_name = "new_mc"
--
local script code = "local scripts = document:getScripts()\nlocal sc =
scripts:getScript(\"new_mc\")\nprint(sc:getName())\nprint(sc:getBody())"
--
scripts:setScript( script_name, script_code)
```
#### **3.65.3 Метод Scripts:removeScript**

Метод удаляет макрокоманду с именем script name из текущего документа.

```
-- Удаление макрокоманды new_mc
local scripts = document:getScripts()
scripts:removeScript( "new_mc" )
```
# **3.65.4 Метод Scripts:enumerate**

Метод возвращает коллекцию макрокоманд.

### **Пример**:

```
for script in document:getScripts():enumerate() do
 -- Действие с каждым сценарием
end
```
# **3.66 Таблица DocumentAPI.Search**

<span id="page-98-0"></span>Таблица DocumentAPI.Search предоставляет доступ к механизму поиска и замены фрагментов документа, открытого в редакторе текста или таблиц.

# **3.66.1 Метод DocumentAPI:createSearch**

Метод инициализирует механизм поиска для текущего документа. Возвращает ссылку на таблицу [Search](#page-98-0), с помощью методов которой выполняются поисковые запросы.

#### **Пример**:

```
search = DocumentAPI.createSearch(document)
ranges = search:findText("English")
```
# **3.66.2 Метод Search:findText**

Метод выполняет поиск строки text без учета регистра во всем документе. Результат возвращается в виде таблицы областей [Range](#page-72-0), содержащих искомый фрагмент.

Если строка text не обнаружена, возвращается пустая таблица.

#### **Пример**:

```
search = DocumentAPI.createSearch(document)
ranges = search:findText("English")
for occurrence in ranges do
    print(occurrence:extractText())
end
```
#### **3.67 Таблица DocumentAPI.Position**

Таблица DocumentAPI.Position представляет определенное местоположение в текстовом документе.

#### **3.67.1 Метод Position:insertText**

Метод предназначен для вставки текстовой строки в заданное местоположение в документе.

# **Пример**:

```
local rng = document:getRange()
local begin_pos = rng:getBegin()
begin_pos:insertText("Текст в начале строки")
```
# **3.67.2 Метод Position:insertTable**

Метод предназначен для вставки таблицы с заданным числом строк и столбцов в заданное местоположение в документе. Возвращает объект таблицы.

Следует учитывать, что при вставке таблицы к ее имени автоматически добавляется порядковый номер, начинающийся с единицы. Таким образом, вызов

```
t = begin_pos:insertTable(3,3,"Table")
```
приведет к созданию в текстовом документе таблицы с именем «Table1».

# **Пример вставки таблицы в текстовый документ**:

```
local rng = document:getRange()
local begin_pos = rng:getBegin()
t = begin_pos:insertTable(3,3,"Table")
```
Для табличного документа данный метод используется для вставки нового рабочего листа.

# **Пример вставки нового листа в табличный документ**:

```
local rng = document:getRange()
local end_pos = rng:getEnd()
t = end_pos:insertTable(3,3,"Table")
```
# **3.67.3 Метод Position:insertPageBreak**

Метод предназначен для вставки разрыва страницы в указанную позицию в документе.

# **Пример**:

```
local rng = document:getRange()
local end_pos = rng:getEnd()
end_pos:insertPageBreak()
```
# **3.67.4 Метод Position:insertLineBreak**

Метод предназначен для вставки перевода строки. **Пример**:

```
local rng = document:getRange()
local end_pos = rng:getEnd()
end_pos:insertLineBreak()
```
# **3.67.5 Метод Position:insertBookmark**

Вставляет закладку с наименованием в текущую позицию.

#### **Пример**:

document:getRange**():**getEnd**():**insertBookmark**(**'Bookmark example'**)**

# **3.67.6 Метод Position:insertSectionBreak**

Вставляет в позицию разрыв раздела.

#### **Пример**:

document:getRange**()**:getBegin**()**:insertSectionBreak**()**

#### **3.67.7 Метод Position:insertImage**

Вставляет рисунок, размещенный в файле, в текущую позицию.

#### **Вызов:**

```
insertImage( url, size )
```
#### **Параметры:**

‒ url – полный путь к файлу;

‒ size – геометрические размеры изображения для вставки.

#### **Пример**:

```
document:getRange():getBegin():insertImage("c:\\tmp\\warning.png",
DocumentAPI.SizeU(100, 100))
```
# **3.67.8 Метод Position:removeBackward**

Метод удаляет count объектов (символов, картинок и т.д.) до текущей позиции.

#### **Пример**:

document:getRange**():**getEnd**():**removeBackward**(**3**)**

#### **3.67.9 Метод Position:removeForward**

Метод удаляет count объектов (символов, картинок и т.д.) после текущей позиции.

#### **Пример**:

document:getRange**():**getBegin**():**removeForward**(**3**)**

# **3.67.10 Метод Position:\_\_eq**

Метод используется для определения эквивалентности двух объектов Position.

# **3.67.11 Метод Position:\_\_ne**

Метод используется для определения неэквивалентности двух объектов Position.

# **3.68 Функция DocumentAPI.createScripting**

Функция DocumentAPI.createScripting позволяет обеспечить выполнение макрокоманды, хранящейся в документе.

# **3.68.1 Метод createScripting:runScript**

Метод предназначен для запуска макрокоманды, хранящейся в документе.

# **Пример**:

```
scripting = DocumentAPI.createScripting(document)
scripting:runScript("getInlineObjects")
```
Где OtherScriptName - имя макрокоманды, хранящейся в документе. В данном примере (см. **Рисунок 4)** список макрокоманд содержит две макрокоманды, одна из которых запускает другую.

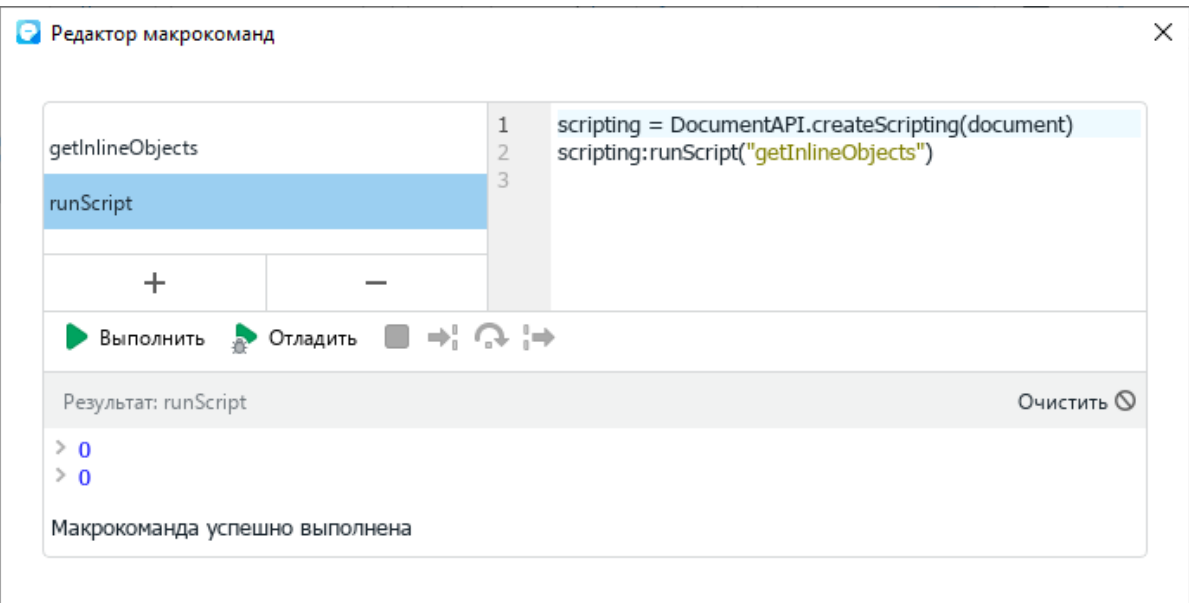

<span id="page-101-0"></span>Рисунок  $4 - \Pi$ ример вызова метода runScript

# **3.69 Таблица DocumentAPI.Comment**

Таблица DocumentAPI.Comment представляет доступ к свойствам примененного к диапазону комментария.

# **3.69.1 Метод Comment:getRange**

Метод возвращает объект [Range](#page-72-0), соответствующего объекта Comment.

# **Пример**:

```
first_comment_range = comment:getRange()
```
# **3.69.2 Метод Comment:getText**

Метод возвращает текст комментария.

#### **Пример**:

```
first_comment_text = comment:getText()
```
# **3.69.3 Метод Comment:getAudioUrl**

Метод возвращает путь к файлу аудиокомментария.

# **Пример**:

```
first_comment_audio_url = comment:getAudopUrl()
```
# **3.69.4 Метод Comment:getInfo**

Метод предоставляет доступ к отслеживаемой информации об изменении комментария [TrackedChangeInfo](#page-104-0) (автор изменения, дата и т. д.).

# **Пример**:

```
trackedChangeInfo = comment:getInfo()
```
# **3.69.5 Метод Comment:isResolved**

Метод возвращает значение true, если комментарий решен.

# **3.69.6 Метод Comment:getReplies**

Метод предоставляет доступ к ответам на комментарии [Comments](#page-102-0).

# **3.70 Таблица DocumentAPI.Comments**

<span id="page-102-0"></span>Таблица DocumentAPI.Comments представляет интерфейс для доступа к коллекции комментариев диапазона.

# **3.70.1 Метод Comments:enumerate**

Метод возвращает коллекцию комментариев диапазона.

# **Пример**:

```
local comments = document:getComments()
for comment in comments:enumerate() do
 print(comment:getText())
end
```
# **3.71 Таблица DocumentAPI.TrackedChange**

Таблица DocumentAPI.TrackedChange представляет интерфейс для отслеживания изменений в документе.

# **3.71.1 Метод TrackedChange:getRange**

Метод возвращает объект [Range](#page-72-0), который соответствует измененному диапазону внутри абзаца.

#### **Пример**:

```
local tracked_changes = document:getRange():enumerateTrackedChanges()
for tracked_change in tracked_changes do
 print(tracked_change:getRange():extractText())
end
```
#### **3.71.2 Метод TrackedChange:getType**

Метод позволяет получить информацию о типе отслеживаемого изменения [TrackedChangeType](#page-41-0).

# **Пример**:

```
local tracked_changes = document:getRange():enumerateTrackedChanges()
for tracked_change in tracked_changes do
 print(tracked_change:getType())
end
```
#### **3.71.3 Метод TrackedChange:getInfo**

Метод позволяет получить информацию об отслеживаемых изменениях ([TrackedChangeInfo](#page-104-0)).

```
local tracked_changes = document:getRange():enumerateTrackedChanges()
for tracked_change in tracked_changes do
 print(tracked_change:getInfo().author.name)
end
```
# **3.72 Таблица DocumentAPI.TrackedChangeInfo**

<span id="page-104-0"></span>Таблица DocumentAPI.TrackedChangeInfo содержит информацию об отслеживаемых изменениях.

Описание полей таблицы DocumentAPI.TrackedChangeInfo представлено в [Таблице 47](#page-104-1).

<span id="page-104-1"></span>Таблица 47 – Описание полей таблицы DocumentAPI.TrackedChangeInfo

| Поле                                    | Тип      | <b>Описание</b>                  |
|-----------------------------------------|----------|----------------------------------|
| DocumentAPI.TrackedChangeInfo.author    | UserInfo | Автор изменений.                 |
| DocumentAPI.TrackedChangeInfo.timeStamp | DateTime | Дата<br>и<br>время<br>изменений. |

# **3.72.1 Метод TrackedChangeInfo:\_\_eq**

Метод используется для определения эквивалентности двух объектов TrackedChangeInfo.

# **3.72.2 Метод TrackedChangeInfo:\_\_ne**

Метод используется для определения неэквивалентности двух объектов TrackedChangeInfo.

# **3.73 Таблица DocumentAPI.DateTime**

<span id="page-104-2"></span>Таблица DocumentAPI.DateTime предоставляет дату и время с точностью до секунды. Описание полей таблицы DocumentAPI. DateTime представлено в [Таблице 48](#page-104-3).

<span id="page-104-3"></span>Таблица 48 – Описание полей таблицы DocumentAPI.DateTime

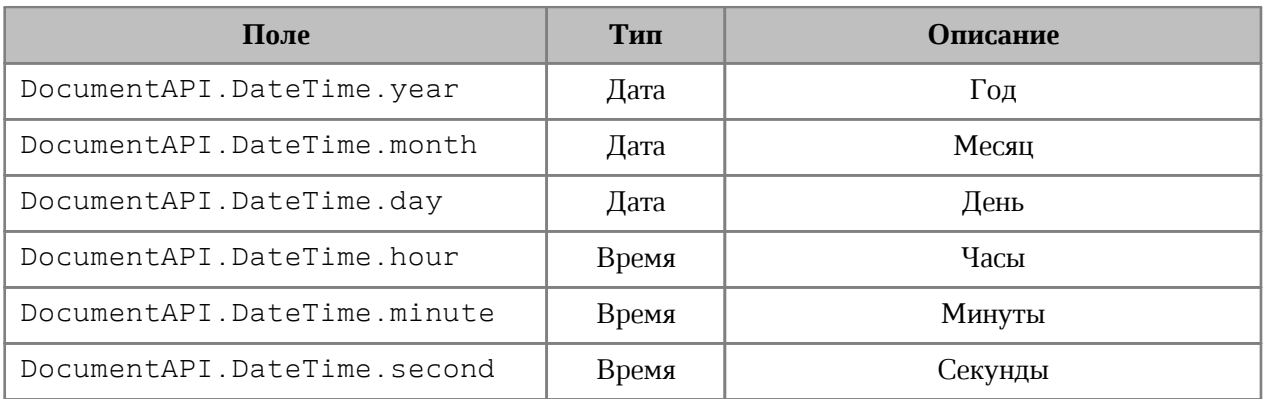

# **3.73.1 Метод DateTime:\_\_eq**

Метод используется для определения эквивалентности двух объектов DateTime.

# **3.73.2 Метод DateTime:\_\_ne**

Метод используется для определения неэквивалентности двух объектов DateTime.

# **3.74 Таблица DocumentAPI.Section**

Таблица DocumentAPI.Section представляет собой раздел в документе.

# **3.74.1 Метод Section:setPageProperties**

Метод устанавливает [PageProperties](#page-106-0) (высоту и ширину страниц раздела).

# **Пример**:

```
local section = document:getBlocks():getBlock(0):getSection()
local properties = section:getPageProperties()
properties.width = 100
properties.height = 200
section:setPageProperties(properties)
```
# **3.74.2 Метод Section:getPageProperties**

Метод возвращает [PageProperties](#page-106-0) для страниц раздела.

# **Пример**:

```
local section = document:getBlocks():getBlock(0):getSection()
local properties = section:getPageProperties()
print(properties.width)
print(properties.height)
```
# **3.74.3 Метод Section:setPageOrientation**

Метод задает ориентацию [PageOrientation](#page-41-1) страниц раздела.

# **Пример**:

```
local section = document:getBlocks():getBlock(0):getSection()
section:setPageOrientation(DocumentAPI.PageOrientation_Landscape)
local orientation = section:getPageOrientation()
print(orientation)
```
# **3.74.4 Метод Section:getPageOrientation**

Метод возвращает ориентацию [PageOrientation](#page-41-1) страниц раздела.

```
local section = document:getBlocks():getBlock(0):getSection()
local orientation = section:getPageOrientation()
print(orientation)
```
# **3.74.5 Метод Section:getRange**

Метод возвращает диапазон [Range](#page-72-0) в документе, соответствующий данному разделу.

# **Пример**:

```
local sections = document:enumerateSections()
for section in sections do
 print(section:getRange():extractText())
end
```
# **3.74.6 Метод Section:getHeaders**

Метод возвращает коллекцию [HeadersFooters](#page-108-0) верхних колонтитулов данного раздела.

# **Пример**:

```
local section = document:getBlocks():getBlock(0):getSection()
local headers = section:getHeaders()
for header in headers:enumerate() do
     if (header:getType() == DocumentAPI.HeaderFooterType_Header) then
        print("Header") else print("Footer")
     end
end
```
# **3.74.7 Метод Section:getFooters**

Метод возвращает коллекцию [HeadersFooters](#page-108-0) нижних колонтитулов данного раздела.

# **Пример**:

```
local section = document:getBlocks():getBlock(0):getSection()
local footers = section:getFooters()
for footer in footers:enumerate() do
     if (footer:getType() == DocumentAPI.HeaderFooterType_Header) then
        print("Header") else print("Footer")
     end
end
```
# **3.75 Таблица DocumentAPI.PageProperties**

<span id="page-106-0"></span>Таблица DocumentAPI.PageProperties предоставляет размеры страницы. Описание полей таблицы DocumentAPI. PageProperties представлено в [Таблице 49](#page-107-0).

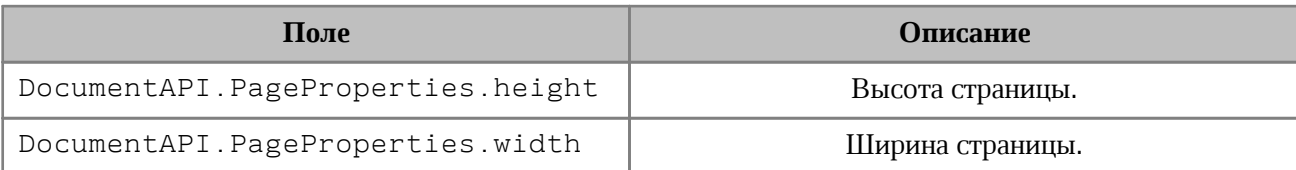

## <span id="page-107-0"></span>Таблица 49 – Описание полей таблицы DocumentAPI.PageProperties

# **3.75.1 Метод PageProperties:\_\_eq**

Метод используется для определения эквивалентности двух объектов PageProperties.

# **3.75.2 Метод PageProperties:\_\_ne**

Метод используется для определения неэквивалентности двух объектов PageProperties.

# **3.76 Таблица DocumentAPI.HeaderFooter**

Таблица DocumentAPI.HeaderFooter определяет колонтитул текстового документа.

# **3.76.1 Метод HeaderFooter:getType**

Метод предоставляет информацию о типе колонтитула ([HeaderFooterType](#page-41-2)).

#### **Пример**:

```
local section = document:getBlocks():getBlock(0):getSection()
local headers = section:getHeaders()
for header in headers:enumerate() do
     if (header:getType() == DocumentAPI.HeaderFooterType_Header) then
       print("Header") else print("Footer")
     end
```
**end**

#### **3.76.2 Метод HeaderFooter:getBlocks**

Метод предоставляет доступ к блокам ([Blocks](#page-51-0)), которые содержатся в колонтитуле.

```
local section = document:getBlocks():getBlock(0):getSection()
local headers = section:getHeaders()
for header in headers:enumerate() do
     for block in header:getBlocks():enumerate() do
         print(block:getRange():extractText())
     end
end
```
### **3.76.3 Метод HeaderFooter:getRange**

Метод предоставляет диапазон ([Range](#page-72-0)) с содержанием верхнего или нижнего колонтитулов.

## **Пример**:

```
local section = document:getBlocks():getBlock(0):getSection()
local headers = section:getHeaders()
for header in headers:enumerate() do
    print(header:getRange():extractText())
end
```
## **3.77 Таблица DocumentAPI.HeadersFooters**

Таблица DocumentAPI.HeadersFooters представляет коллекцию верхних и нижних колонтитулов раздела ([DocumentAPI.Section](#page-105-0)).

## **3.77.1 Метод HeadersFooters:enumerate**

Метод возвращает коллекцию колонтитулов.

## **Пример**:

```
local section = document:getBlocks():getBlock(0):getSection()
local headers = section:getHeaders()
for header in headers:enumerate() do
     if (header:getType() == DocumentAPI.HeaderFooterType_Header) then
        print("Header") else print("Footer")
     end
end
```
### **3.78 Таблица DocumentAPI.LineEndingProperties**

Таблица DocumentAPI.LineEndingProperties содержит свойства оформления окончаний линий. Описание полей таблицы DocumentAPI.LineEndingProperties представлено в [Таблице 50](#page-108-0).

<span id="page-108-0"></span>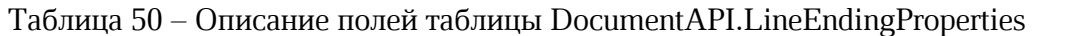

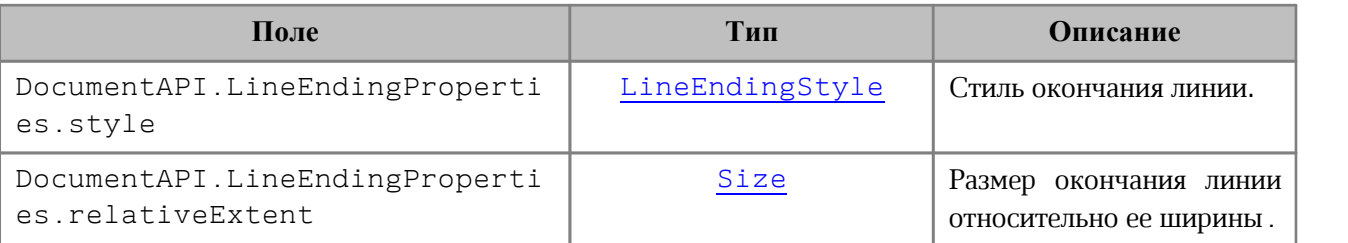

## **3.79 Таблица DocumentAPI.DocumentSettings**

<span id="page-109-5"></span>Таблица DocumentAPI.DocumentSettings предоставляет общие настройки документа.

Описание полей таблицы DocumentAPI.DocumentSettings представлено в [Таблице 51](#page-109-0).

<span id="page-109-0"></span>Таблица 51 – Описание полей таблицы DocumentAPI.DocumentSettings

| Поле                                 | Тип          | <b>Описание</b>                         |
|--------------------------------------|--------------|-----------------------------------------|
| DocumentAPI.DocumentSettings.documen | DocumentType | Тип документа.                          |
| tType                                |              |                                         |
| DocumentAPI.DocumentSettings.userInf | UserInfo     | Информация                              |
| O                                    |              | пользователе.                           |
| DocumentAPI.DocumentSettings.localeI | LocaleInfo   | Информация о локализации.               |
| nfo                                  |              |                                         |
| DocumentAPI.DocumentSettings.timeZon | TimeZone     | Информация<br>временной<br>$\mathbf{0}$ |
| e                                    |              | зоне.                                   |
| DocumentAPI.DocumentSettings.formula | FormulaType  | Система адресации ячеек.                |
| Type                                 |              |                                         |

## <span id="page-109-1"></span>**3.80 Таблица DocumentAPI.UserInfo**

Таблица DocumentAPI.UserInfo предоставляет информацию о пользователе.

Описание полей таблицы DocumentAPI. UserInfo представлено в [Таблице 52](#page-109-3).

<span id="page-109-3"></span>Таблица 52 – Описание полей таблицы DocumentAPI.UserInfo

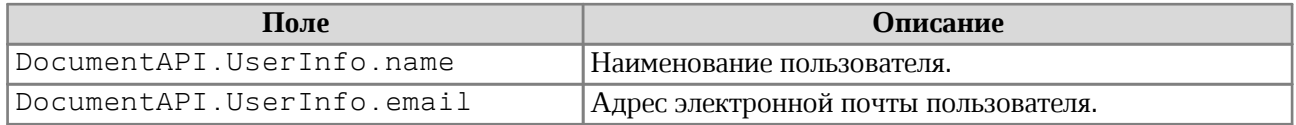

### <span id="page-109-2"></span>**3.81 Таблица DocumentAPI.LocaleInfo**

Таблица DocumentAPI.LocaleInfo предоставляет информацию о локализации.

Описание полей таблицы DocumentAPI. LocaleInfo представлено в [Таблице 53](#page-109-4).

<span id="page-109-4"></span>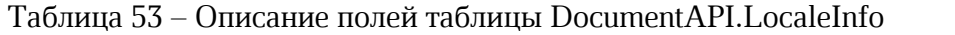

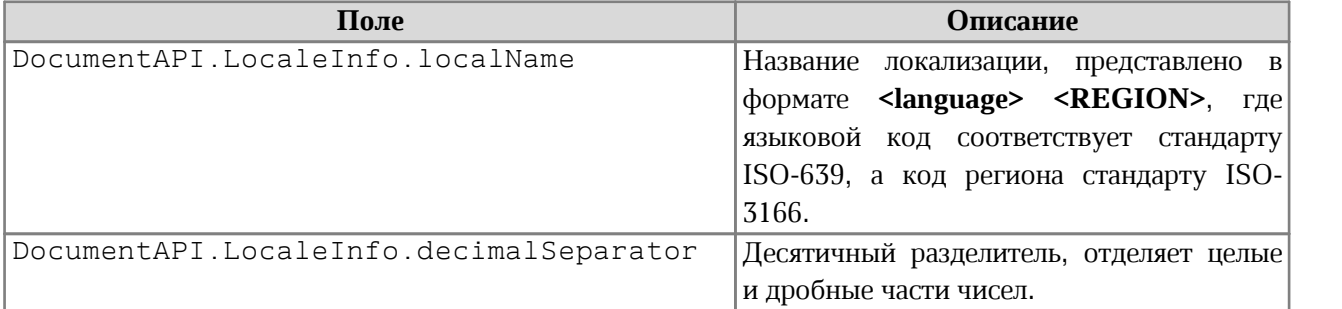

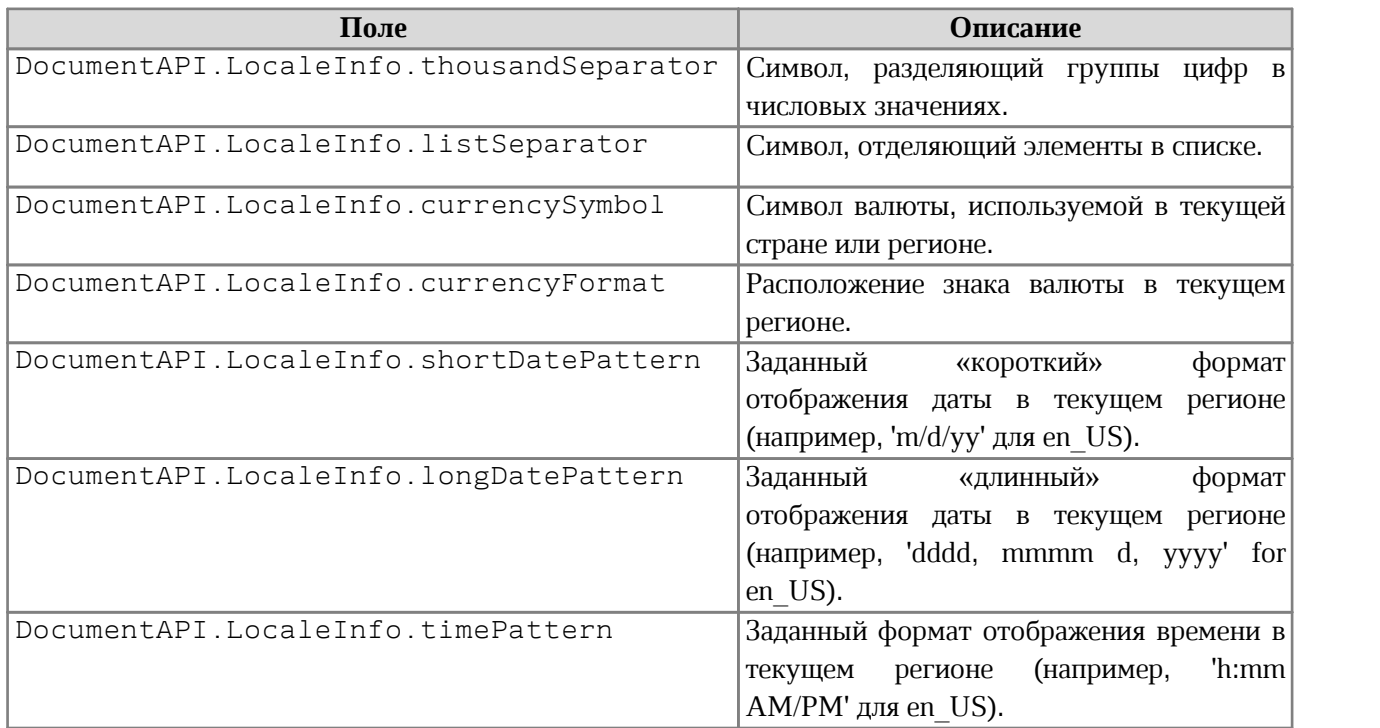

## **3.82 Таблица DocumentAPI.TimeZone**

<span id="page-110-0"></span>Таблица DocumentAPI.TimeZone предоставляет настройки, необходимые для экспорта текстовых документов.

Поле таблицы DocumentAPI.TimeZone.offsetInSecondsToUTC – содержит значение помощью которого задается смещение или разность между временем в данном часовом поясе и временем в формате UTC (Всемирное координированное время).

## **3.83 Таблица DocumentAPI.DSVSettings**

<span id="page-110-2"></span>Таблица DocumentAPI.DSVSettings предоставляет настройки, необходимые для работы с файлами CSV (comma-separated value) и DSV (delimiter-separated value).

Описание полей таблицы DocumentAPI.DSVSettings представлено в [Таблице 54](#page-110-1).

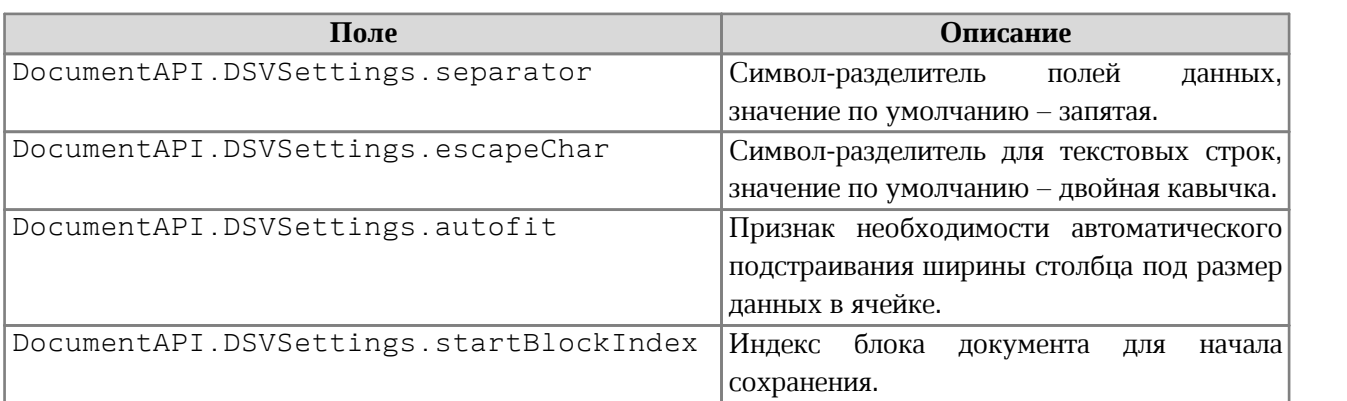

### <span id="page-110-1"></span>Таблица 54 – Описание полей таблицы DocumentAPI.DSVSettings

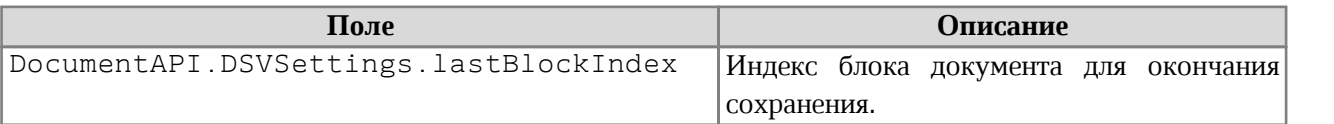

## **3.84 Таблица DocumentAPI.Application**

Таблица DocumentAPI.Application управляет параметрами и объектами приложения. Предоставляет интерфейс для создания и загрузки документов. Допустимо использование только одного объекта Application для всего сеанса обработки документа.

## <span id="page-111-0"></span>**3.85 Таблица DocumentAPI.Messenger**

### **3.85.1 Метод Messenger:subscribe**

Метод служит для подписки на события лога.

## **3.85.2 Метод Messenger:notify**

Метод используется для создания события лога

## **3.86 Таблица DocumentAPI.Connection**

Таблица Connection реализует соединение между [Messenger](#page-111-0) и клиентом. Содержит один метод unsubscribe для разрыва соединения.

### **3.87 Таблица DocumentAPI.Message**

### **3.87.1 Таблица Message.Severity**

<span id="page-111-2"></span>Таблица Message.Severity [\(Таблица 55\)](#page-111-1) описывает уровни сообщений лога (информация, предупреждение, ошибка).

<span id="page-111-1"></span>Таблица 55 – Описание уровней лога Message.Severity

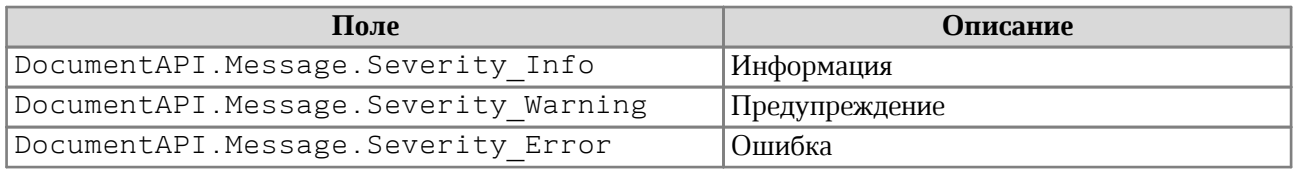

### **3.87.2 Метод Message:\_\_eq**

Метод используется для определения эквивалентности двух объектов Message.

### **3.87.3 Метод Message:\_\_ne**

Метод используется для определения неэквивалентности двух объектов Message.

## **3.87.4 Метод Message:getSeverity**

Метод возвращает уровень лога DocumentAPI. Message Severity.

### **3.87.5 Метод Message:getText**

Метод возвращает текст сообщения.

### **3.87.6 Метод Message:makeInfo**

Метод создает сообщение типа DocumentAPI. Message. Severity Info с заданным текстом.

## **3.87.7 Метод Message:makeWarning**

Метод создает сообщение типа DocumentAPI.Message.Severity Warning с заданным текстом.

## **3.87.8 Метод Message:makeError**

Метод создает сообщение типа DocumentAPI.Message.Severity Error с заданным текстом.

## **3.88 Таблица DocumentAPI.SaveDocumentSettings**

Таблица DocumentAPI.SaveDocumentSettings предоставляет настройки, используемые для сохранения документа в файл. Описание полей таблицы DocumentAPI.SaveDocumentSettings представлено в [Таблице 56](#page-112-0).

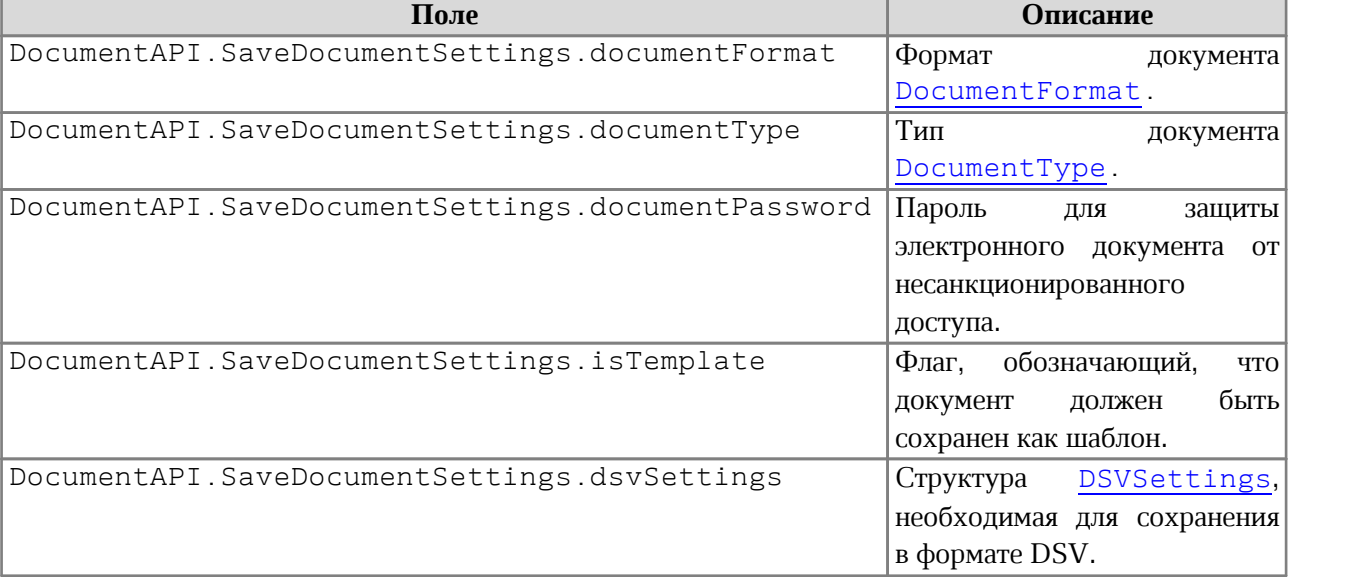

<span id="page-112-0"></span>Таблица 56 – Описание полей таблицы DocumentAPI.SaveDocumentSettings

## **3.89 Таблица DocumentAPI.LoadDocumentSettings**

Таблица DocumentAPI.LoadDocumentSettings предоставляет дополнительные настройки, необходимые для загрузки документов из файла.

Описание полей таблицы DocumentAPI.LoadDocumentSettings представлено в [Таблице 57](#page-113-0).

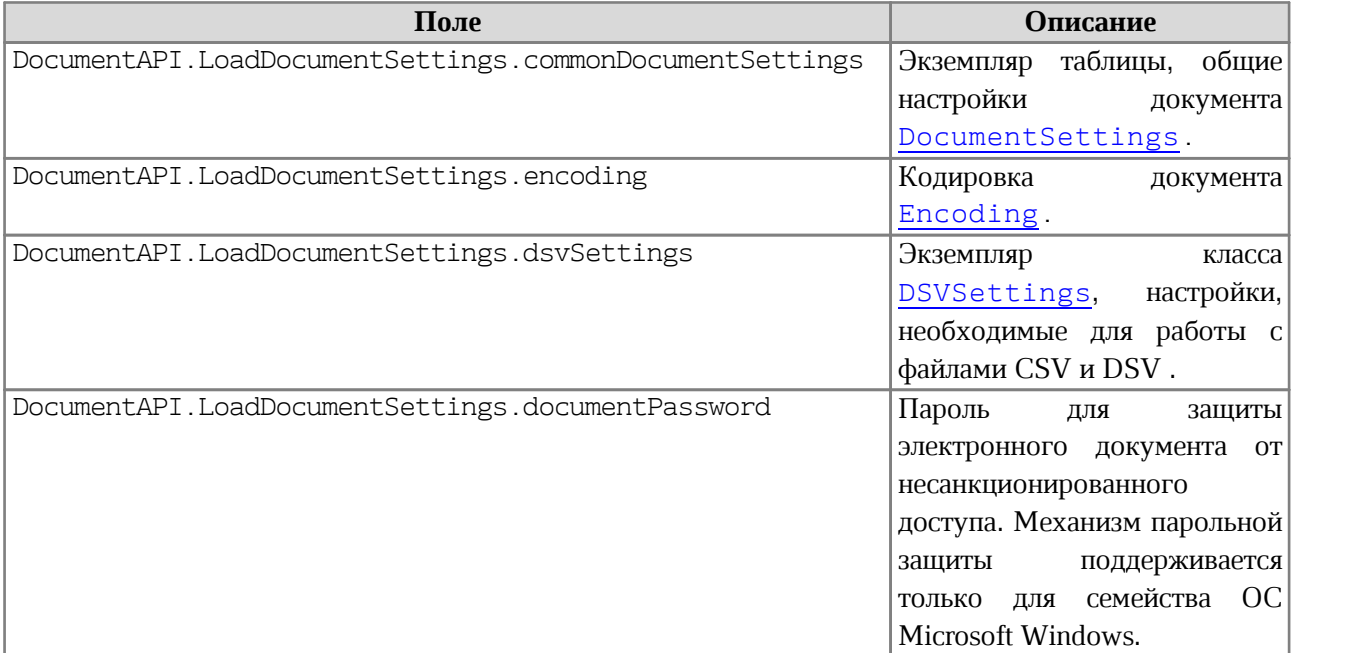

### <span id="page-113-0"></span>Таблица 57 – Описание полей таблицы DocumentAPI.LoadDocumentSettings

### **3.90 Таблица DocumentAPI.TextExportSettings**

Таблица DocumentAPI.TextExportSettings предоставляет настройки, необходимые для экспорта текстовых документов. Поле таблицы DocumentAPI.TextExportSettings.pageNumbers содержит таблицу [DocumentAPI.PageNumbers](#page-113-1), в которой содержатся настройки страниц для экспорта текстовых документов.

### **3.91 Таблица DocumentAPI.PageNumbers**

<span id="page-113-1"></span>Таблица DocumentAPI.PageNumbers представляют собой коллекцию страниц для экспорта.

Позволяет установить следующие типы страниц для экспорта:

- нечетные, четные страницы [PageParity](#page-45-0);
- · список номеров страниц;
- · диапазон страниц, с указанием начальной и конечной страницы.

### **3.91.1 Метод PageNumbers:contains**

Метод PageNumbers:contains служит для проверки вхождения заданного номера страницы в коллекцию номеров страниц для открытого документа.

## **Пример:**

**local** isPageContained **=** DocumentAPI.PageNumbers**():**contains**(**10**)**

## **3.91.2 Метод PageNumbers:getLast**

Метод PageNumbers:getLast возвращает последний номер страницы.

## **Пример:**

```
local lastPageNum = DocumentAPI.PageNumbers():getLast()
```
### **3.92 Таблица DocumentAPI.WorkbookExportSettings**

Таблица DocumentAPI.WorkbookExportSettings предоставляет настройки, необходимые для экспорта табличных документов.

Описание полей таблицы DocumentAPI.WorkbookExportSettings представлено в [Таблице 58](#page-114-0).

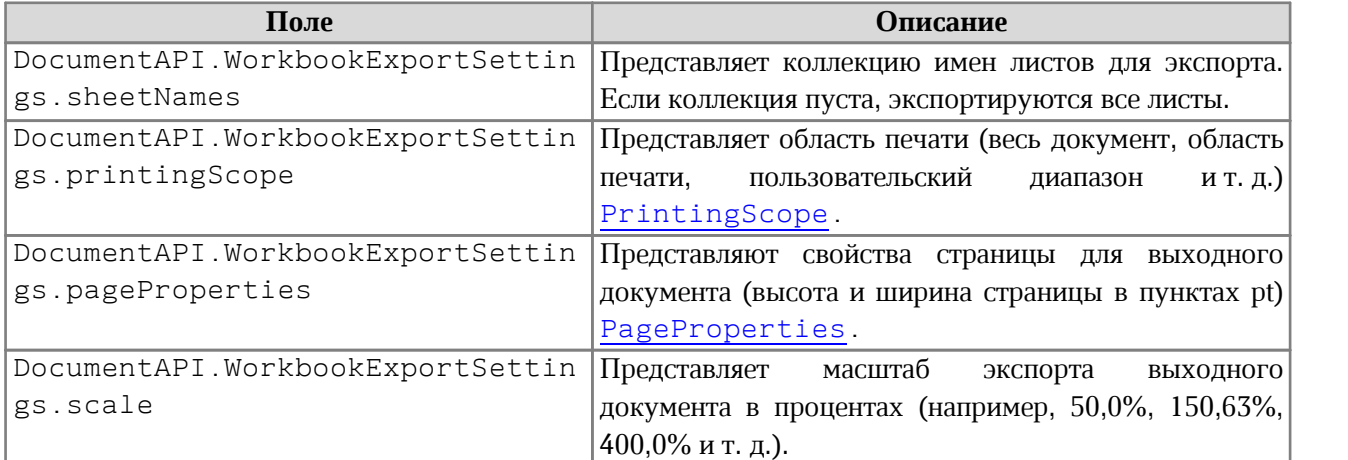

<span id="page-114-0"></span>Таблица 58 – Описание полей таблицы DocumentAPI.WorkbookExportSettings

### **3.93 Таблица DocumentAPI.PrintingScope**

Таблица DocumentAPI.PrintingScope содержит настройки для экспорта табличных документов.

Позволяет создать области печати следующих типов:

- · выбранная область печати (по умолчанию) (см. [PrintingScope](#page-46-0));
- · выбранная область печати либо весь документ (см. [PrintingScope](#page-46-0));

· указанный диапазон ячеек.

## **3.93.1 Метод PrintingScope:getCellRange**

Метод PrintingScope:getCellRange возвращает диапазон ячеек таблицы (см. [CellRangePosition](#page-69-0)).

### **3.93.2 Метод PrintingScope:usePrintArea**

Метод PrintingScope:usePrintArea возвращает true, если область печати должна использоваться во время печати, экспорта и т. д.

### **3.94 Таблица DocumentAPI.Color**

Таблица DocumentAPI.Color представляет либо цветовой объект RGBA, либо заданные цвета идентификатора темы.

#### **Пример**:

```
local rgbaColor = DocumentAPI.Color(DocumentAPI.ColorRGBA(255, 0, 0, 255))
local themeColor = DocumentAPI.Color(DocumentAPI.ThemeColorID_Text1)
```
### **3.94.1 Метод Color:getRGBAColor**

Метод возвращает цвет RGBA.

#### **Пример**:

```
local rgbaColor = color:getRGBAColor()
if rgbaColor then
 print(rgbaColor.r, rgbaColor.g, rgbaColor.b, rgbaColor.a)
end
```
### **3.94.2 Метод Color:getThemeColorID**

Метод возвращает цвет идентификатора темы (см. [ThemeColorID](#page-42-1)).

### **Пример**:

```
local themeColorID = color:getThemeColorID()
if themeColorID then
 print(themeColorID)
end
```
### **3.94.3 Метод Color:\_\_eq**

Метод используется для определения эквивалентности двух объектов Color.

### **Пример**:

```
if color1 == color2 then
 print("Два одинаковых цвета")
end
```
## **3.94.4 Метод Color:\_\_ne**

Метод используется для определения неэквивалентности двух объектов Color.

### **Пример**:

```
if color1 == color2 then
 print("Два одинаковых цвета")
end
```
### **3.95 Таблица DocumentAPI.TextAnchoredPosition**

<span id="page-116-2"></span>Таблица DocumentAPI.TextAnchoredPosition представляет позицию объекта на странице текстового документа. Описание полей таблицы представлено в [Таблице 59](#page-116-0).

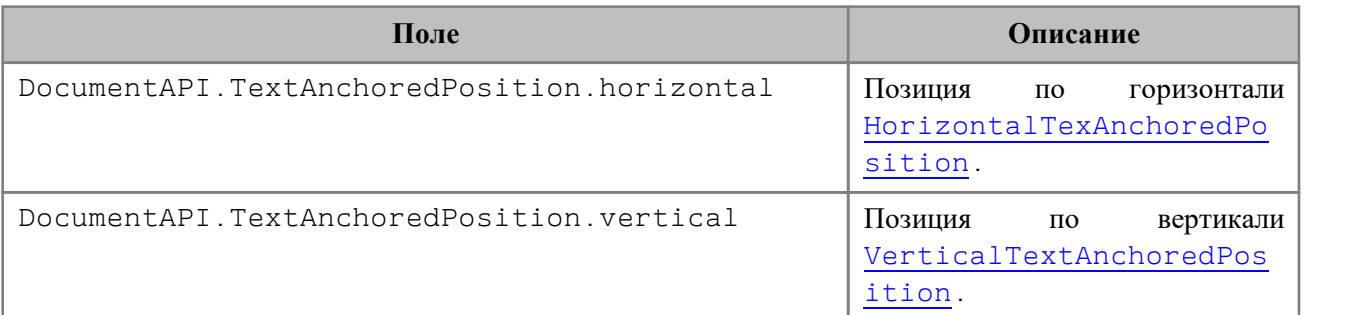

### <span id="page-116-0"></span>Таблица 59 – Описание полей таблицы DocumentAPI.TextAnchoredPosition

### **3.95.1 Метод TextAnchoredPosition:\_\_eq**

Метод используется для определения эквивалентности двух объектов TextAnchoredPosition.

### **3.95.2 Метод TextAnchoredPosition:\_\_ne**

Метод используется для определения неэквивалентности двух объектов TextAnchoredPosition.

### **3.96 Таблица DocumentAPI.AnchoredPosition**

<span id="page-116-3"></span>Таблица DocumentAPI.AnchoredPosition представляет позицию с относительными смещениями на странице текстового документа. Описание полей таблицы представлено в [Таблице 60](#page-116-1).

<span id="page-116-1"></span>Таблица 60 – Описание полей таблицы DocumentAPI.AnchoredPosition

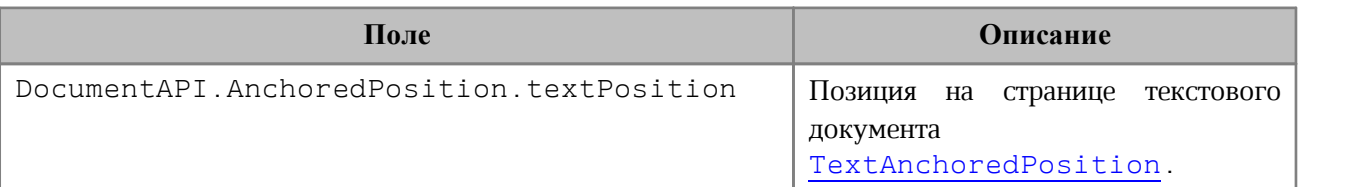

#### **3.96.1 Метод AnchoredPosition:\_\_eq**

Метод используется для определения эквивалентности двух объектов AnchoredPosition.

#### **3.96.2 Метод AnchoredPosition:\_\_ne**

Метод используется для определения неэквивалентности двух объектов AnchoredPosition.

### **3.97 Таблица DocumentAPI.Frame**

<span id="page-117-0"></span>Таблица DocumentAPI.Frame представляет рамку для встроенного объекта. Объект рамки может быть использован для изменения положения и геометрии встроенного объекта, поворота, управления переносом текста вокруг объекта и т. д.

### **3.97.1 Метод Frame:setPosition**

Метод задает положение встроенного объекта. Для текстовых документов позиция может быть установлена только для встроенных объектов, тип переноса текста которых не является DocumentAPI. TextWrapType Inline.

#### **Пример**:

```
local pos = DocumentAPI.TextAnchoredPosition()
```

```
-- Установка смещения по горизонтали относительно края колонки
pos.horizontal =
DocumentAPI.HorizontalTextAnchoredPosition
(DocumentAPI.HorizontalRelativeTo_Column)
pos.horizontal.offset = x
-- Установка смещения по вертикали относительно края страницы
```

```
pos.vertical =
DocumentAPI.VerticalTextAnchoredPosition(DocumentAPI.VerticalRelativeTo_Page)
pos.vertical.offset = y
```

```
-- Установка позиции рамки графического объекта
frame:setPosition(pos)
```
### **3.97.2 Метод FrameFrame:getPosition**

Метод возвращает позицию встроенного объекта на странице в виде таблицы (см. [AnchoredPosition](#page-116-3)).

## **3.97.3 Метод Frame:setDimensions**

Метод задает размеры (изменяет размер) встроенного объекта.

**Вызов**:

```
setDimensions( size )
```
### **Параметры**:

size – размеры встроенного объекта.

#### **Пример**:

frame:setDimensions**(**DocumentAPI.SizeU**(**100**,** 100**))**

### **3.97.4 Метод Frame:getDimensions**

Метод возвращает задает размеры встроенного объекта.

## **3.97.5 Метод Frame:setWrapType**

Метод устанавливает вариант обтекания текстом встроенного объекта (см. [TextWrapType](#page-43-0)).

### **Пример**:

frame:setWrapType**(**DocumentAPI.TextWrapType\_Square**)**

## **3.97.6 Метод Frame:getWrapType**

Метод возвращает вариант обтекания текстом встроенного объекта (см. [TextWrapType](#page-43-0)).

### **Пример**:

```
local inlineObjects = document:getRange():getInlineObjects()
for inlineObject in inlineObjects:enumerate() do
     local frame = inlineObject:getFrame()
    print(frame:getWrapType())
```
**end**

#### **3.98 Таблица DocumentAPI.Image**

<span id="page-119-0"></span>Таблица DocumentAPI.Image представляет собой изображение, как встроенный объект.

#### **3.98.1 Метод Image:getFrame**

Метод возвращает рамку встроенного объекта [InlineFrame](#page-117-0).

#### **3.99 Таблица DocumentAPI.Images**

Таблица DocumentAPI.Images предоставляет интерфейс для доступа к коллекции изображений.

#### **3.99.1 Метод Images:enumerate**

Метод возвращает коллекцию изображений.

#### **Примеры**:

```
for image in EditorAPI.getSelection():getImages():enumerate() do
  -- Действия с объектом image
end
```

```
local images = document:getRange():getImages()
for image in images:enumerate() do
  -- Действия с объектом image
end
```
#### **3.100Таблица DocumentAPI.InlineObject**

Таблица DocumentAPI.MediaObject представляет собой встроенный объект, который позиционируется как символ в строке текста.

#### **3.100.1 Метод InlineObject:toImage**

Метод возвращает изображение [Image](#page-119-0), связанное со встроенным объектом.

**Пример**:

```
for inlineObject in EditorAPI.getSelection():getInlineObjects():enumerate() do
 local image = inlineObject:toImage()
 if image then
    print("Текущий объект является изображением")
```
### **end end**

### **3.100.2 Метод InlineObject:getFrame**

Метод возвращает рамку встроенного объекта [Frame](#page-117-0).

## **3.101Таблица DocumentAPI.InlineObjects**

Таблица DocumentAPI.InlineObjects предоставляет интерфейс для доступа к коллекции встроенных объектов.

## **3.101.1 Метод InlineObjects:enumerate**

Метод возвращает коллекцию встроенных объектов.

**Пример**:

```
for inlineObject in EditorAPI.getSelection():getInlineObjects():enumerate() do
 -- Действия со встроенным объектом
end
```
## **3.102Таблица DocumentAPI.HorizontalTextAnchoredPosition**

<span id="page-120-0"></span>Таблица DocumentAPI.HorizontalTextAnchoredPosition предназначена для управления относительным положением объекта со смещением или выравниванием по горизонтали.

Описание полей таблицы DocumentAPI.HorizontalTextAnchoredPosition представлено в [Таблице 61](#page-120-1).

<span id="page-120-1"></span>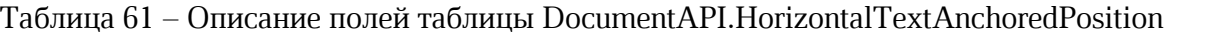

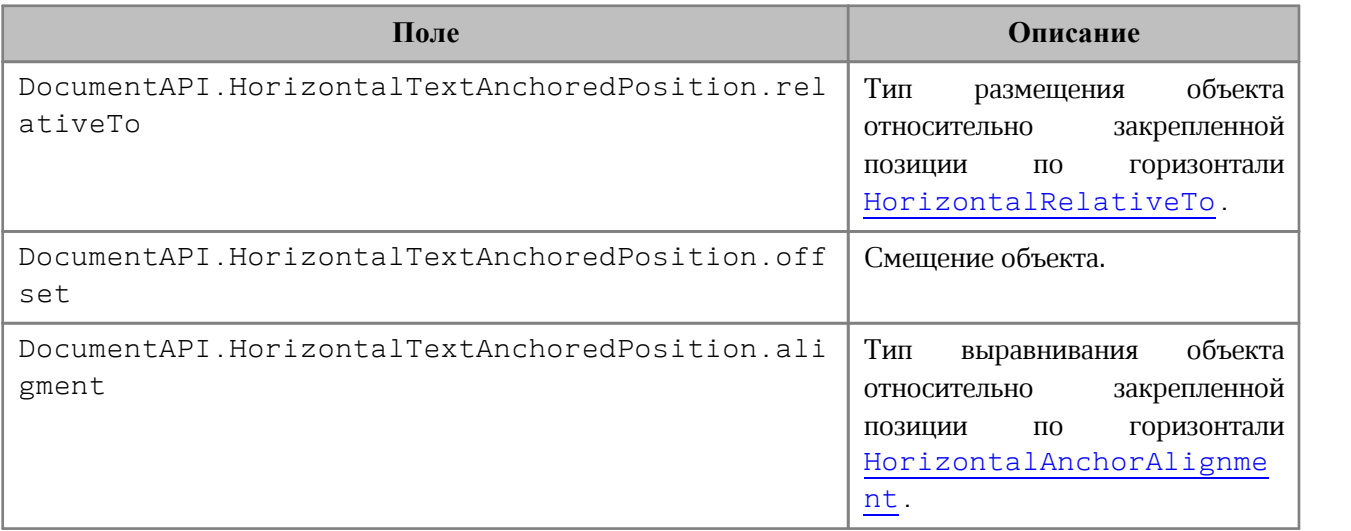

### **3.102.1 Метод HorizontalTextAnchoredPosition:\_\_eq**

Метод используется для определения эквивалентности двух объектов HorizontalTextAnchoredPosition.

## **3.102.2 Метод HorizontalTextAnchoredPosition:\_\_ne**

Метод используется для определения неэквивалентности двух объектов HorizontalTextAnchoredPosition.

## **3.103Таблица DocumentAPI.VerticalTextAnchoredPosition**

<span id="page-121-0"></span>Таблица DocumentAPI.VerticalTextAnchoredPosition предназначена для управления относительным положением объекта со смещением или выравниванием по вертикали.

Описание полей таблицы DocumentAPI.VerticalTextAnchoredPosition представлено в [Таблице 62](#page-121-1).

<span id="page-121-1"></span>Таблица 62 – Описание полей таблицы DocumentAPI.VerticalTextAnchoredPosition

| Поле                                                    | Описание                                                                                                    |
|---------------------------------------------------------|----------------------------------------------------------------------------------------------------|
| DocumentAPI.VerticalTextAnchoredPosition.rela<br>tiveTo | Тип<br>объекта<br>размещения<br>закрепленной<br>относительно<br>$\Pi 0$<br>вертикали<br>позиции<br>VerticalRelativeTo.   |
| DocumentAPI.VerticalTextAnchoredPosition.offs<br>et     | Смещение объекта.                                                                                                    |
| DocumentAPI.VerticalTextAnchoredPosition.alig<br>ment   | Тип<br>объекта<br>выравнивания<br>закрепленной<br>относительно<br>ПОЗИЦИИ<br>по<br>вертикали<br>VerticalAnchorAlignment. |

## **3.103.1 Метод VerticalTextAnchoredPosition:\_\_eq**

Метод используется для определения эквивалентности двух объектов VerticalTextAnchoredPosition.

## **3.103.2 Метод VerticalTextAnchoredPosition:\_\_ne**

Метод используется для определения неэквивалентности двух объектов VerticalTextAnchoredPosition.

## **3.104Таблица DocumentAPI.PrintSettings**

Таблица DocumentAPI.PrintSettings представляет установки, используемые при печати документов. Описание полей таблицы DocumentAPI.PrintSettings представлено в [Таблице 63](#page-122-0).

| Поле                                               | Тип    | Описание                                                                                                    |
|----------------------------------------------------|--------|----------------------------------------------------------------------------------------------------|
| DocumentAPI.PrintSettings.printerName              | string | Имя<br>используемого<br>Если<br>принтера.<br>не<br>указано,<br>TO<br>используется принтер<br>по умолчанию. Если<br>принтер с указанным<br>именем<br>недоступен,<br>то возникает ошибка. |
| DocumentAPI.PrintSettings.landscapeOr<br>ientation | bool   | Если значение равно<br>true,<br>TO<br>размер<br>страницы<br>поворачивается<br>на<br>90 градусов.<br>B<br>настоящее<br>время<br>используется<br>только<br>для рабочих таблиц.            |
| DocumentAPI.PrintSettings.leftMargin               | number | Ширина левого поля.<br>Размер указывается в<br>типографских точках.<br>настоящее время<br>B<br>используется<br>только<br>для рабочих таблиц.                                            |
| DocumentAPI.PrintSettings.topMargin                | number | Ширина<br>верхнего<br>Размер<br>поля.<br>указывается<br>$\mathbf B$<br>типографских точках.<br>настоящее<br>B<br>время<br>используется только<br>для рабочих таблиц.                    |
| DocumentAPI.PrintSettings.rightMargin              | number | Ширина<br>правого<br>Размер<br>поля.<br>указывается<br>B<br>типографских точках.<br>настоящее<br>B<br>время<br>используется<br>только<br>для рабочих таблиц.                            |

<span id="page-122-0"></span>Таблица 63 – Описание полей таблицы DocumentAPI.PrintSettings

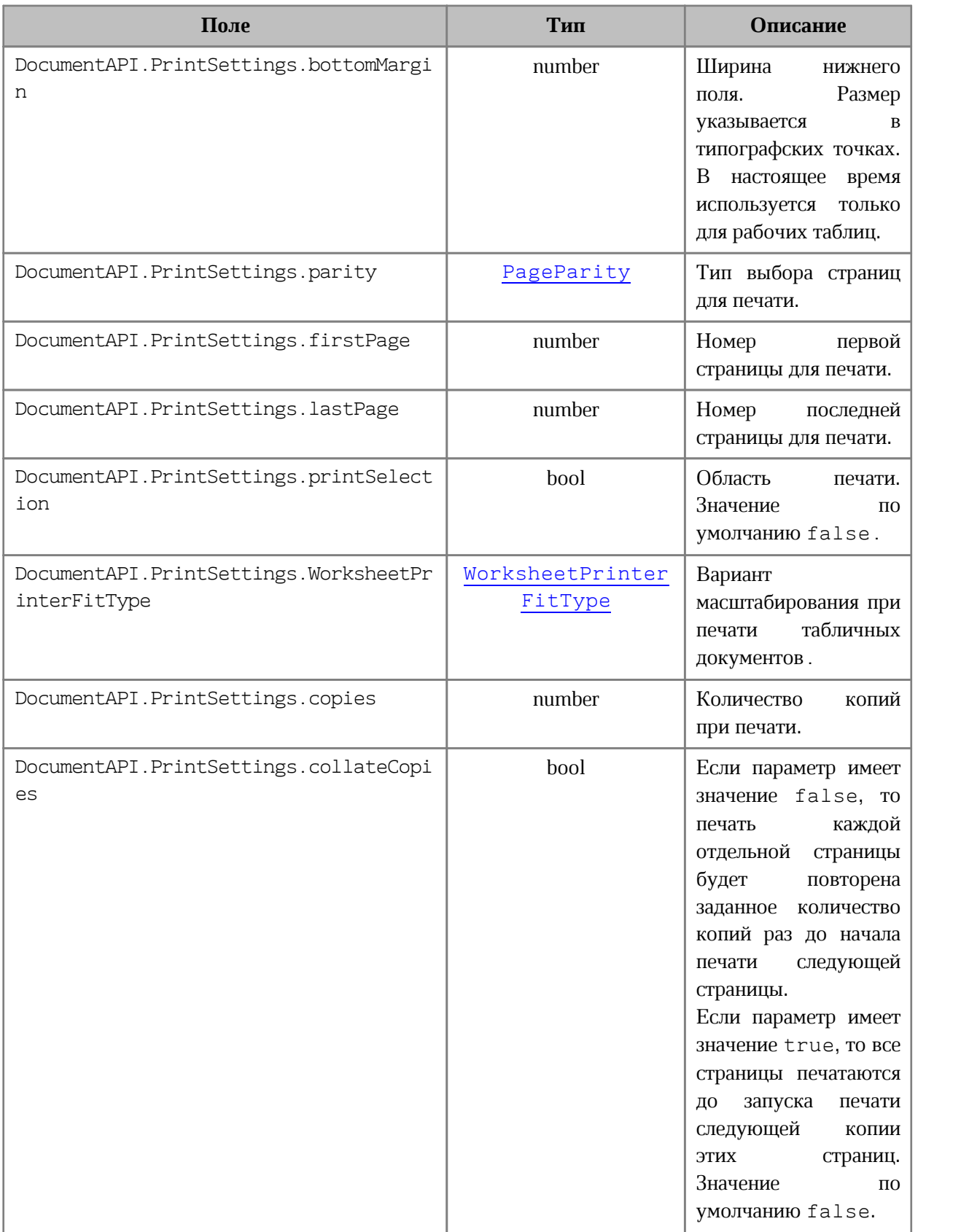

## **3.105Таблица DocumentAPI.SizeU**

<span id="page-124-0"></span>Таблица DocumentAPI.SizeU представляет размер объекта в двухмерном пространстве. Описание полей таблицы DocumentAPI. SizeU представлено в [Таблице 64](#page-124-1).

<span id="page-124-1"></span>Таблица64 – Описание полей таблицы DocumentAPI.SizeU

| Поле                     | Тип    | <b>Описание</b>                           |
|--------------------------|--------|-------------------------------------------|
| DocumentAPI.SizeU.width  | number | Ширина объекта в двухмерном пространстве. |
| DocumentAPI.SizeU.height | number | Высота объекта в двухмерном пространстве. |

## **3.105.1 Метод SizeU:toString**

Возвращает информацию о размерах объекта в виде строкового значения формата (width: <value>, height: <value>).

### **3.106Именованные выражения**

Именованное выражение – это выражение (являющееся описанием диапазона или формулой), которому присвоено имя. Преимуществом именованного выражения является его информативность. Именованные выражения упрощают работу с ячейками, также их удобно использовать при работе с формулами. На данный момент доступна возможность работы с именованными выражениями, представляющими собой ссылки на диапазоны ячеек.

### **3.106.1 Таблица DocumentAPI.NamedExpression**

Класс описывает структуру именованного выражения.

### **3.106.1.1 Метод NamedExpression:getName**

Возвращает имя именованного выражения.

## **3.106.1.2 Метод NamedExpression:getExpression**

Возвращает текст выражения (формулы).

## **3.106.1.3 Метод NamedExpression:getCellRange**

Возвращает диапазон ячеек CellRange, если выражение является ссылкой на диапазон.

### **3.106.2 Таблица DocumentAPI.NamedExpressions**

Класс для представления списка именованных выражений.

## **3.106.2.1 Метод NamedExpression:NamedExpressions:get**

Возвращает именованное выражение NamedExpression по имени name, если оно существует.

## **3.106.2.2 Метод NamedExpression:NamedExpressions:getEnumerator**

Возвращает объект типа Enumerator, позволяющий получить доступ ко всему списку именованных выражений.

## **3.106.2.3 Метод NamedExpression:addExpression**

Добавляет новое выражение в список именованных выражений, возвращает результат операции [NamedExpressionsValidationResult](#page-125-0).

## **3.106.2.4 Метод NamedExpressions:removeExpression**

Удаляет выражение по заданному имени name, возвращает результат операции [NamedExpressionsValidationResult](#page-125-0).

## **3.106.3 Таблица DocumentAPI.NamedExpressionsValidationResult**

<span id="page-125-0"></span>Таблица DocumentAPI.NamedExpressionsValidationResult описывает результат операции, связанной с именованным выражением. Описание полей таблицы представлено в [Таблице 65](#page-125-1).

<span id="page-125-1"></span>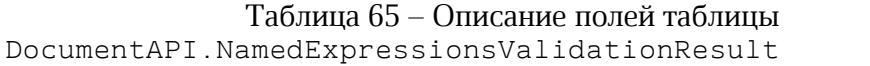

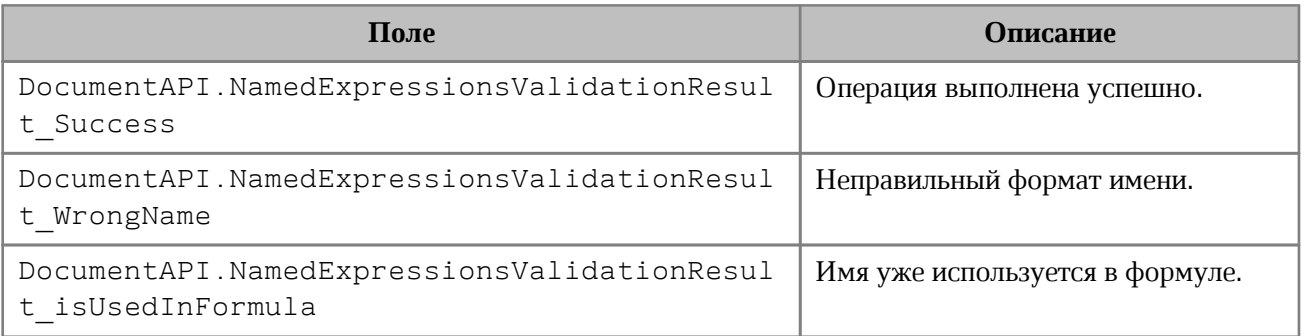

## **3.107Сводные таблицы**

## **3.107.1 Таблица DocumentAPI.PivotTable**

Таблица для представления сводной таблицы.

## **3.107.1.1 Метод PivotTable:remove**

Метод удаляет сводную таблицу.

## **3.107.1.2 Метод PivotTable:getSourceRangeAddress**

Метод возвращает текстовое представление диапазона исходных данных сводной таблицы.

## **3.107.1.3 Метод PivotTable:getSourceRange**

Метод возвращает диапазон [CellRange](#page-67-0) исходных данных сводной таблицы.

## **3.107.1.4 Метод PivotTable:getPivotRange**

Метод возвращает диапазон ячеек [CellRange](#page-67-0), в котором размещена сводная таблица.

## **3.107.1.5 Метод PivotTable:changeSourceRange**

Метод позволяет задать новый диапазон исходных данных сводной таблицы без обновления самой таблицы. Параметр sourceRange – строка, представляющая новый диапазон таблицы.

## **3.107.1.6 Метод PivotTable:isRowGrandTotalEnabled**

Метод возвращает true, если разрешено показывать общие итоги для строк.

## **3.107.1.7 Метод PivotTable:isColumnGrandTotalEnabled**

Метод возвращает true, если разрешено показывать общие итоги для столбцов.

## **3.107.1.8 Метод PivotTable:getPivotTableCaptions**

Метод возвращает информацию [PivotTableCaptions](#page-127-0) о всех заголовках сводной таблицы.

## **3.107.1.9 Метод PivotTable:getPivotTableLayoutSettings**

Метод возвращает настройки отображения [PivotTableLayoutSettings](#page-128-0) сводной таблицы.

## **3.107.1.10 Метод PivotTable:getUnsupportedFeatures**

Метод возвращает неподдерживаемые свойства [PivotTableUnsupportedFeature](#page-129-0) сводной таблицы.

## **3.107.1.11 Метод PivotTable:getFieldsList**

Метод возвращает список [PivotTableField](#page-132-0) всех полей сводной таблицы.

## **3.107.1.12 Метод PivotTable:getRowFields**

Метод возвращает список полей [PivotTableCategoryField](#page-133-0) из области строк.

## **3.107.1.13 Метод PivotTable:getColumnFields**

Метод возвращает список полей [PivotTableCategoryField](#page-133-0) из области колонок.

## **3.107.1.14 Метод PivotTable:getValueFields**

Метод возвращает список полей [PivotTableValueField](#page-133-1) из области значений.

## **3.107.1.15 Метод PivotTable:getPageFields**

Метод возвращает список полей [PivotTablePageField](#page-133-2) из области фильтров.

## **3.107.1.16 Метод PivotTable:getFieldCategories**

Метод возвращает список категорий [PivotTableFieldCategories](#page-130-0), содержащих заданное поле fieldName.

## **3.107.1.17 Метод PivotTable:getFieldItems**

Метод возвращает все элементы [PivotTableItem](#page-134-0) сводной таблицы по заданному имени поля fieldName.

## **3.107.1.18 Метод PivotTable:getFieldItemsByName**

Метод возвращает все элементы [PivotTableItem](#page-134-0) из заданного поля fieldName по имени itemName.

## **3.107.1.19 Метод PivotTable:getFilter**

Метод возвращает фильтр [PivotTableFilter](#page-131-0) по заданному имени поля fieldName.

### **3.107.1.20 Метод PivotTable:getFilters**

Метод возвращает список фильтров [PivotTableFilter](#page-131-0) сводной таблицы.

### **3.107.1.21 Метод PivotTable:update**

Метод обновляет и полностью пересчитывает сводную таблицу, возвращает [PivotTableUpdateResult](#page-136-0).

### **3.107.1.22 Метод PivotTable:createPivotTableEditor**

Метод возвращает объект [PivotTableEditor](#page-135-0), который служит для обновления свойств и редактирования сводной таблицы.

### **3.107.2 Таблица DocumentAPI.PivotTableCaptions**

<span id="page-127-0"></span>Таблица DocumentAPI.PivotTableCaptions хранит все пользовательские заголовки сводной таблицы. Описание полей таблицы представлено в [Таблице 66](#page-127-1).

<span id="page-127-1"></span>Таблица 66 – Описание полей таблицы DocumentAPI.PivotTableCaptions

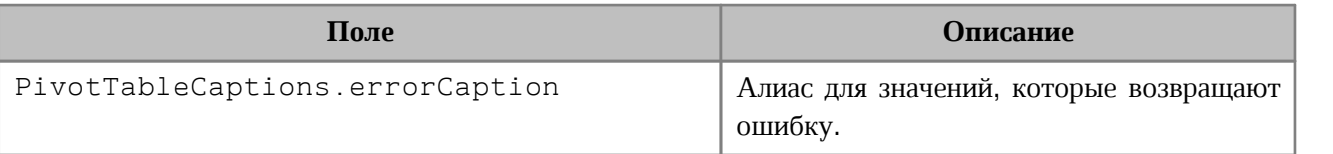

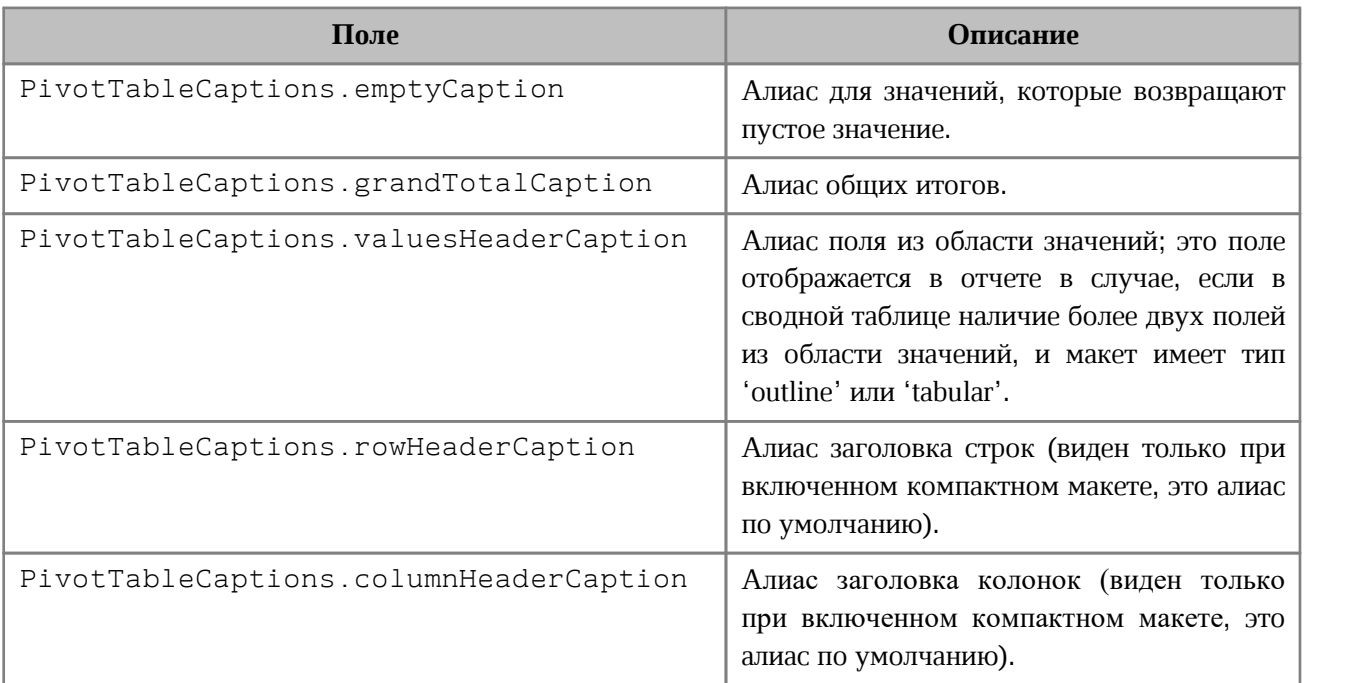

## **3.107.3 Таблица DocumentAPI.PivotTableLayoutSettings**

<span id="page-128-0"></span>Таблица DocumentAPI.PivotTableLayoutSettings содержит настройки отображения сводной таблицы. Описание полей таблицы представлено в [Таблице 67](#page-128-1).

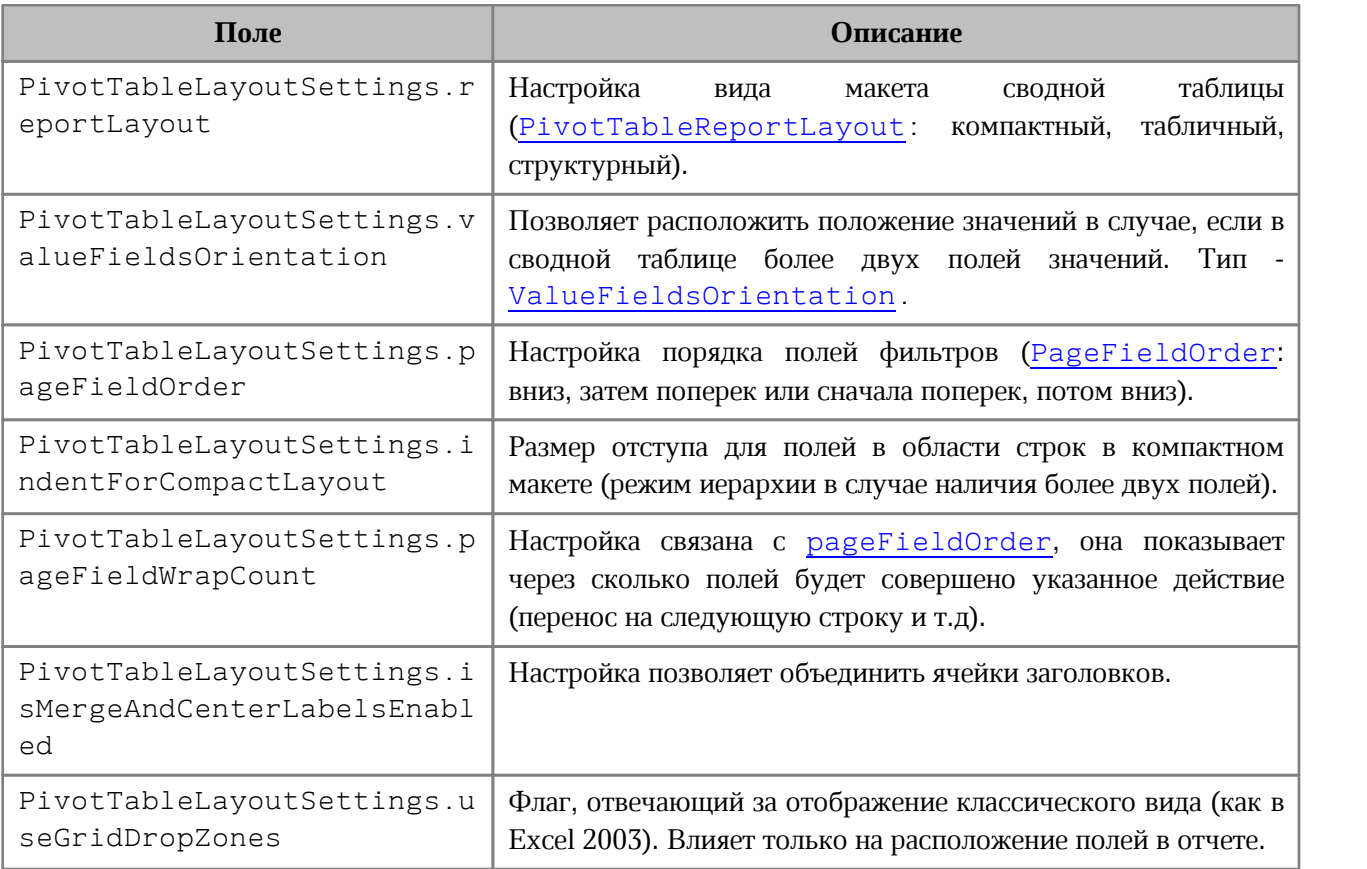

<span id="page-128-1"></span>Таблица 67 – Описание полей таблицы DocumentAPI.PivotTableLayoutSettings

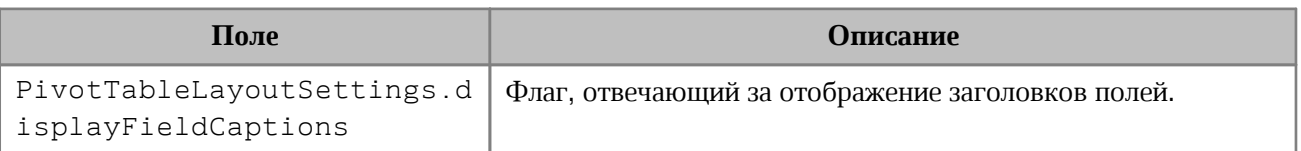

## **3.107.4 Таблица DocumentAPI.PivotTableUnsupportedFeature**

<span id="page-129-0"></span>Таблица DocumentAPI.PivotTableUnsupportedFeature описывает неподдерживаемую функциональность сводных таблиц. Описание полей таблицы представлено в [Таблице 68](#page-129-3).

<span id="page-129-3"></span>Таблица 68 – Описание полей таблицы DocumentAPI.PivotTableUnsupportedFeature

| Поле                                                        | Описание                                     |
|-------------------------------------------------------------|----------------------------------------------|
| DocumentAPI.PivotTableUnsupportedFeature<br>CalculatedField | Вычисляемые поля.                            |
| DocumentAPI.PivotTableUnsupportedFeature<br>CalculatedItem  | Вычисляемые элементы.                        |
| DocumentAPI.PivotTableUnsupportedFeature<br>CollapsedValues | Свернутые поля.                              |
| DocumentAPI.PivotTableUnsupportedFeature<br>ShowDataAs      | (Show data как в MS<br>Вычисления<br>Excel). |

## **3.107.5 Таблица DocumentAPI.PivotTableReportLayout**

<span id="page-129-1"></span>Таблица DocumentAPI.PivotTableReportLayout описывает внешний вид отчетов сводной таблицы. Описание полей таблицы представлено в [Таблице 69](#page-129-4).

<span id="page-129-4"></span>Таблица 69 – Описание полей таблицы DocumentAPI.PivotTableReportLayout

| Поле                                       | <b>Описание</b>  |
|--------------------------------------------|------------------|
| DocumentAPI.PivotTableReportLayout Compact | Компактный вид.  |
| DocumentAPI.PivotTableReportLayout Tabular | Табличный вид.   |
| DocumentAPI.PivotTableReportLayout Outline | Структурный вид. |

## **3.107.6 Таблица DocumentAPI.ValueFieldsOrientation**

<span id="page-129-2"></span>Таблица DocumentAPI.ValueFueldsOrientation описывает варианты ориентации в случае, когда в сводной таблице более, чем одно поле из области значений. Описание полей таблицы представлено в [Таблице 70](#page-130-2).

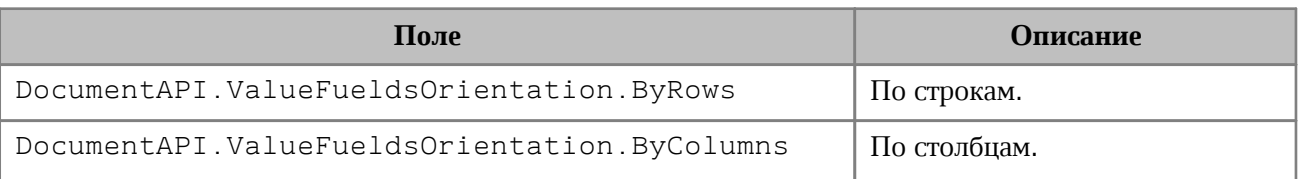

<span id="page-130-2"></span>Таблица 70 – Описание полей таблицы DocumentAPI.ValueFueldsOrientation

### **3.107.7 Таблица DocumentAPI.PageFieldOrder**

<span id="page-130-1"></span>Таблица DocumentAPI.PageFieldOrder описывает вид отображения полей из области фильтров. Описание полей таблицы представлено в [Таблице 71](#page-130-3).

<span id="page-130-3"></span>Таблица 71 – Описание полей таблицы DocumentAPI.PageFieldOrder

| Поле                                    | <b>Описание</b>      |
|-----------------------------------------|----------------------|
| DocumentAPI.PageFieldOrder.DownThenOver | Вниз, затем поперек. |
| DocumentAPI.PageFieldOrder.OverThenDown | Поперек, затем вниз. |

## **3.107.8 Таблица DocumentAPI.PivotTableFieldCategory**

<span id="page-130-6"></span>Таблица DocumentAPI.PivotTableFieldCategory описывает флаги, которые задают категорию области полей. Описание полей таблицы представлено в [Таблице 72](#page-130-4).

<span id="page-130-4"></span>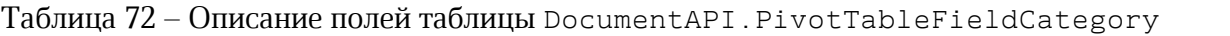

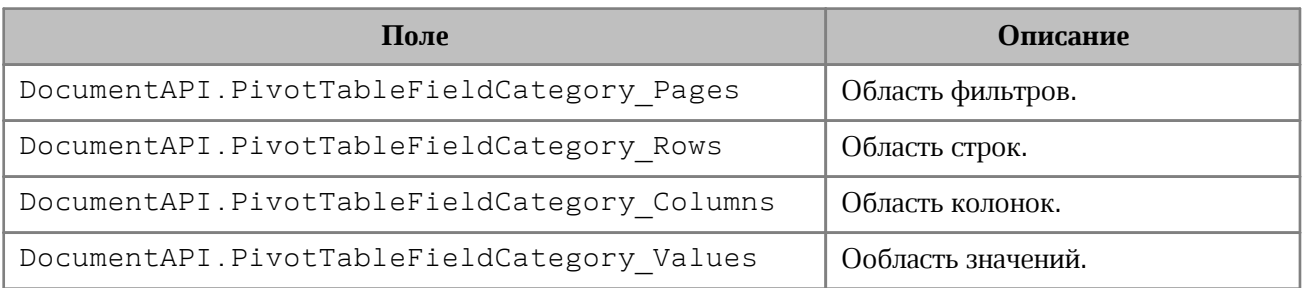

### <span id="page-130-0"></span>**3.107.9 Таблица DocumentAPI.PivotTableFieldCategories**

Класс обеспечивает доступ к списку категорий полей сводных таблиц.

### **3.107.9.1 Метод getEnumerator**

Возвращает объект Enumerator для доступа к коллекции категорий.

## **3.107.10 Таблица DocumentAPI.PivotTableFunction**

<span id="page-130-5"></span>Таблица DocumentAPI.PivotTableFunction описывает функции, которые могут быть использованы в сводных таблицах. Описание полей таблицы представлено в [Таблице 73](#page-131-1).

| Поле                                                      | Описание                               |
|-----------------------------------------------------------|----------------------------------------|
| DocumentAPI.PivotTableFunction Auto                       | Автозаполнение.                        |
| DocumentAPI.PivotTableFunction Sum                        | Суммирует все числовые данные.         |
| DocumentAPI.PivotTableFunction Count                      | Количество всех ячеек.                 |
| DocumentAPI.PivotTableFunction CountNums                  | Количество числовых ячеек.             |
| DocumentAPI.PivotTableFunction Average                    | Среднее значение.                      |
| DocumentAPI.PivotTableFunction Max                        | Наибольшее значение.                   |
| DocumentAPI.PivotTableFunction Min                        | Наименьшее значение.                   |
| DocumentAPI.PivotTableFunction Product                    | Произведение всех ячеек.               |
| DocumentAPI.PivotTableFunction StdDeviatio<br>n           | Стандартное смещенное отклонение.      |
| DocumentAPI.PivotTableFunction StdDeviatio<br>nPopulation | Стандартное несмещенное<br>отклонение. |
| DocumentAPI.PivotTableFunction Variance                   | Смещенная дисперсия.                   |
| DocumentAPI.PivotTableFunction VariancePop<br>ulation     | Несмещенная дисперсия.                 |

<span id="page-131-1"></span>Таблица 73 – Описание полей таблицы DocumentAPI.PivotTableFunction

## **3.107.11 Таблица DocumentAPI.PivotTableFilter**

<span id="page-131-0"></span>Представляет собой интерфейс для доступа к списку фильтров таблицы, каждый из которых обладает свойством видимости. При любом изменении фильтров они должны быть применены к сводной таблице посредством использования метода setFilter класса [PivotTableEditor](#page-135-0).

## **3.107.11.1 Метод getFieldName**

Возвращает имя поля, с которым ассоциирован фильтр.

## **3.107.11.2 Метод getCount**

Возвращает количество фильтруемых полей.

### **3.107.11.3 Метод getName**

Возвращает имя поля для заданного индекса.

## **3.107.11.4 Метод isHidden**

Возвращает видимость поля для заданного индекса itemIndex, если true, то поле

скрыто.

## **3.107.11.5 Метод setHidden**

Устанавливает видимость поля для заданного индекса. Параметры: itemName – имя поля, hidden – видимость (true – поле скрыто).

## <span id="page-132-4"></span>**3.107.12 Таблица DocumentAPI.PivotTableFilters**

Таблица обеспечивает доступ к списку фильтров.

## **3.107.12.1 Метод getEnumerator**

Возвращает объект Enumerator для доступа к коллекции фильтров.

## **3.107.13 Таблица DocumentAPI.PivotTableFieldProperties**

<span id="page-132-3"></span>DocumentAPI.PivotTableFieldProperties cодержит основные свойства полей сводной таблицы (см[.Таблицу 74](#page-132-1)).

<span id="page-132-1"></span>Таблица 74 – Описание полей таблицы DocumentAPI.PivotTableFieldProperties

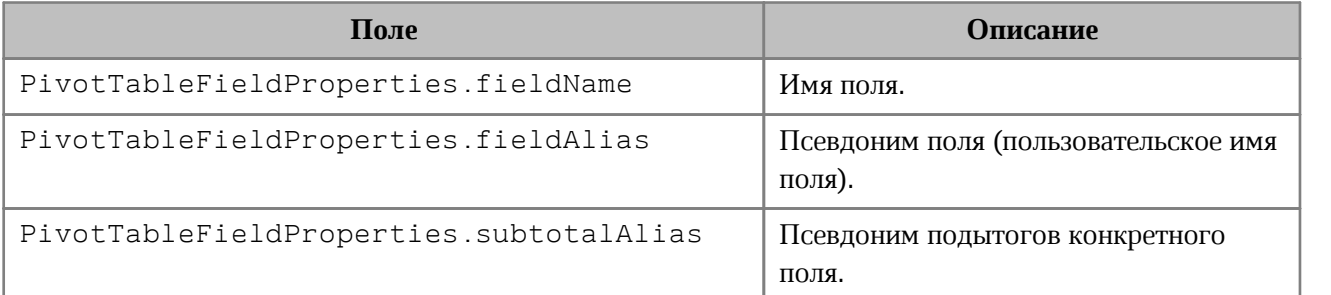

## **3.107.14 Таблица DocumentAPI.PivotTableField**

<span id="page-132-0"></span>Таблица DocumentAPI.PivotTableField содержит свойства полей сводной таблицы (см. Таблицу 75).

<span id="page-132-2"></span>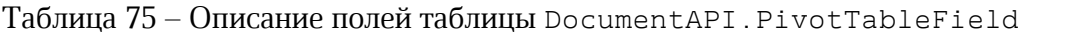

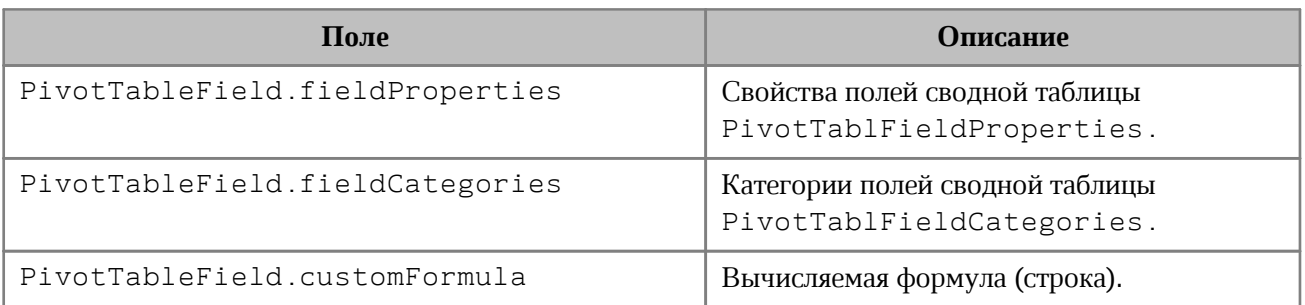

## **3.107.15 Таблица DocumentAPI.PivotTableCategoryField**

<span id="page-133-0"></span>DocumentAPI.PivotTableCategoryField содержит свойства поля сводной таблицы, использующегося как строка / столбец (см.[Таблицу 76](#page-133-3)).

<span id="page-133-3"></span>Таблица 76 – Описание полей таблицы DocumentAPI.PivotTableCategoryField

| Поле                                          | <b>Описание</b>                                                   |
|-----------------------------------------------|-------------------------------------------------------------------|
| PivotTableCategoryField<br>.fieldProperties   | Свойства поля PivotTableFieldProperties.                          |
| PivotTableCategoryField<br>.subtotalFunctions | Список функций PivotTableFunctions<br>ДЛЯ<br>вычисления подытога. |

## **3.107.16 Таблица DocumentAPI.PivotTableValueField**

<span id="page-133-1"></span>DocumentAPI.PivotTableValueField содержит свойства поля сводной таблицы, использующегося как значение столбец (см. [Таблицу 77\)](#page-133-4).

<span id="page-133-4"></span>Таблица 77 – Описание полей таблицы DocumentAPI.PivotTableValueField

| Поле                                  | Описание                                                                                   |
|---------------------------------------|--------------------------------------------------------------------------------------------|
| PivotTableValueField baseFieldName    | Оригинальное поле на основе которого<br>было создано данное поле, тип - строка.            |
| PivotTableValueField valueFieldName   | Автоматический уникальный псевдоним<br>такой как "Sum of %имя поля%", тип $-$<br>строка.   |
| PivotTableValueField cellNumberFormat | Числовой формат типа CellFormat для<br>конкретного поля значений.                          |
| PivotTableValueField totalFunction    | функция<br>Агрегирующая<br>PivotTableFunction поля<br>значений<br>(SUM, COUNT, MAX и т.д). |
| PivotTableValueField customFormula    | Вычисляемая формула для поля значений,<br>тип - строка.                                    |

## <span id="page-133-2"></span>**3.107.17 Таблица DocumentAPI.PivotTablePageField**

Содержит свойства поля из области фильтров (см. [Таблицу 78\)](#page-133-5).

<span id="page-133-5"></span>Таблица 78 – Описание полей таблицы DocumentAPI.PivotTablePageField

| Поле                                | Описание                   |
|-------------------------------------|----------------------------|
| PivotTablePageField.fieldProperties | I Свойства поля            |
|                                     | PivotTableFieldProperties. |

## <span id="page-134-0"></span>**3.107.18 Таблица DocumentAPI.PivotTableItem**

DocumentAPI.PivotTableItem описывает элемент сводной таблицы.

## **3.107.18.1 Метод getName**

Метод возвращает имя элемента сводной таблицы, тип - строка.

### **3.107.18.2 Метод getAlias**

Метод возвращает псевдоним элемента (идентификатор, созданный пользователем), тип - строка.

## **3.107.18.3 Метод getItemType**

Метод возвращает тип PivotTableItemType элемента сводной таблицы.

## **3.107.18.4 Метод isCollapsed**

Метод возвращает true, если элемент сводной таблицы свернут.

### **3.107.19 Таблица DocumentAPI.PivotTableItemType**

Таблица DocumentAPI.PivotTableItemType содержит возможные типы элементов сводной таблицы. Описание полей таблицы представлено в [Таблице 79](#page-134-1).

<span id="page-134-1"></span>Таблица 79 – Описание полей таблицы DocumentAPI.PivotTableItemType

| Поле                                             | Описание                                           |
|--------------------------------------------------|----------------------------------------------------|
| DocumentAPI.PivotTableItemType Number            | Числовой.                                          |
| DocumentAPI.PivotTableItemType String            | Строковый.                                         |
| DocumentAPI.PivotTableItemType Boolean           | Логический.                                        |
| DocumentAPI.PivotTableItemType DateTime          | Дата / время.                                      |
| DocumentAPI.PivotTableItemType Empty             | Пустой тип.                                        |
| DocumentAPI.PivotTableItemType Error             | Ошибка.                                            |
| DocumentAPI.PivotTableItemType NumberGroup       | Интервальная группировка.                          |
| DocumentAPI.PivotTableItemType DateIntervalGroup | Интервальная группировка<br>по датам.              |
| DocumentAPI.PivotTableItemType DateTimeGroup     | Группировка по дате /<br>времени.                  |
| DocumentAPI.PivotTableItemType CustomGroup       | Пользовательская<br>(произвольная)<br>группировка. |

#### <span id="page-135-0"></span>**3.107.20 Таблица DocumentAPI.PivotTableEditor**

#### **3.107.20.1 Метод PivotTableEditor:addField**

Метод добавляет новое поле в сводную таблицу, используя параметры: fieldName имя поля, toCategory - категория поля (тип - [PivotTableFieldCategory](#page-130-6)), index позиция в категории. Метод возвращает объект [PivotTableEditor.](#page-135-0)

#### **3.107.20.2 Метод PivotTableEditor:moveField**

Метод перемещает поле между категориями. Параметры: fieldName - имя поля, toCategory - область, в которую перемещается поле (тип - [PivotTableFieldCategory](#page-130-6)), index - позиция в новой категориии. Метод возвращает объект [PivotTableEditor](#page-135-0).

### **3.107.20.3 Метод PivotTableEditor:removeField**

Метод удаляет поле из категории. Параметры: fieldName - имя поля, fromCategory - область, из которой удаляется поле (тип - [PivotTableFieldCategory](#page-130-6)). Метод возвращает объект [PivotTableEditor](#page-135-0).

#### **3.107.20.4 Метод PivotTableEditor:reorderField**

Метод изменяет позицию поля в пределах категории. Параметры: fieldName - имя поля, category - область (тип - [PivotTableFieldCategory](#page-130-6)), toIndex - новая позиция поля. Метод возвращает объект [PivotTableEditor](#page-135-0).

### **3.107.20.5 Метод PivotTableEditor:enableField**

Метод добавляет поле в область, зависящую от типа поля. Параметр fieldName имя поля. Метод возвращает объект [PivotTableEditor](#page-135-0).

#### **3.107.20.6 Метод PivotTableEditor:disableField**

Метод удаляет поле из всех областей. Параметр fieldName - имя поля (тип - строка). Метод возвращает объект [PivotTableEditor](#page-135-0).

### **3.107.20.7 Метод PivotTableEditor:setSummmarizeFunction**

Метод задает суммирующую функцию для поля из области значений. Параметр valueFieldName - имя поля (тип - строка), summarizeFunction – суммирующая функция, тип - [PivotTableFunction](#page-130-5). Метод возвращает объект [PivotTableEditor.](#page-135-0)

### **3.107.20.8 Метод PivotTableEditor:setFilter**

Метод задает фильтр [PivotTableFilter](#page-131-0) сводной таблицы. Если фильтр не может быть применен, вызывается исключение PivotTableError. Метод возвращает объект [PivotTableEditor.](#page-135-0)

#### **3.107.20.9 Метод PivotTableEditor:setFilters**

Метод задает фильтры [PivotTableFilters](#page-132-4) сводной таблицы. Если какой-то из фильтров не может быть применен, он пропускается. Метод возвращает объект [PivotTableEditor.](#page-135-0)

#### **3.107.20.10 Метод PivotTableEditor:setCaptions**

Метод задает заголовки сводной таблицы [PivotTableCaptions](#page-127-0), возвращает объект [PivotTableEditor](#page-135-0).

#### **3.107.20.11 Метод PivotTableEditor:setLayoutSettings**

Метод устанавливает настройки отображения [PivotTableLayoutSettings](#page-128-0) сводной таблицы, возвращает объект [PivotTableEditor](#page-135-0).

### **3.107.20.12 Метод PivotTableEditor:setGrandTotalSettings**

Метод задает настройки отображения общего итога. Параметры: isRowGrandTotalEnabled – показывать общие итоги для строк,  $isColGrandTotalEnable$  – показывать общие итоги для столбцов.

### **3.107.20.13 Метод PivotTableEditor:apply**

Метод обновляет сводную таблицу с заданными свойствами и возвращает результат [PivotTableUpdateResult](#page-136-0).

### **3.107.21 Таблица DocumentAPI.PivotTableUpdateResult**

<span id="page-136-0"></span>В [Таблице 80](#page-136-1) приведены константы, которые соответствуют возможным результатам обновления сводной таблицы.

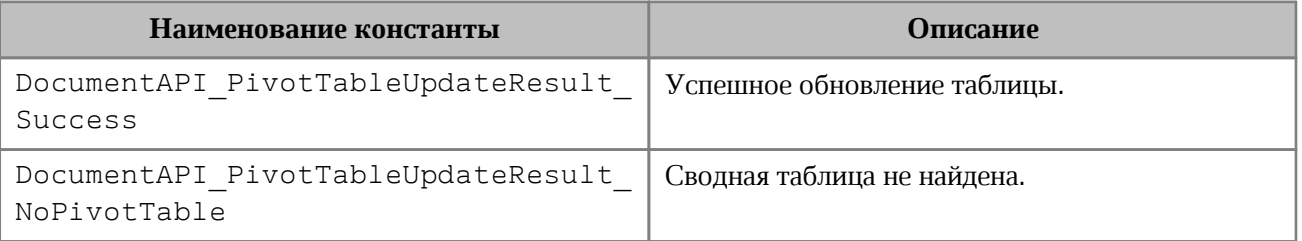

<span id="page-136-1"></span>Таблица 80 – Результаты обновления сводной таблицы

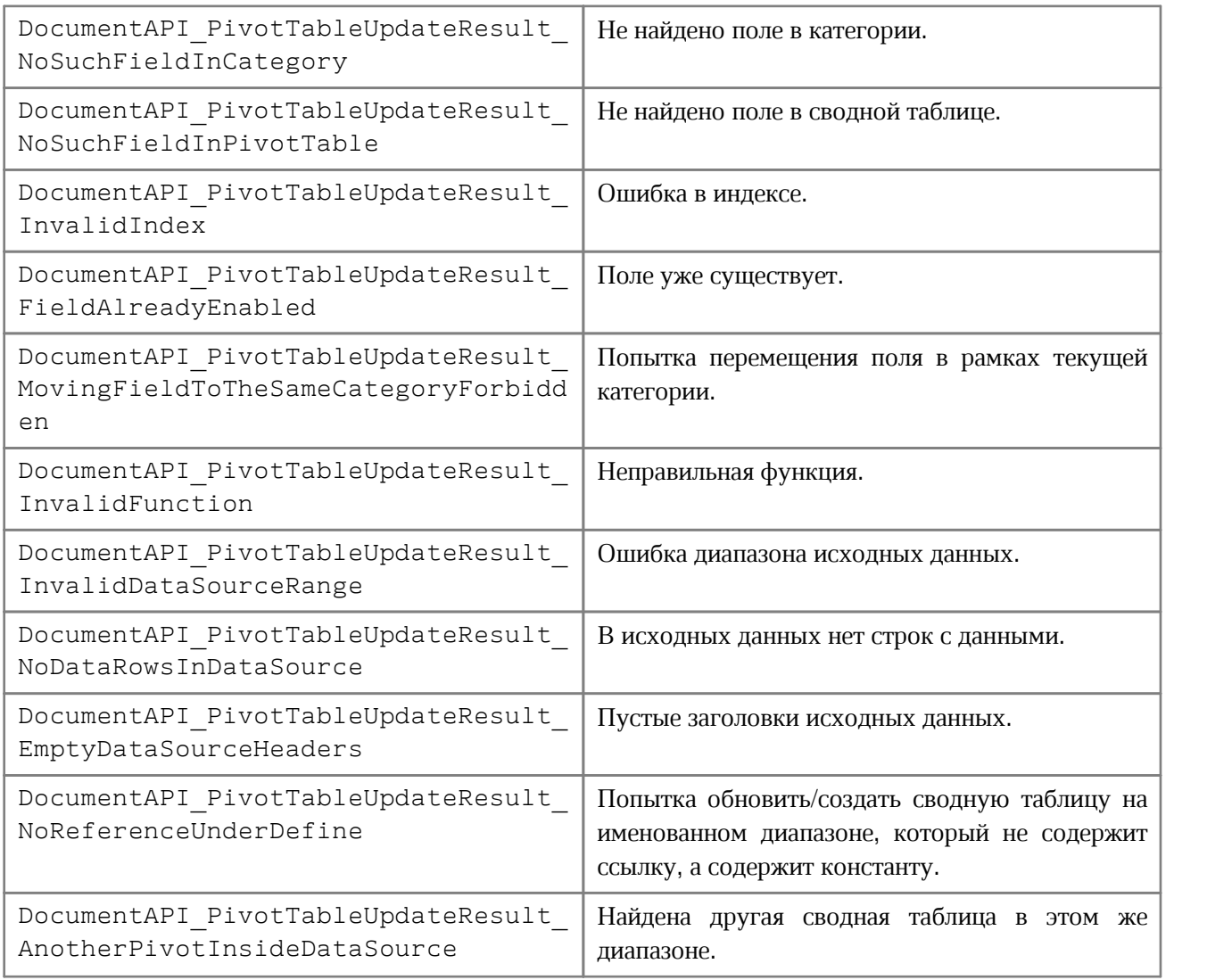

## **3.107.22 Таблица DocumentAPI.PivotTablesManager**

## **3.107.22.1 Метод PivotTablesManager:create**

Метод создает сводную таблицу на основе диапазона исходных данных [CellRange](#page-67-0).

Если местоположение (параметр destination, тип [Cell](#page-87-0)) не задано, создается новый лист (таблица), и сводная таблица будет расположена по умолчанию.

## **3.108Диаграммы**

### **3.108.1 Таблица DocumentAPI.Chart**

<span id="page-137-0"></span>Таблица DocumentAPI.Chart представляет диаграмму в документе со всеми элементами (заголовок, легенда, тип, данные, диапазон и т.д.).

## **3.108.1.1 Метод Chart:getType**

Метод возвращает тип диаграммы [ChartType](#page-145-0).

#### **Пример**:

```
local tbl = document:getBlocks():getTable(0)
local charts = tbl:getCharts()
print(charts:getChart(0):getType())
```
### **3.108.1.2 Метод Chart:setType**

Метод устанавливает тип диаграммы [ChartType](#page-145-0). Параметр chartType новый тип диаграммы.

#### **Пример**:

```
local tbl = document:getBlocks():getTable(0)
local charts = tbl:getCharts()
charts:getChart(0):setType(DocumentAPI.ChartType_LineStacked)
print(charts:getChart(0):getType())
```
## **3.108.1.3 Метод Chart:getRangesCount**

Метод возвращает количество серий диаграммы.

### **Пример**:

```
local tbl = document:getBlocks():getTable(0)
local charts = tbl:getCharts()
print(charts:getChart(0):getRangesCount())
```
### **3.108.1.4 Метод Chart:getRange**

Метод возвращает диапазон ячеек [ChartRangeInfo](#page-143-0) с исходными данными диаграммы. Параметр rangesIndex – индекс диапазона.

### **Пример**:

```
local tbl = document:getBlocks():getTable(0)
local charts = tbl:getCharts()
print(charts:getChart(0):getRange(0).rangeType)
```
## **3.108.1.5 Метод getTitle**

Метод возвращает заголовок диаграммы.

### **Пример**:

```
local tbl = document:getBlocks():getTable(0)
local charts = tbl:getCharts()
print(charts:getChart(0):getTitle())
```
## **3.108.1.6 Метод Chart:setRange**

Метод задает диапазон [CellRangePosition](#page-69-0) ячеек с исходными данными для диаграммы.

## **Пример**:

```
local tbl = document:getBlocks():getTable(0)
local charts = tbl:getCharts()
local cellRangePosition = DocumentAPI.CellRangePosition(0, 0, 5, 5)
charts:getChart(0):setRange(cellRangePosition)
```
## **3.108.1.7 Метод Chart:setRect**

Метод задает область расположения диаграммы, параметр rect – новая область.

## **3.108.1.8 Метод Chart:isEmpty**

Метод возвращает true, если диаграмма не содержит значений.

### **Пример**:

```
local tbl = document:getBlocks():getTable(0)
local charts = tbl:getCharts()
print(charts:getChart(0):isEmpty())
```
### **3.108.1.9 Метод Chart:isSolidRange**

Метод возвращает true, если диапазон исходных данных диаграммы может быть выделен одним прямоугольником и не имеет промежутков.

### **Пример**:

```
local tbl = document:getBlocks():getTable(0)
local charts = tbl:getCharts()
print(charts:getChart(0):isSolidRange())
```
## **3.108.1.10 Метод Chart:is3D**

Метод возвращает true, если диаграмма трехмерная.

#### **Пример**:

```
local tbl = document:getBlocks():getTable(0)
local charts = tbl:getCharts()
print(charts:getChart(0):is3D())
```
## **3.108.1.11 Метод Chart:getDirectionType**

Метод возвращает направление [ChartSeriesDirectionType](#page-144-0) серий диаграммы.

### **Пример**:

```
local tbl = document:getBlocks():getTable(0)
local charts = tbl:getCharts()
print(charts:getChart(0):getDirectionType())
```
## **3.108.1.12 Метод getChartLabels**

Метод возвращает коллекцию меток диаграммы типа [ChartLabelsInfo](#page-142-0).

#### **Пример**:

```
local tbl = document:getBlocks():getTable(0)
local charts = tbl:getCharts()
local chart = charts:getChart(0)
local chartLabels = chart:getChartLabels()
print(chartLabels.categoriesMode, chartLabels.seriesNameMode,
chartLabels.isOneColumnRowChart)
```
### **3.108.1.13 Метод Chart:getRangeAsString**

Метод возвращает диапазон ячеек диаграммы в формате строки.

#### **Пример**:

```
local tbl = document:getBlocks():getTable(0)
local charts = tbl:getCharts()
print(charts:getChart(0):getRangeAsString())
```
### **3.108.1.14 Метод Chart:applySettings**

Метод позволяет обновить параметры текущей выбранной диаграммы.

#### **Вызов**:

applySettings(cellRange, directionType, title, labelsInfo)

#### **Параметры:**

 $-\text{cellRange} - \text{0}$ бновленный диапазон исходных данных диаграммы [CellRange](#page-67-0);

‒ directionType – направление серий [ChartSeriesDirectionType](#page-144-0);

‒ title – заголовок диаграммы (тип - строка);

 $-$ labelsInfo – информация о метках диаграммы [ChartLabelsInfo](#page-142-0).

#### **Пример**:

```
local tbl = document:getBlocks():getTable(0)
local charts = tbl:getCharts()
local cellRange = tbl:getCellRange("B3:C4")
local directionType = DocumentAPI.ChartSeriesDirectionType_ByRow
local title = 'Title'
local chartLabelsInfo =
DocumentAPI.ChartLabelsInfo(DocumentAPI.ChartLabelsDetectionMode_FirstRow,
DocumentAPI.ChartLabelsDetectionMode_FirstRow, false)
```
charts:getChart**(**0**):**applySettings**(**cellRange**,** directionType**,** title**,** chartLabelsInfo**)**

#### **3.108.2 Таблица DocumentAPI.Charts**

Таблица DocumentAPI.Charts обеспечивает доступ к списку диаграмм документа.

### **3.108.2.1 Метод Charts :getChartsCount**

Метод возвращает общее количество диаграмм в табличном документе.

### **Пример**:

```
local tbl = document:getBlocks():getTable(0)
local charts = tbl:getCharts()
print(charts:getChartsCount())
```
### **3.108.2.2 Метод Charts :getChart**

Метод возвращает диаграмму [Chart](#page-137-0) по индексу chartIndex в коллекции диаграмм.

#### **Пример**:

```
local tbl = document:getBlocks():getTable(0)
local charts = tbl:getCharts()
print(charts:getChart(0):getRangeAsString())
```
## **3.108.2.3 Метод Charts :getChartIndexByDrawingIndex**

Метод возвращает индекс диаграммы по индексу отрисовки drawingIndex.

#### **Пример**:

```
local tbl = document:getBlocks():getTable(0)
local charts = tbl:getCharts()
print(charts:getChartIndexByDrawingIndex(0))
```
### **3.108.3 Таблица DocumentAPI.ChartLabelsDetectionMode**

Таблица DocumentAPI.ChartLabelsDetectionMode описывает режимы автоматического определения меток диаграмм. Описание полей таблицы представлено в [Таблице 81](#page-142-1).

<span id="page-142-1"></span>Таблица 81 – Описание полей таблицы DocumentAPI.ChartLabelsDetectionMode

| Поле                                             | Описание                 |
|--------------------------------------------------|--------------------------|
| DocumentAPI.ChartLabelsDetectionMode Unknown     | Неопределенный тип.      |
| DocumentAPI.ChartLabelsDetectionMode FirstRow    | Метка на первой строке.  |
| DocumentAPI.ChartLabelsDetectionMode FirstColumn | Метка на первой колонке. |
| DocumentAPI.ChartLabelsDetectionMode NoLabels    | Не отрисовывать метки.   |

#### **Пример**:

```
local tbl = document:getBlocks():getTable(0)
local charts = tbl:getCharts()
local chart = charts:getChart(0)
local chartLabels = chart:getChartLabels()
print(chartLabels.categoriesMode, chartLabels.seriesNameMode)
```
#### **3.108.4 Таблица DocumentAPI.ChartLabelsInfo**

<span id="page-142-0"></span>Таблица DocumentAPI.ChartLabelsInfo описывает настройки автоматического определения меток диаграммы. Инициализируется конструктором, в который передаются параметры: categoriesMode - режим автоматического определения меток для категорий, seriesNameMode - режим автоматического определения меток для серий, oneColumnRow – передается true, если диапазон диаграммы содержит только одну строку или одну колонку. Описание полей таблицы представлено в [Таблице 82](#page-143-1).

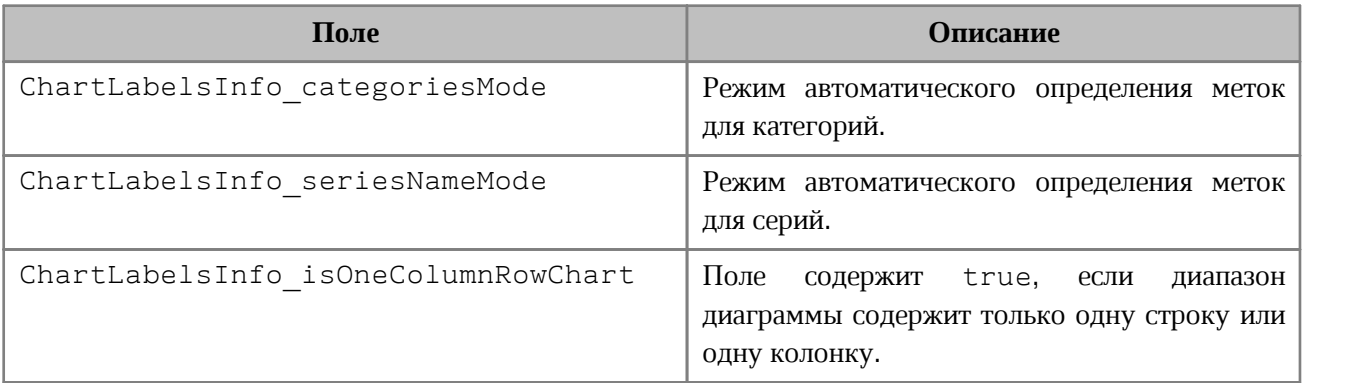

<span id="page-143-1"></span>Таблица 82 – Описание полей таблицы DocumentAPI.ChartLabelsInfo

#### **Пример**:

```
local tbl = document:getBlocks():getTable(0)
local charts = tbl:getCharts()
local chart = charts:getChart(0)
local chartLabelsInfo = chart:getChartLabels()
print(chartLabelsInfo.categoriesMode, chartLabelsInfo.seriesNameMode,
chartLabelsInfo.isOneColumnRowChart)
```
#### **3.108.5 Таблица DocumentAPI.ChartRangeInfo**

<span id="page-143-0"></span>Таблица DocumentAPI.ChartRangeInfo описывает серию диаграммы. Инициализируется конструктором, в который передаются следующие параметры:  $tableRangeInfo - \mu\nu\hat{a}$ ячеек,  $color - \mu\hat{a}$ изон диаграммы, hidden – видимость серии, rangeType – тип диапазона исходных данных диаграммы. Описание полей таблицы представлено в [Таблице 83](#page-143-2).

<span id="page-143-2"></span>Таблица 83 – Описание полей таблицы DocumentAPI.ChartRangeInfo

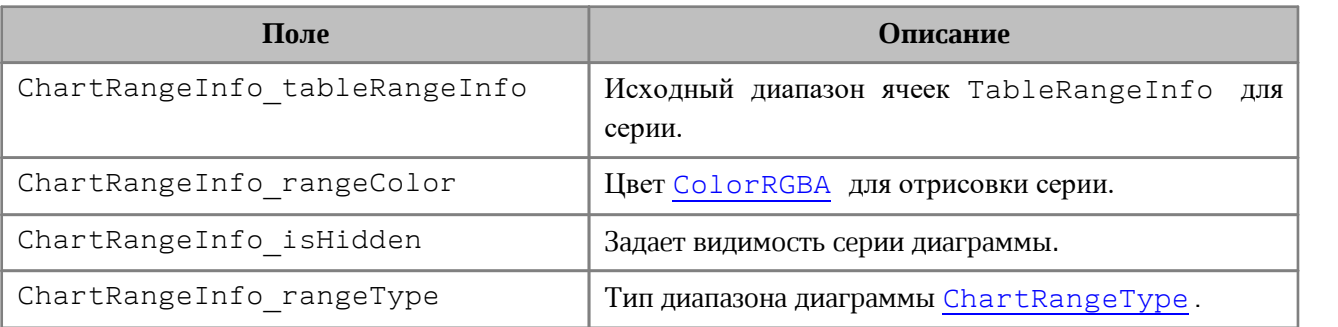

#### **Пример**:

```
local tbl = document:getBlocks():getTable(0)
```

```
local charts = tbl:getCharts()
```

```
local rangeInfo = charts:getChart(0):getRange(0)
```
**print(**rangeInfo**.**tableRangeInfo, rangeInfo**.**rangeColor, rangeInfo**.**isHidden, rangeInfo**.**rangeType**)**

## **3.108.6 Таблица DocumentAPI.ChartRangeType**

Таблица DocumentAPI.ChartRangeType описывает тип диапазона исходных данных диаграммы. Описание полей таблицы представлено в [Таблице 84](#page-144-0).

<span id="page-144-0"></span>Таблица 84 – Описание полей таблицы DocumentAPI.ChartRangeType

| Поле                                  | Описание         |
|---------------------------------------|------------------|
| DocumentAPI.ChartRangeType Series     | Серии.           |
| DocumentAPI.ChartRangeType SeriesName | Имена серий.     |
| DocumentAPI.ChartRangeType Categories | Категории.       |
| DocumentAPI.ChartRangeType DataPoint  | Разметка данных. |

## **Пример**:

```
local tbl = document:getBlocks():getTable(0)
local charts = tbl:getCharts()
local rangeInfo = charts:getChart(0):getRange(0)
rangeTypes = {"Series", "SeriesName", "Categories", "DataPoint" }
```

```
print(rangeTypes[rangeInfo.rangeType + 1])
```
## **3.108.7 Таблица DocumentAPI.ChartSeriesDirectionType**

Таблица DocumentAPI.ChartSeriesDirectionType описывает направление серий диаграмм. Описание полей таблицы представлено в [Таблице 85](#page-144-1).

<span id="page-144-1"></span>Таблица 85 – Описание полей таблицы DocumentAPI.ChartSeriesDirectionType

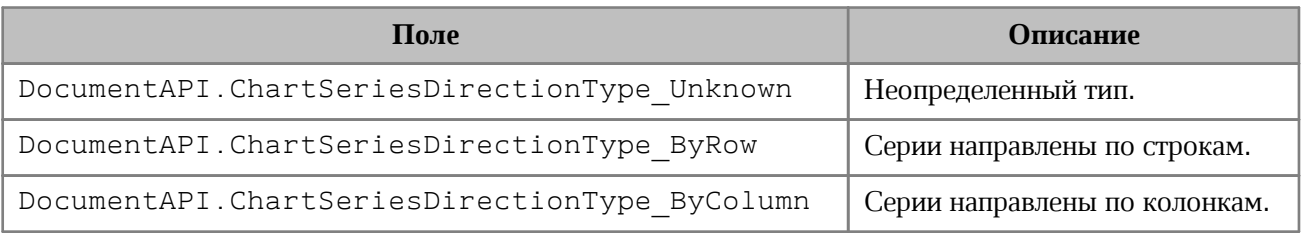

```
local tbl = document:getBlocks():getTable(0)
local charts = tbl:getCharts()
print(charts:getChart(0):getDirectionType())
```
## **3.108.8 Таблица DocumentAPI.ChartType**

Таблица DocumentAPI.ChartType описывает все поддерживаемые типы диаграмм. Описание полей таблицы представлено в [Таблице 86](#page-145-0).

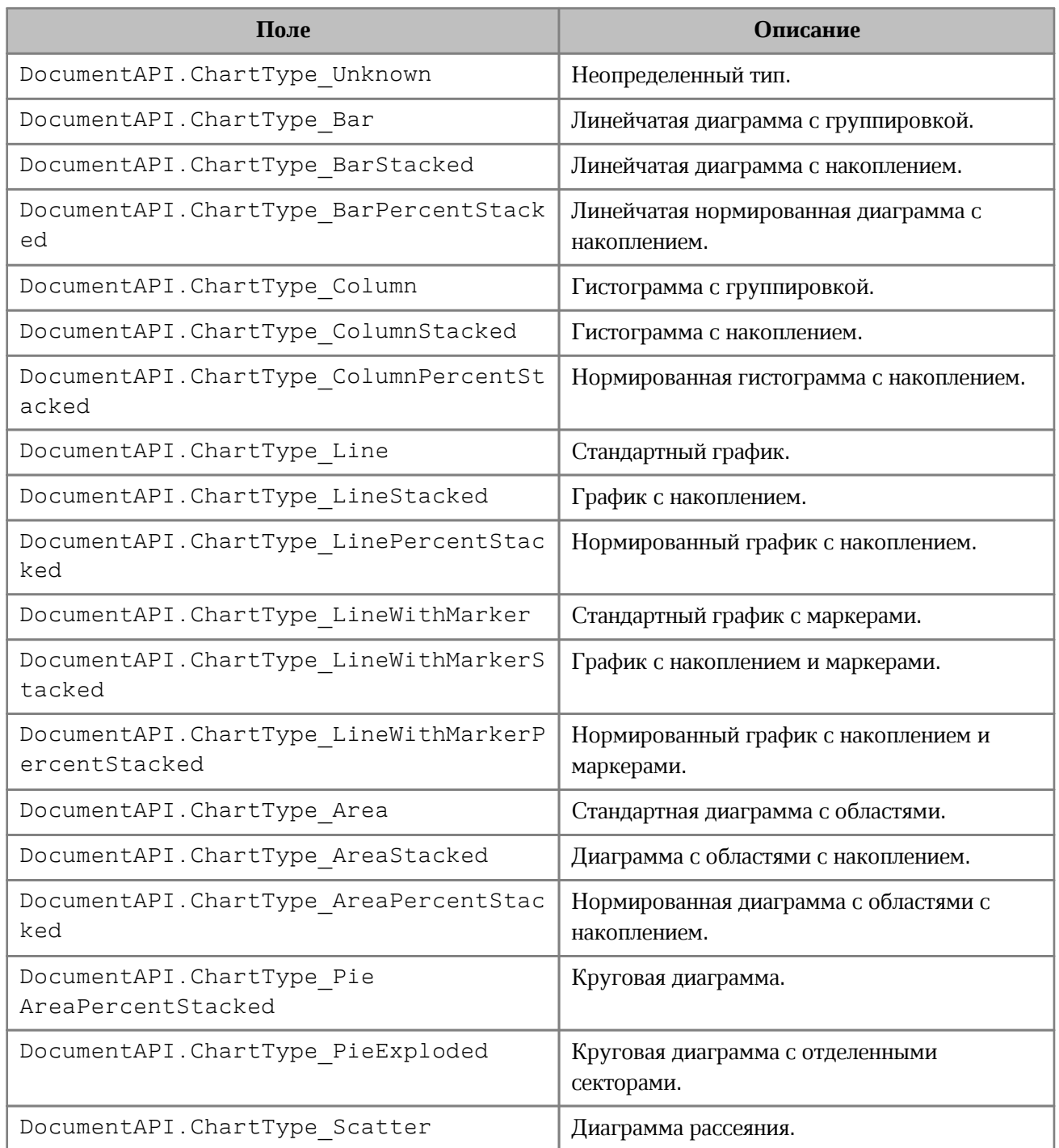

<span id="page-145-0"></span>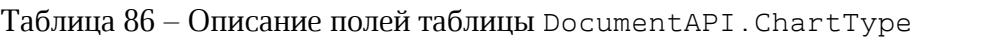

```
local tbl = document:getBlocks():getTable(0)
local charts = tbl:getCharts()
print(charts:getChart(0):getType())
```
## **4 СПРАВОЧНИК ФУНКЦИЙ ГЛОБАЛЬНОЙ ТАБЛИЦЫ EDITORAPI**

Глобальная таблица EditorAPI содержит функции доступа к внешней функциональности редактора.

#### **4.1 Функция EditorAPI.getSelection**

Функция EditorAPI.getSelection предоставляет доступ к выделенному фрагменту документа.

В открытом документе может быть выделен только один фрагмент.

При использовании в редакторе текста функция EditorAPI.getSelection возвращает Range, а при использовании в редакторе таблиц функция EditorAPI.getSelection возвращает CellRange.

## **Примеры:**

Использование функции EditorAPI.getSelection в редакторе текста для печати выделенного фрагмента текста.

```
local text = EditorAPI.getSelection():extractText()
print(text)
```
Использование функции EditorAPI.getSelection в редакторе таблиц для печати значений ячеек в выделенном фрагменте таблицы.

```
for cell in EditorAPI.getSelection():enumerate() do
    print(cell:getFormattedValue())
```
**end**

## **4.2 Функция EditorAPI.setSelection**

Функция EditorAPI.setSelection позволяет выделить фрагмент документа.

В открытом документе может быть выделен только один фрагмент.

#### **Вызов функции для текстового документа**:

EditorAPI.setSelection(range)

Где:

‒ range – выделяемый в текстовом документе фрагмент текста типа DocumentAPI.Range.

#### **Вызов функции для табличного документа**:

```
EditorAPI.setSelection(range)
```
Где:

‒ range – выделяемый в табличном документе фрагмент таблицы типа DocumentAPI.CellRange.

## **Примеры:**

Использование функции EditorAPI.setSelection в текстовом документе:

```
EditorAPI.setSelection(document:getBlocks():getParagraph(0):getRange())
```
Использование функции EditorAPI.setSelection в табличном документе:

```
EditorAPI.setSelection(document:getBlocks():getTable(0):getCellRange("A1:E5"))
```
#### **4.3 Функция EditorAPI.messageBox**

Функция EditorAPI.messageBox выводит на экран сообщение с заданным текстом и отображением кнопки **OK**, при этом исполнение макрокоманды приостанавливается до нажатия кнопки **ОК**.

#### **Вызов**:

```
messageBox(prompt : string)
messageBox(prompt : string)
messageBox(prompt : string, title : string)
```
#### **Параметры**:

- $prompt rekcr coo6$ щения;
- $\bullet$  title заголовок окна сообщения.

#### **Пример**:

```
EditorAPI.messageBox("Message", "Title")
```
## **4.4 Функция EditorAPI.showPrintDialog**

Функция EditorAPI.showPrintDialog показывает стандартное окно печати редактора и распечатывает документ, если пользователь подтверждает необходимость печати. Значения, возвращаемые функцией EditorAPI.showPrintDialog перечислены в разделе [PrintDocumentResult](#page-42-0).

EditorAPI.showPrintDialog**()**

### **4.5 Функция EditorAPI.printDocument**

Функция EditorAPI.printDocument предоставляет возможность печати документа с заданными параметрами печати. Описание параметров печати представлено в разделе <u>PrintSettings</u>[.](#page-122-0)<br>3начения, возвращаемые функцией EditorAPI.printDocument, перечислены в

разделе [PrintDocumentResult](#page-42-0).

**Пример:**

```
local printSettings = {}
printSettings.printSelection = true
EditorAPI.printDocument(printSettings)
```
## **4.6 Функция EditorAPI.isPrinterAvailable**

Функция EditorAPI.isPrinterAvailable позволяет проверить доступность последнего использованного принтера. Возвращает false, если принтер недоступен.

```
if EditorAPI.isPrinterAvailable() then
    EditorAPI.messageBox("Printer is available")
else
    EditorAPI.messageBox("Printer is not available")
end
```
## **5 ФУНКЦИИ ДЛЯ РАБОТЫ СО СТРОКАМИ В ФОРМАТЕ ЮНИКОД (UTF-8)**

### **5.1 Функция utf8.upper**

Функция utf8.upper возвращает строку в формате UTF-8, полученную из исходной строки путем преобразования в верхний регистр.

#### **Вызов:**

```
utf8.upper(str)
```
#### **Параметры:**

str - строка (string) в формате UTF-8

#### **Возвращает:**

string

## **5.2 Функция utf8.lower**

Функция utf8.lower возвращает строку в формате UTF-8, полученную из исходной строки путем преобразования в нижний регистр.

#### **Вызов:**

```
utf8.lower(str)
```
#### **Параметры:**

```
- str – строка (string) в формате UTF-8.
```
#### **Возвращает:**

string

## **5.3 Функция utf8.substr**

Функция utf8.substr возвращает подстроку в формате UTF-8, полученную из исходной строки путем выборки с заданной позиции первого символа и до позиции последнего указанного символа.

#### **Вызов:**

```
utf8.substr(str, first[, last])
```
#### **Параметры:**

- $-$  str исходная строка (string) в формате UTF-8;
- ‒ first позиция (number) первого символа строки для выборки.
- ‒ last позиция (number) последнего символа строки для выборки.

#### **Возвращает:**

string

## **5.4 Функция utf8.compare**

Функция utf8.compare возвращает результат сравнения двух строк согласно алгоритму сортировки по Юникоду.

## **Вызов:**

utf8.compare(str1, str2, opt)

#### **Параметры:**

- $-$  str1 первая строка (string) в формате UTF-8;
- $-$  str2 вторая строка (string) в формате UTF-8;
- ‒ opt параметр (number) учета регистра при сравнении:
	- ‒ 0 без учета регистра;
	- $-1 c$  учетом регистра.

#### **Возвращает:**

number согласно алгоритму сортировки по Юникоду:

- ‒ -1 если str1 < srt2;
- ‒ 0 если str1 = str2;
- ‒ 1 если str1 > str2.

## **5.5 Функция utf8.islower**

Функция utf8.islower проверяет, находится ли в нижнем регистре переданный символ или число.

#### **Вызов:**

```
utf8.islower(char)
```
## **Параметры:**

 $-$  char – строка (string) или число (number), представляющие код UTF-8.

#### **Возвращает:**

bool - имеет значение true, если передан код символа в нижнем регистре.

## **5.6 Функция utf8.isupper**

Функция utf8.islower проверяет, находится ли в верхнем регистре переданный символ или число.

## **Вызов:**

```
utf8.isupper(char)
```
## **Параметры:**

‒ char – строка (string) или число (number), представляющие код UTF-8.

#### **Возвращает:**

bool - имеет значение true, если передан код символа в верхнем регистре.

## **5.7 Функция utf8.isdigit**

Функция utf8.isdigit проверяет, является ли цифровым символом переданный символ или число.

#### **Вызов:**

```
utf8.isdigit(char)
```
## **Параметры:**

‒ char – строка (string) или число (number), представляющие код UTF-8.

#### **Возвращает:**

bool - имеет значение true, если передан код цифрового символа.

## **5.8 Функция utf8.isalpha**

Функция utf8.isalpha проверяет, является ли буквенным символом переданный символ или число.

#### **Вызов:**

```
utf8.isalpha(char)
```
## **Параметры:**

‒ char – строка (string) или число (number), представляющие код UTF-8.

#### **Возвращает:**

bool - имеет значение true, если передан код буквенного символа.

## **5.9 Функция utf8.next**

Функция utf8.next позволяет получить байтовое смещение символа, следующего за указанным.

#### **Вызов:**

```
utf8.next(str[, offset])
```
## **Параметры:**

- $-$  str строка (string) в формате UTF-8;
- $-$  offset байтовое смещение внутри UTF-8 строки (по умолчанию равно 1).

#### **Возвращает:**

number – байтовое смещение следующего символа.

## **6 ФУНКЦИИ ДЛЯ РАБОТЫ С РЕГУЛЯРНЫМИ ВЫРАЖЕНИЯМИ**

### **6.1 Функция Re.create**

Функция Re.create компилирует регулярное выражение и возвращает его в виде объекта. По умолчанию используется Perl - совместимый формат регулярных выражений.

#### **Вызов:**

Re.create(pattern)

#### **Параметры:**

‒ pattern (string) - строка шаблона.

#### **Возвращает:**

- ‒ regex (object) объект Regex, который содержит скомпилированное регулярное выражение для дальнейшего использования;
- $=$  err (string) сообщение об ошибке или nil.

#### **6.2 Функция Re.match**

Сопоставляет скомпилированное регулярное выражение с заданной исходной строкой. Возвращает найденные подстроки.

#### **Вызов:**

Re.match(subject, matchFlags, pattern)

#### **Параметры:**

- ‒ subject (string) исходная строка;
- ‒ matchFlags (int) флаги, задающие правила применения регулярного выражения;
- ‒ pattern (string, Regex) строка шаблона или скомпилированный шаблон.

### **Возвращает:**

- ‒ matches (object) подстроки, найденные в соответствии с шаблоном;
- ‒ err (string) сообщение об ошибке или nil*.*

#### **6.2.1 Флаги, используемые в Re.match**

Эти флаги определены в пространстве имен Re.Match. Они используются во всех алгоритмах. Когда регулярное выражение применяется к последовательности символов, применяются правила, описанные в [Таблице 87](#page-154-0)

## <span id="page-154-0"></span>Таблица 87 – Описание флагов Re.Match

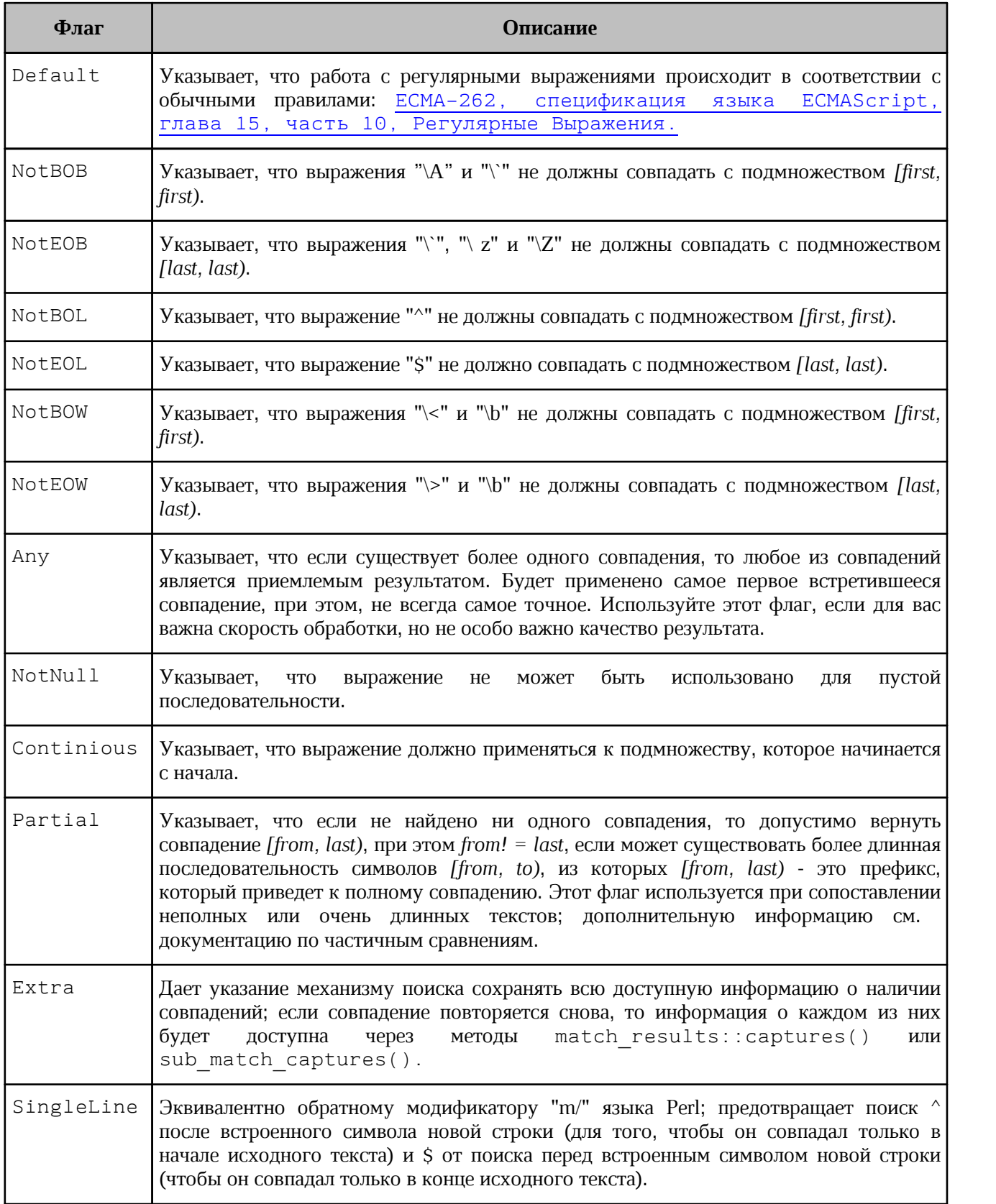

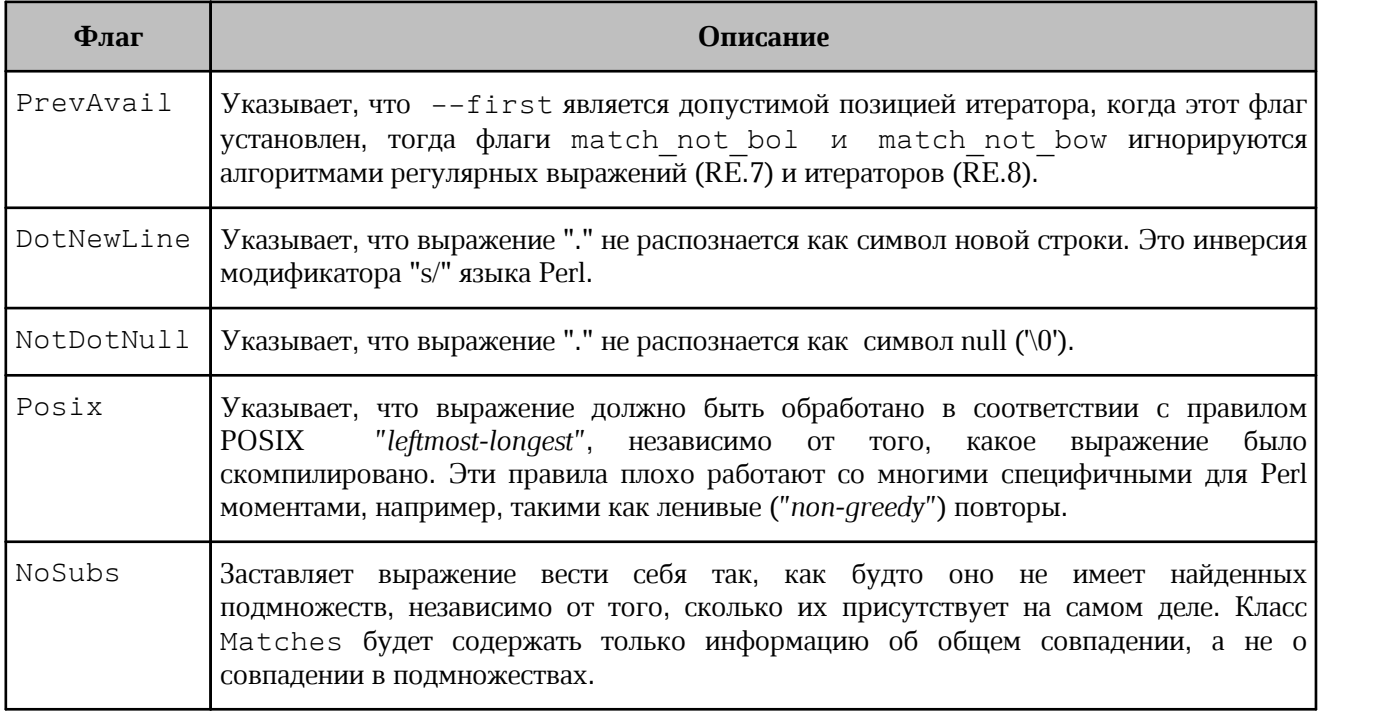

#### **6.3 Функция Re.search**

Ищет скомпилированное регулярное выражение по заданной строке. Метод возвращает найденные подстроки.

#### **Вызов:**

Re.search(subject, matchFlags, pattern)

#### **Параметры:**

- ‒ subject (string) исходная строка;
- ‒ matchFlags (int) флаги, задающие правила применения регулярного выражения;
- ‒ pattern (string, Regex) строка шаблона или скомпилированный шаблон.

#### **Возвращает:**

- ‒ matches (object) подстроки, найденные в соответствии с шаблоном;
- ‒ err (string) сообщение об ошибке или nil

## **6.4 Функция Re.replace**

Находит в заданной строке все фрагменты, удовлетворяющие регулярному выражению. Каждый найденный фрагмент форматируется в соответствии с форматтером и заменяет собой исходный текст.

#### **Вызов:**

Re.replace(subject, formatter, matchFlags, pattern)

## **Параметры:**

- ‒ subject (string) исходная строка для поиска;
- ‒ formatter (string) строка, задающая форматирование найденных фрагментов;
- matchFlags (int) флаги, задающие правила применения регулярного выражения, а также флаги, специфичные для замены;
- ‒ pattern (string, Regex) строка шаблона или скомпилированный шаблон.

#### **Возвращает:**

- ‒ newString (string) новая строка с замененными подстроками;
- ‒ err (string) сообщение об ошибке или nil*.*

#### **6.5 Флаги, используемые для замены**

Эти флаги определены в пространстве имен Re.Replace. Они используются в алгоритме, используемом методом Re.replace() и находятся в [Таблице 88](#page-156-0)

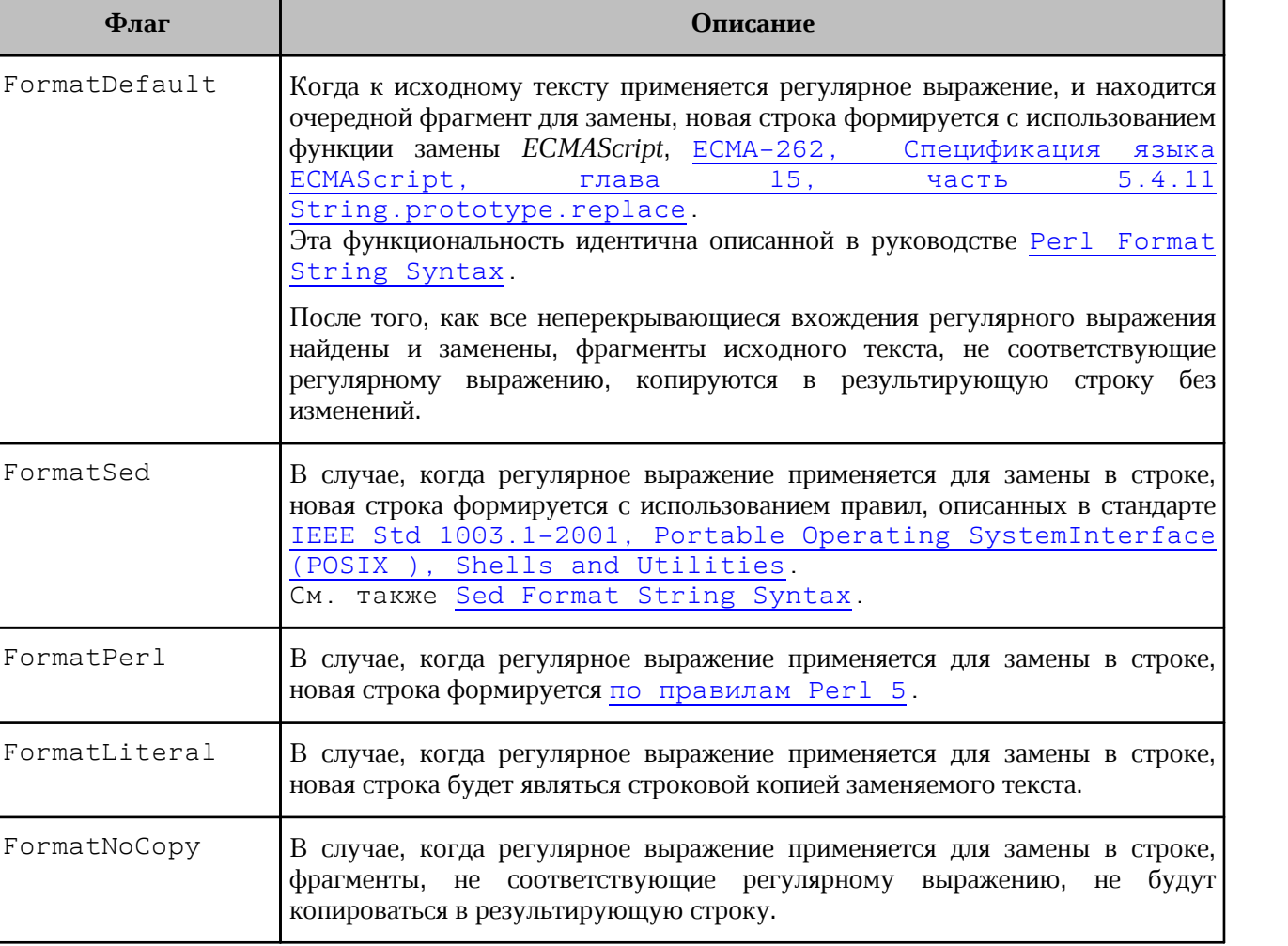

<span id="page-156-0"></span>Таблица 88 – Описание флагов для функции Re.replace()

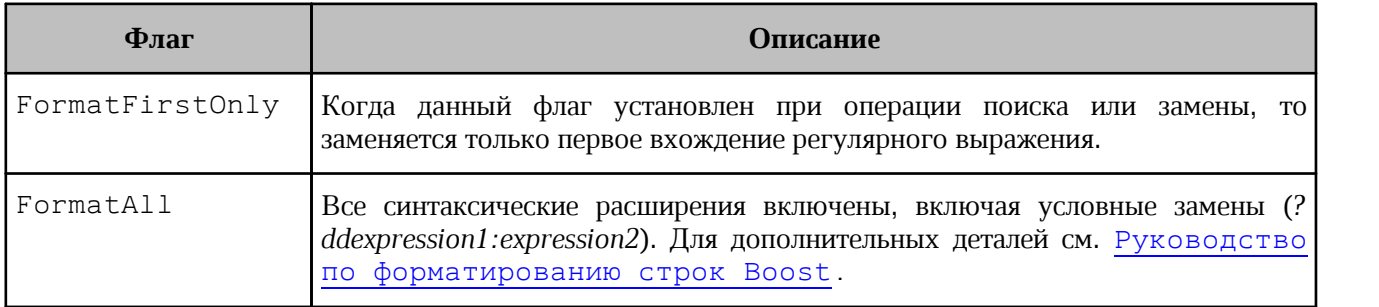

## **7 КЛАСС MATCHES**

Класс Matches содержит результат функций Re.match() и Re.search().

## **7.1 Метод getFirst**

#### **Вызов**:

```
position, err = matches:getFirst(group)
```
#### **Параметры**:

‒ group (int, string) – позиция (или имя группы) найденных результатов, начинающаяся с 1.

#### **Возвращает**:

- ‒ position (int) первая позиция (в байтах) исходной строки;
- ‒ err (string) сообщение об ошибке или nil*.*

## **7.2 Метод getLength**

#### **Вызов**:

```
position, err = matches:getLength(group)
```
## **Параметры**:

‒ group (int, string) – позиция (или имя группы) найденных результатов, начинающаяся с 1.

#### **Возвращает**:

- $\overline{\phantom{a}}$  length (int) длина исходной строки в байтах;
- ‒ err (string) *-* сообщение об ошибке или nil*.*

## **7.3 Метод getSize**

## **Вызов**:

size, err = matches: getSize()

## **Возвращает**:

- ‒ size (int) количество найденных групп;
- ‒ err (string) сообщение об ошибке или nil*.*

## **7.4 Метод getString**

## **Вызов**:

```
substr, err = matches:getString(group, subject)
```
## **Параметры**:

- ‒ group (int, string) позиция (или имя группы) найденных результатов, начинающаяся с 1;
- ‒ subject (string) исходная строка. **Внимание**: объект Matches сохраняет только смещения и не хранит исходную строку. Таким образом, необходимо передать ту же строку, которая использовалась для поиска.

#### **Возвращает**:

- ‒ substr (string) найденная подстрока;
- ‒ err (string) сообщение об ошибке или nil*.*

## **7.5 Метод \_tostring**

Стандартная метафункция.

```
string = matches: tostring()
```

```
local str = "-Номер:1234"
local regex = Re.create("-(\\w+):(\\d{4})")
```

```
local matches, err = Re.match(str, Re.Match.Default, regex) 
print(tostring(regex), tostring(matches))
```

```
local number = matches:getString(3, str)
print(number)
```